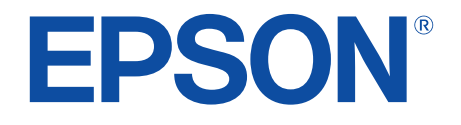

androidty

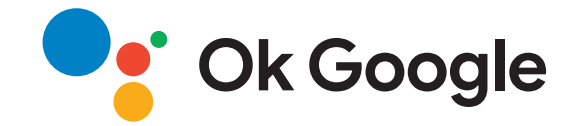

# **Przewodnik użytkownika**

**Home Projector** 

EH-LS650W EH-LS650B

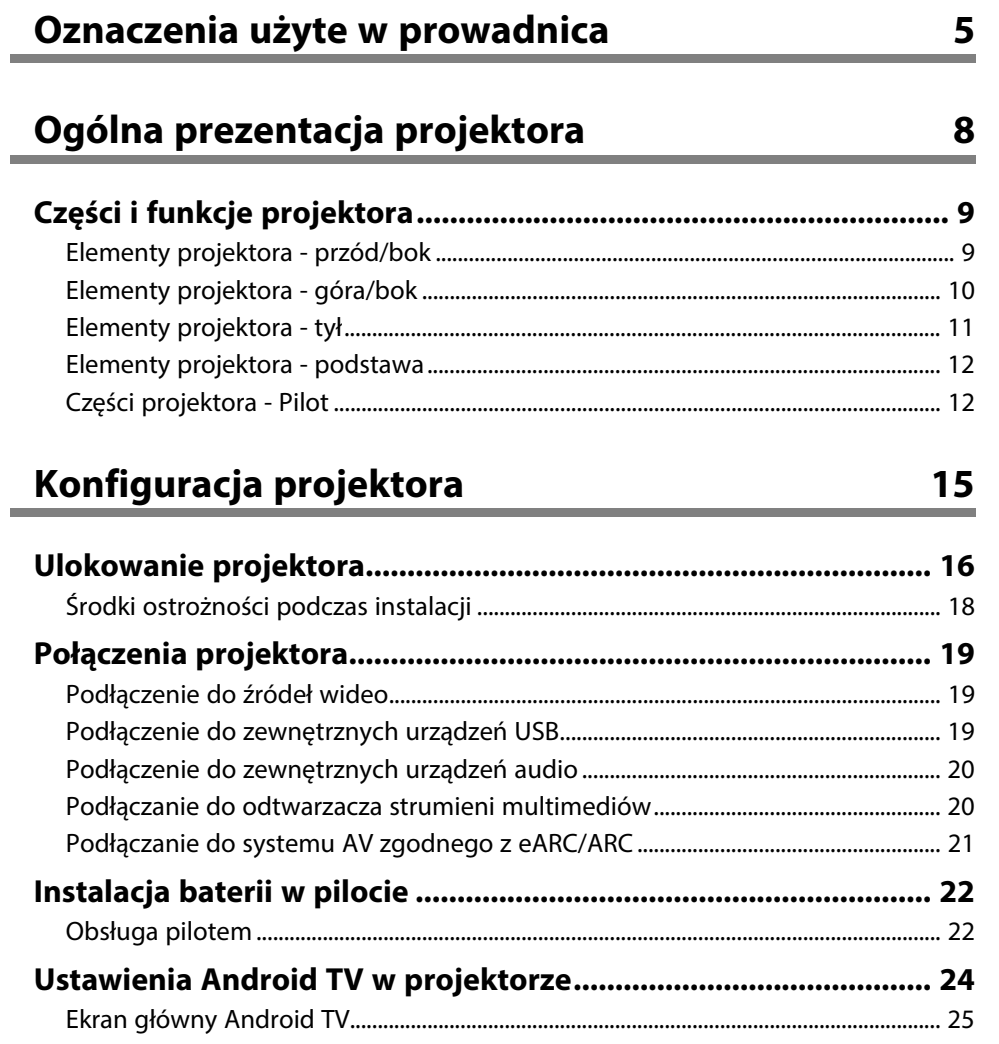

### **[Używanie podstawowych funkcji projektora](#page-25-0) [26](#page-25-0)**

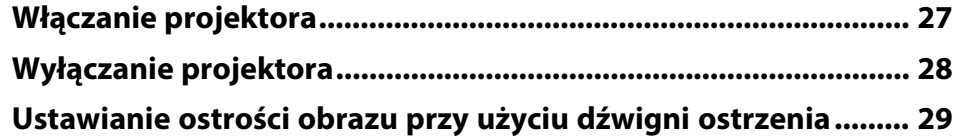

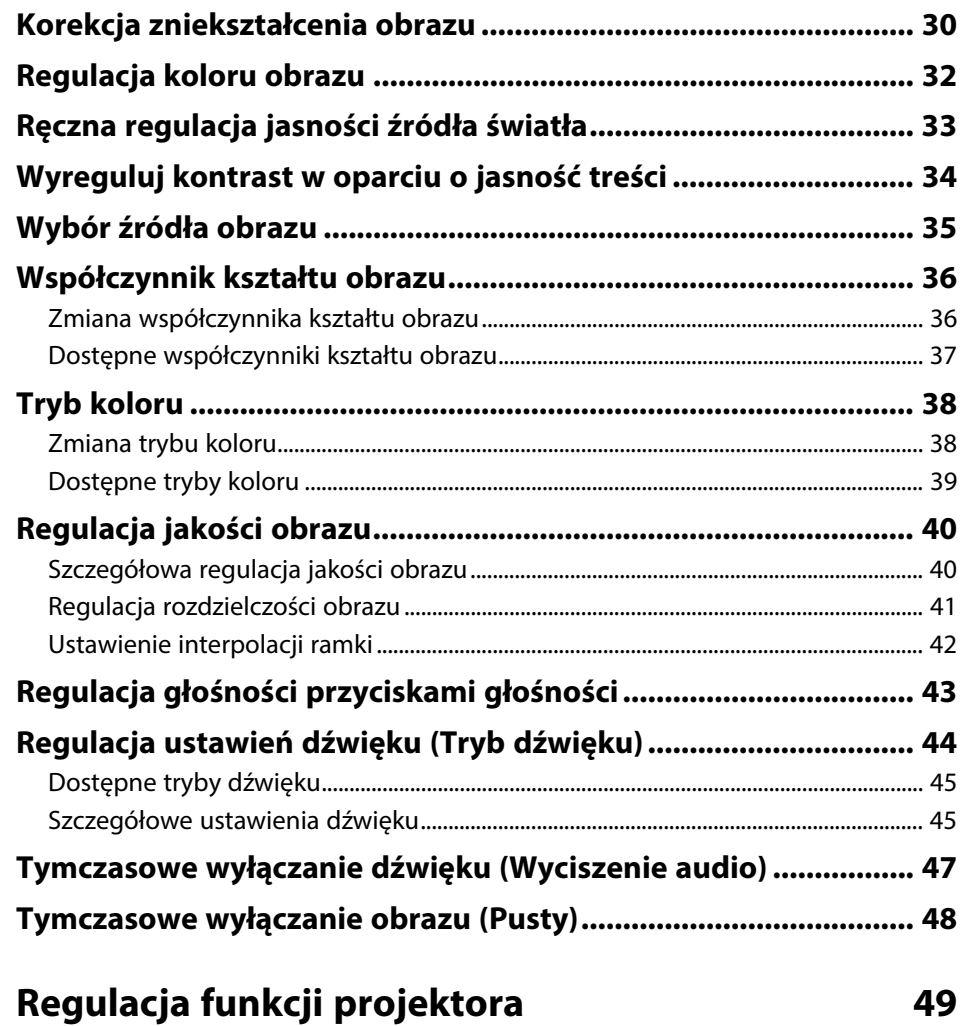

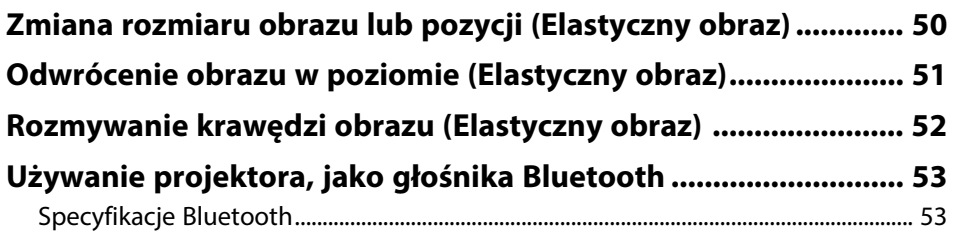

# **Spis treści <sup>3</sup>**

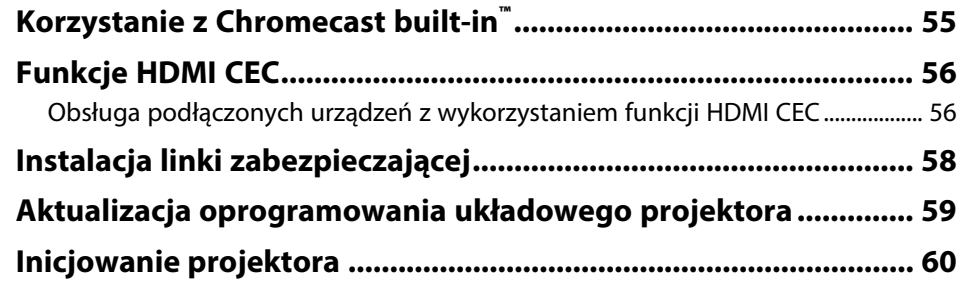

### **[Dopasowanie ustawień menu](#page-60-0) [61](#page-60-0)**

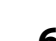

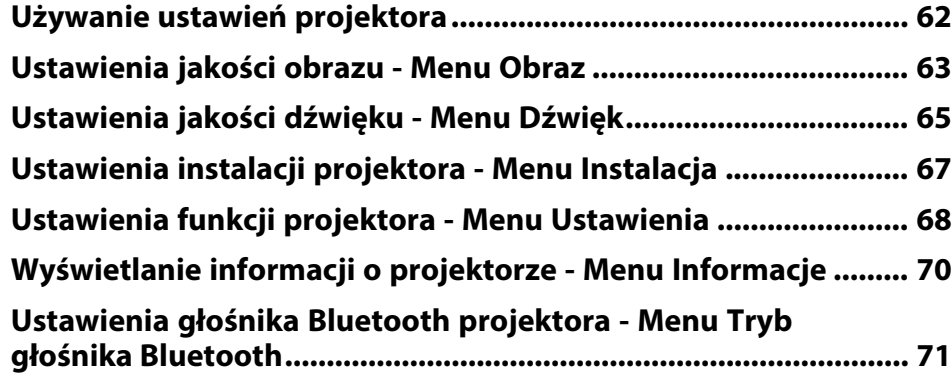

### **[Konserwacja projektora](#page-71-0) [72](#page-71-0)**

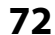

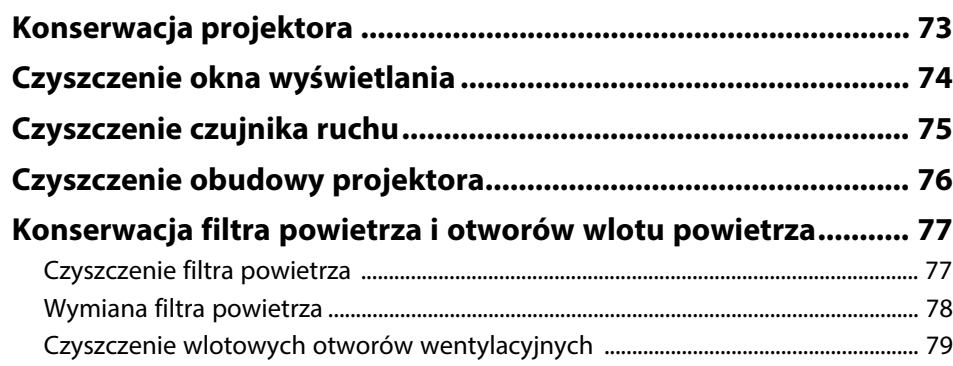

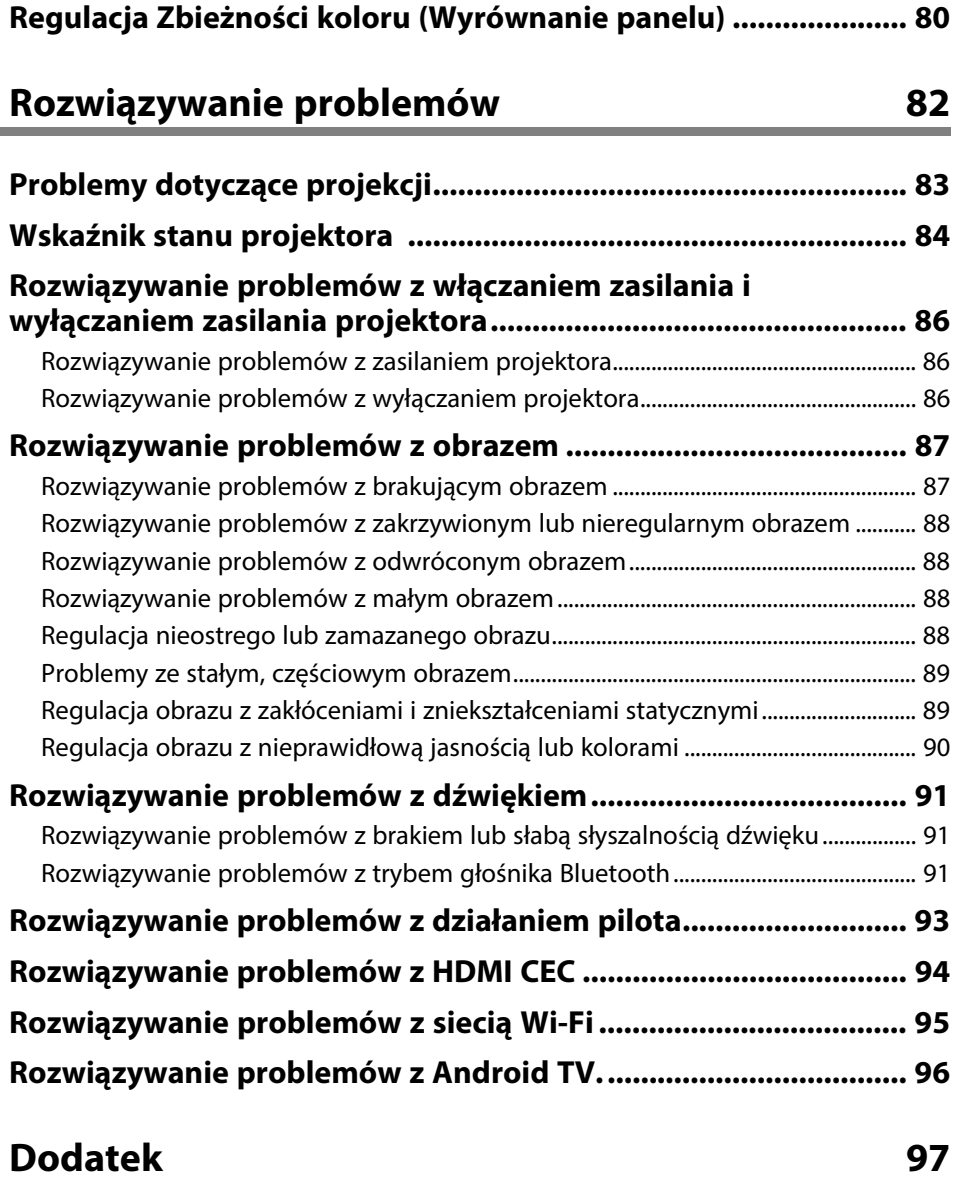

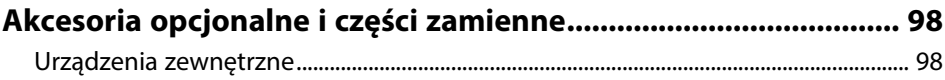

# **Spis treści**

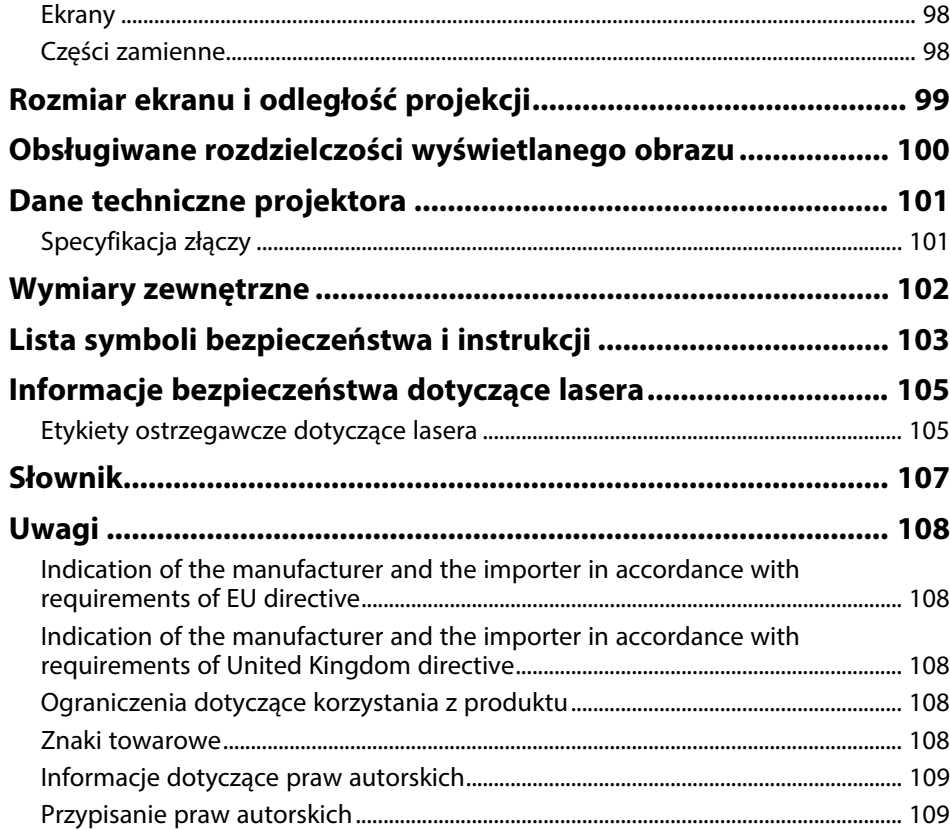

# <span id="page-4-0"></span>**Oznaczenia użyte w prowadnica**

### **Symbole dotyczące bezpieczeństwa użycia**

Na obudowie projektora i w jego dokumentacji wykorzystano symbole graficzne oraz etykiety do oznaczenia treści dotyczących bezpieczeństwa użycia projektora. Należy przeczytać i stosować się do instrukcji oznaczonych tymi symbolami i etykietami, aby uniknąć obrażeń osób lub uszkodzenia sprzętu.

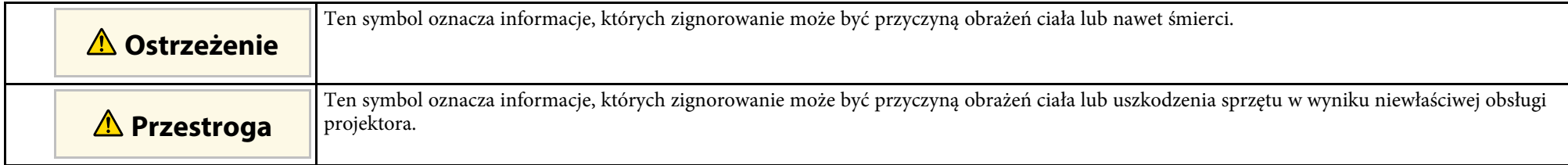

### **Oznaczenia informacji ogólnych**

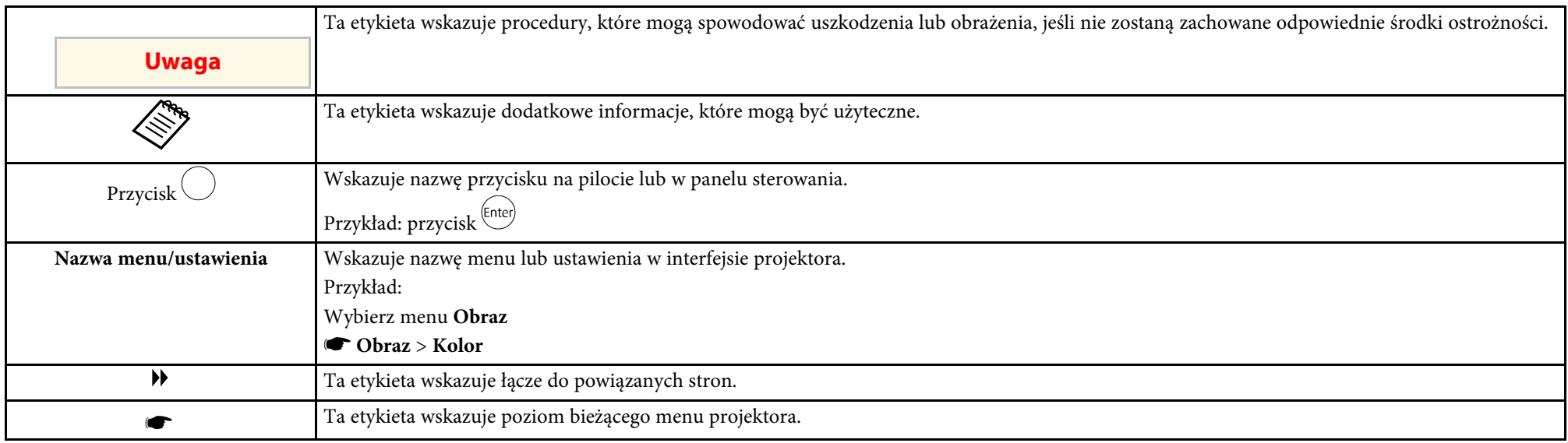

#### **Używanie podręcznika do wyszukiwania informacji**

Podręcznik PDF umożliwia wyszukanie sprawdzanych informacji, według słowa kluczowego lub bezpośrednie przejście do określonych sekcji z wykorzystaniem zakładek. Można także wydrukować tylko potrzebne strony. W tej sekcji znajduje się objaśnienie, jak korzystać z podręcznika PDF otworzonego w komputerze w programie Adobe Reader X.

#### **Wyszukiwanie według słowa kluczowego**

Kliknij **Edycja** > **Wyszukiwanie zaawansowane**. Wprowadź w oknie wyszukiwania słowo kluczowe (tekst) dla poszukiwanej informacji, a następnie kliknij **Szukaj**. W formie listy wyświetlone zostaną wyszukane elementy. Kliknij jeden z wyświetlonych elementów, aby przejść na tę stronę.

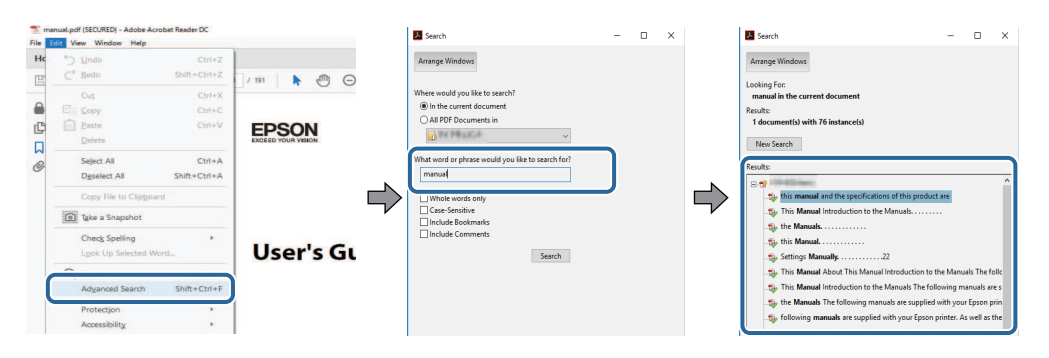

#### **Bezpośrednie przechodzenie z zakładek**

Kliknij tytuł, aby przejść na tę stronę. Kliknij **+** lub **>**, aby wyświetlić tytuły niższego poziomu w tej sekcji. Aby powrócić do poprzedniej strony, wykonaj na klawiaturze następujące działania.

- Windows: Przytrzymaj przycisk **Alt**, a następnie naciśnij **←**.
- Mac OS: Przytrzymaj przycisk polecenia, a następnie naciśnij **←**.

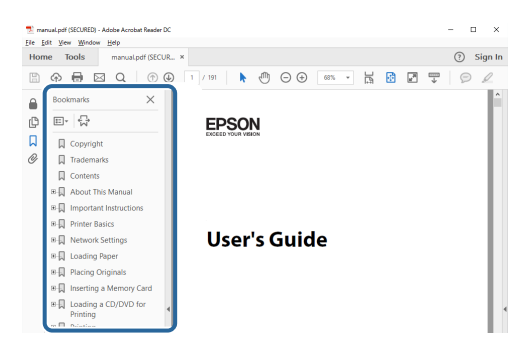

### **Drukowanie wyłącznie potrzebnych stron**

Można wyciągnąć i wydrukować tylko potrzebne strony. Kliknij **Drukuj** w menu **Plik**, a następnie określ strony do wydrukowania w polu **Strony** opcji **Strony do wydruku**.

- Aby określić serię stron, wprowadź myślnik między stroną początkową a stroną końcową. Przykład: 20-25
- Aby określić strony, które nie znajdują się w serii, do podziału należy użyć przecinków. Przykład: 5, 10, 15

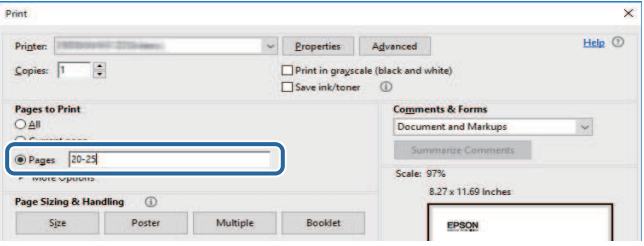

# <span id="page-7-0"></span>**Ogólna prezentacja projektora**

Aby dowiedzieć się więcej o projektorze, przeczytaj poniższe rozdziały.

#### **\*\*** Tematy pokrewne

• ["Części i funkcje projektora" str.9](#page-8-0)

<span id="page-8-0"></span>Następujące części zawierają objaśnienie elementów projektora i ich funkcji.

### **\*\*** Tematy pokrewne

- ["Elementy projektora przód/bok" str.9](#page-8-2)
- ["Elementy projektora góra/bok" str.10](#page-9-1)
- ["Elementy projektora tył" str.11](#page-10-1)
- ["Elementy projektora podstawa" str.12](#page-11-1)
- ["Części projektora Pilot" str.12](#page-11-1)

### <span id="page-8-2"></span><span id="page-8-1"></span>**Elementy projektora - przód/bok**

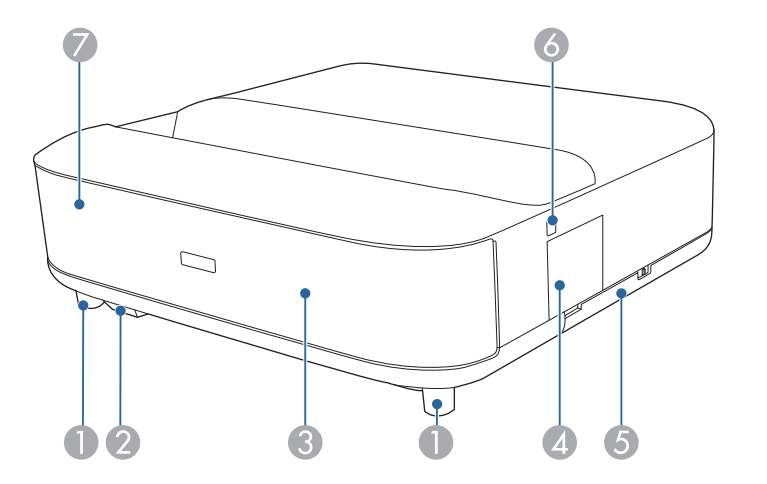

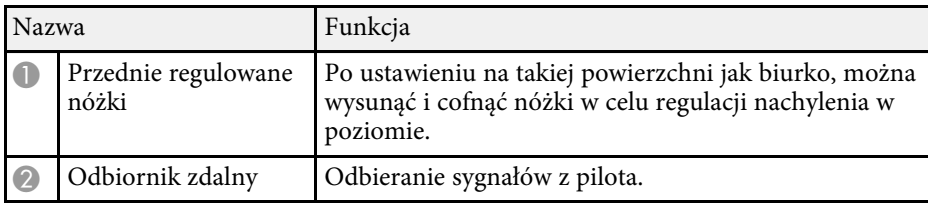

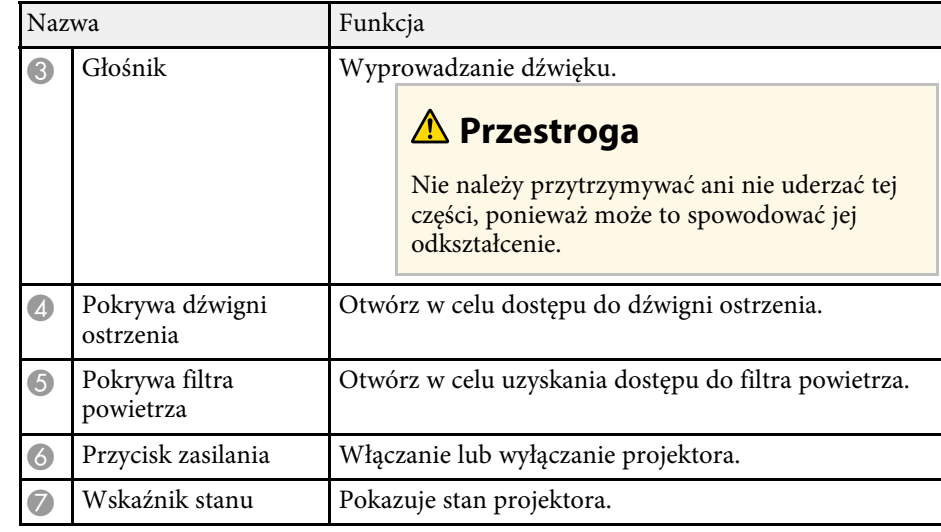

- ["Konserwacja filtra powietrza i otworów wlotu powietrza" str.77](#page-76-0)
- ["Obsługa pilotem" str.22](#page-21-2)
- ["Wskaźnik stanu projektora" str.84](#page-83-0)
- ["Włączanie projektora" str.27](#page-26-0)
- ["Ustawianie ostrości obrazu przy użyciu dźwigni ostrzenia" str.29](#page-28-0)

<span id="page-9-1"></span><span id="page-9-0"></span>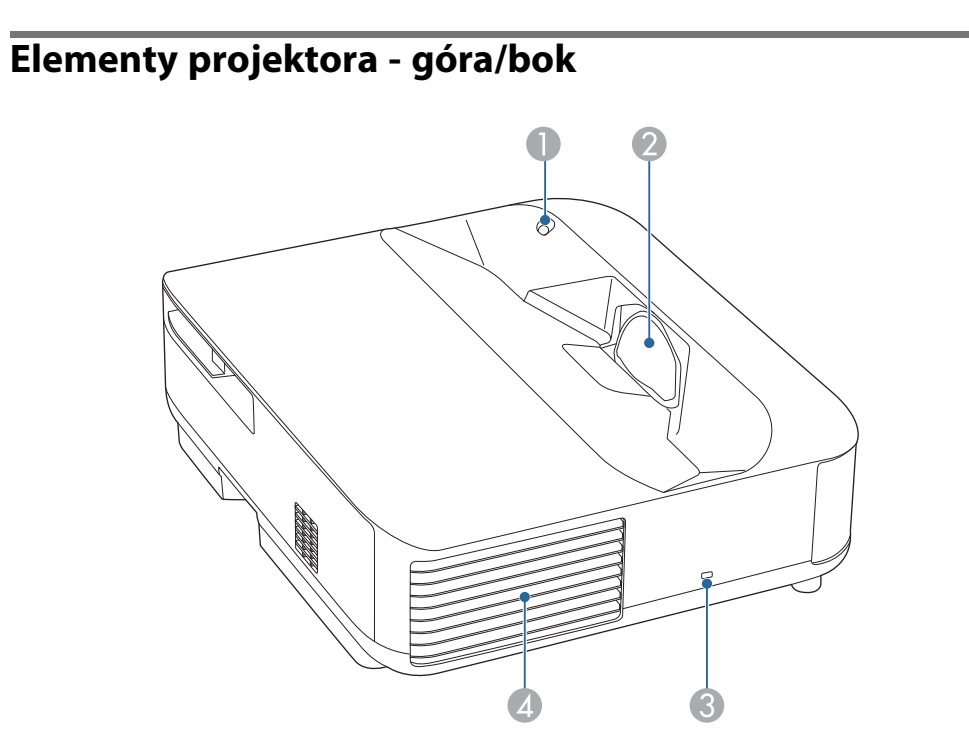

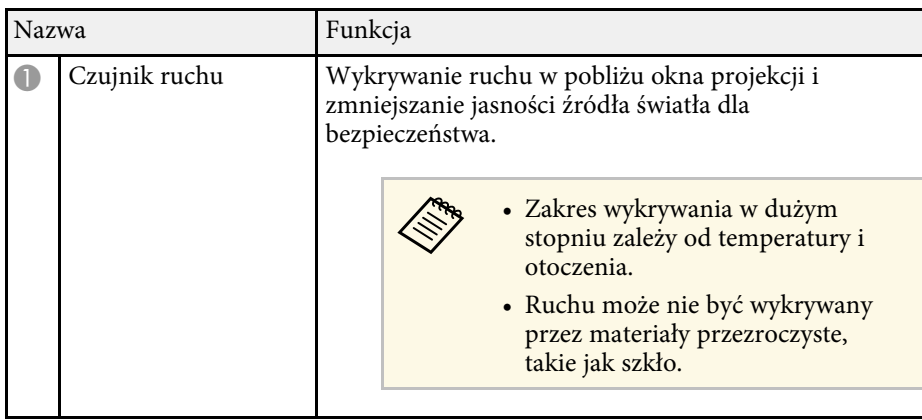

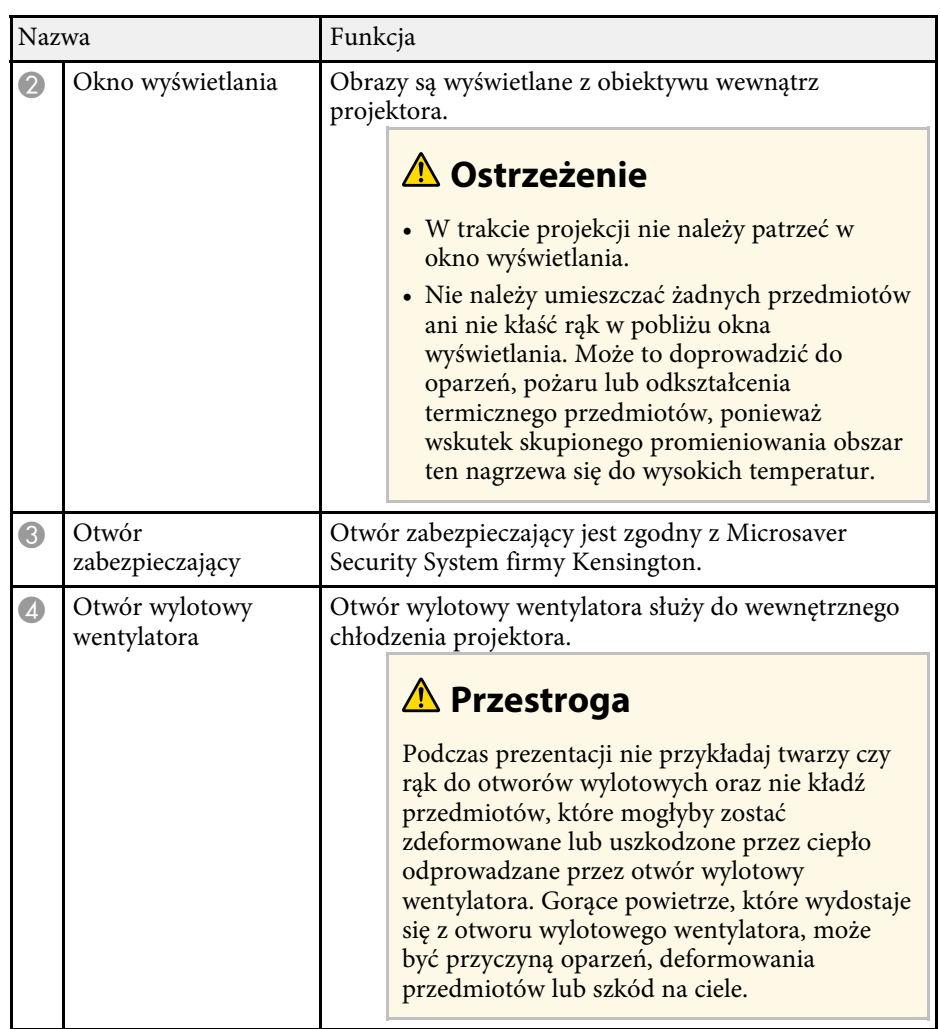

- ["Konserwacja filtra powietrza i otworów wlotu powietrza" str.77](#page-76-0)
- ["Czyszczenie czujnika ruchu" str.75](#page-74-0)
- ["Czyszczenie okna wyświetlania" str.74](#page-73-0)
- ["Instalacja linki zabezpieczającej" str.58](#page-57-0)

### <span id="page-10-1"></span><span id="page-10-0"></span>**Elementy projektora - tył**

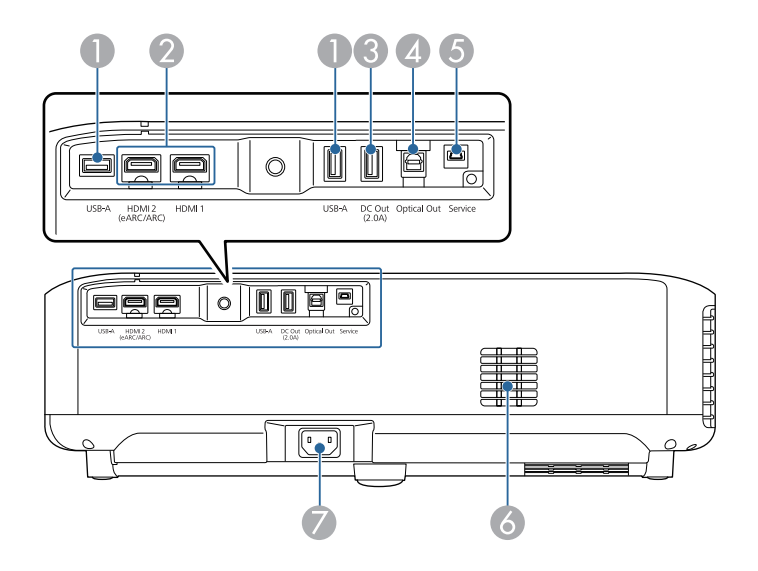

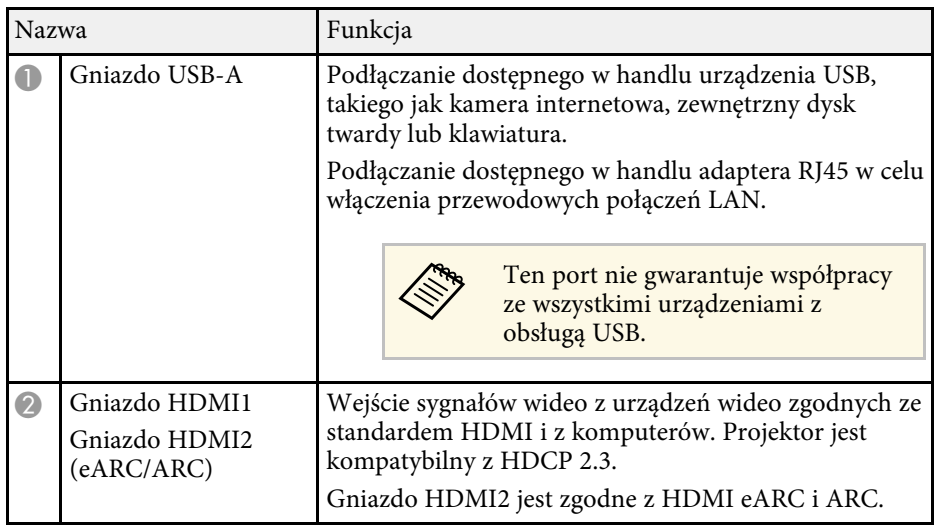

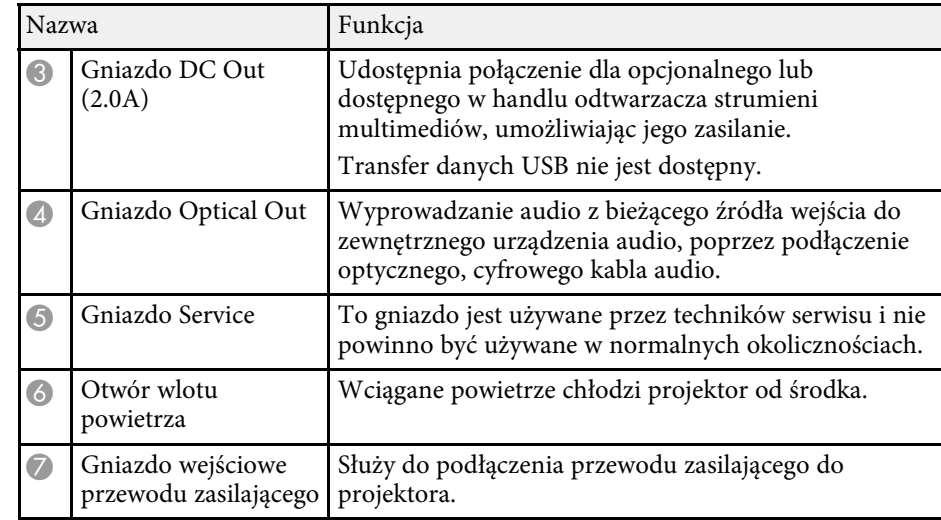

- ["Podłączenie do źródeł wideo" str.19](#page-18-3)
- ["Podłączenie do zewnętrznych urządzeń USB" str.19](#page-18-4)
- ["Podłączenie do zewnętrznych urządzeń audio" str.20](#page-19-2)
- ["Podłączanie do odtwarzacza strumieni multimediów" str.20](#page-19-3)
- ["Podłączanie do systemu AV zgodnego z eARC/ARC" str.21](#page-20-1)

### <span id="page-11-1"></span><span id="page-11-0"></span>**Elementy projektora - podstawa**

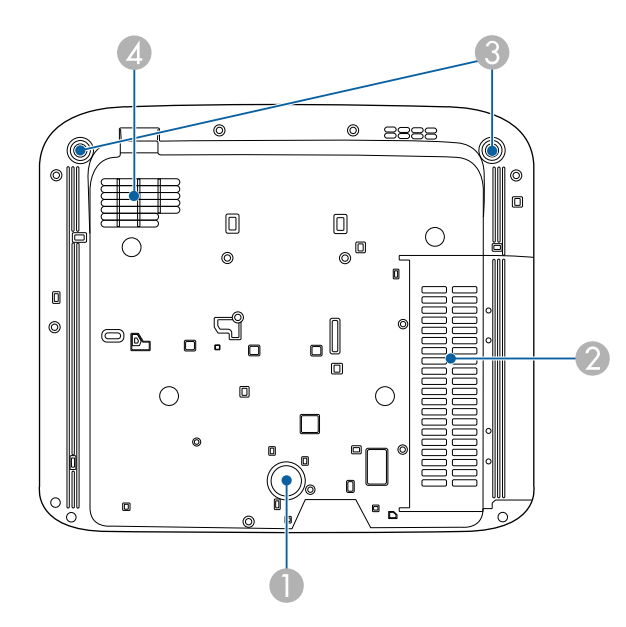

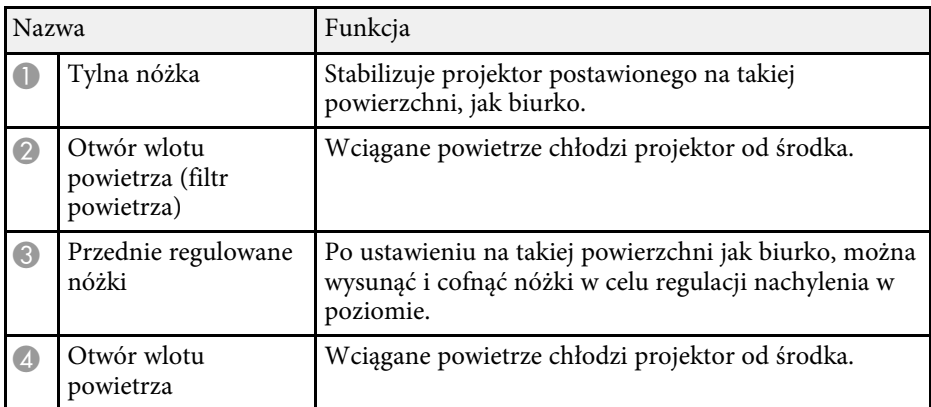

#### **A** Tematy pokrewne

• ["Konserwacja filtra powietrza i otworów wlotu powietrza" str.77](#page-76-0)

### **Części projektora - Pilot**

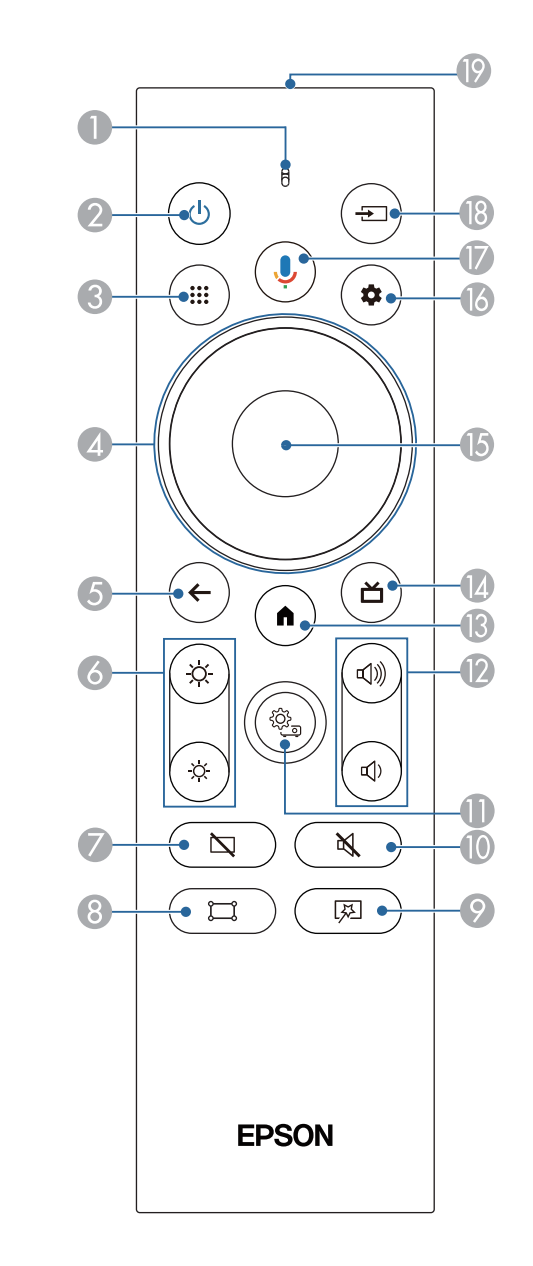

# **Części i funkcje projektora <sup>13</sup>**

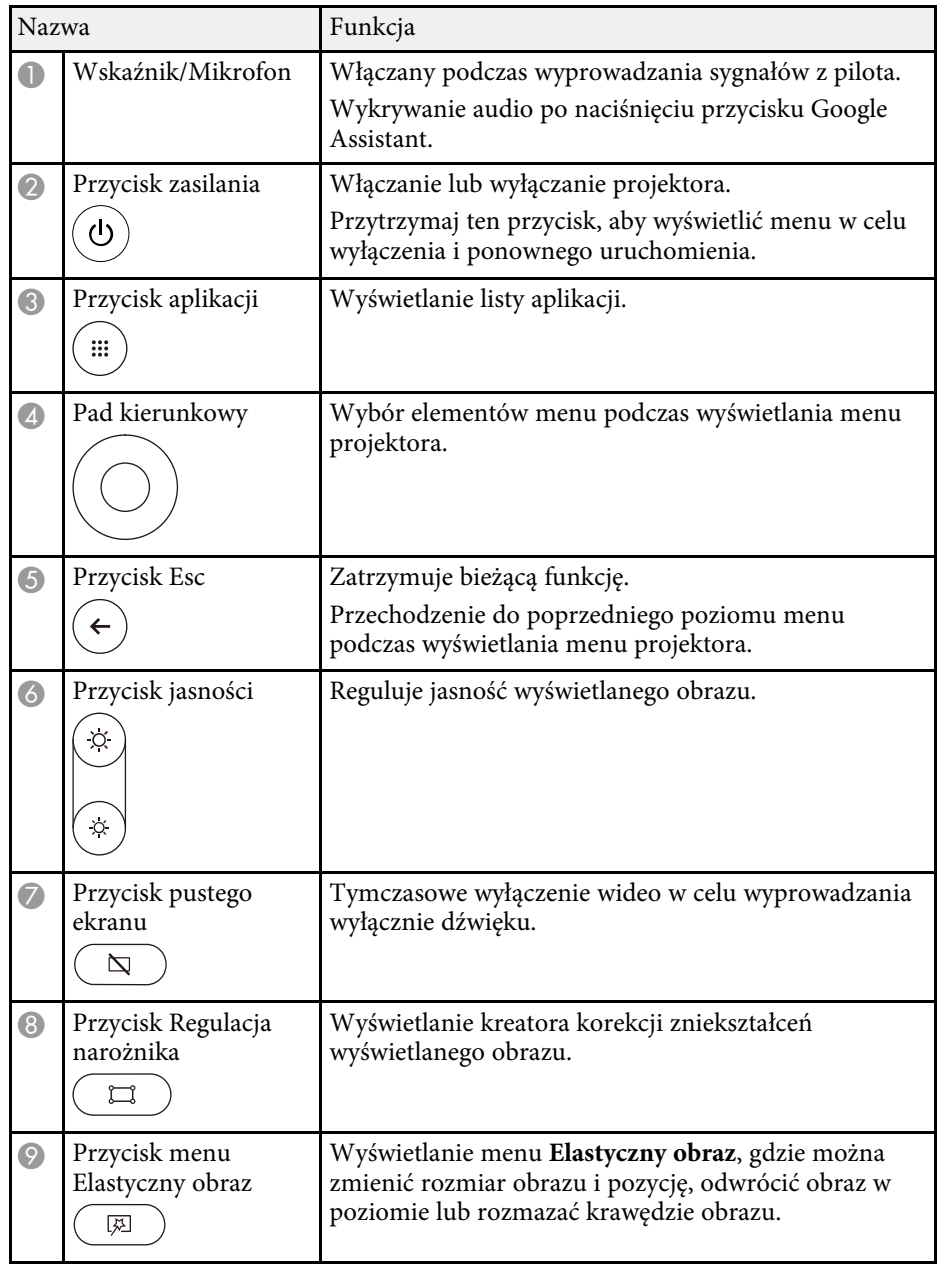

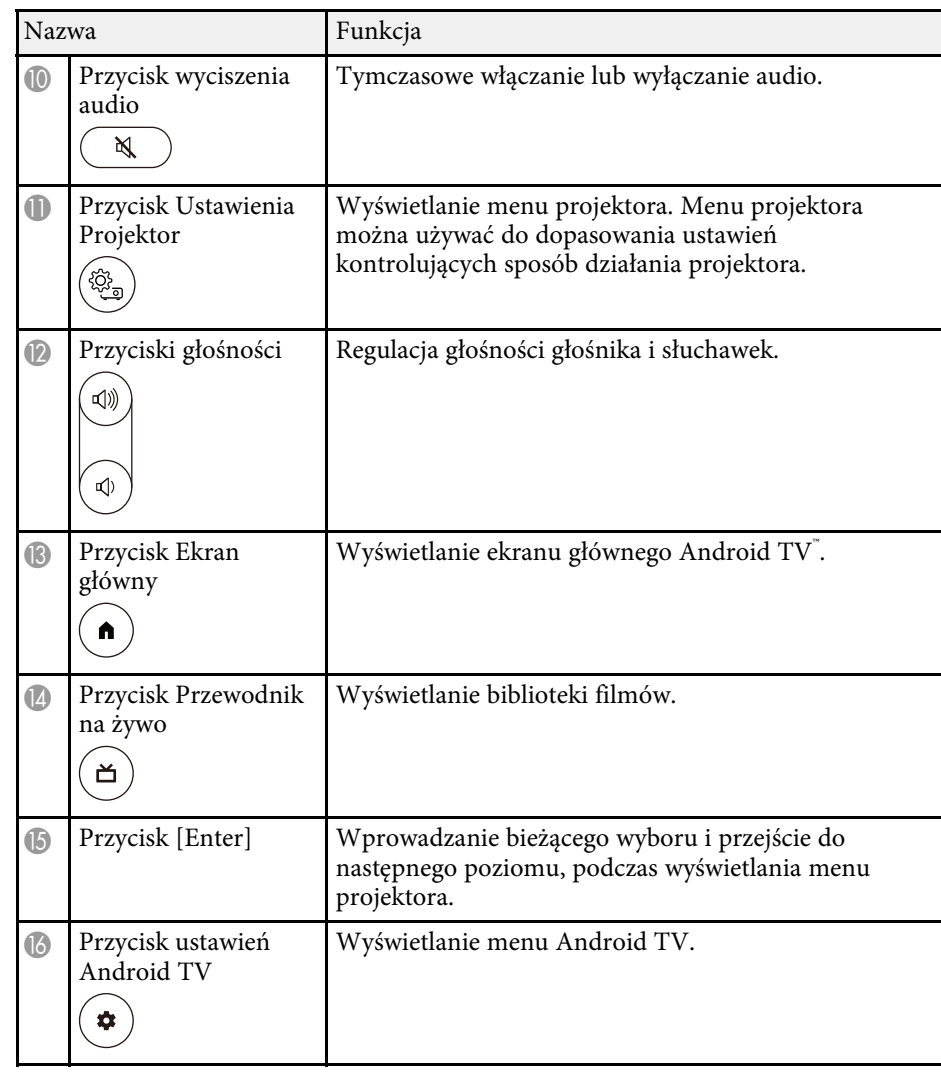

### **Części i funkcje projektora <sup>14</sup>**

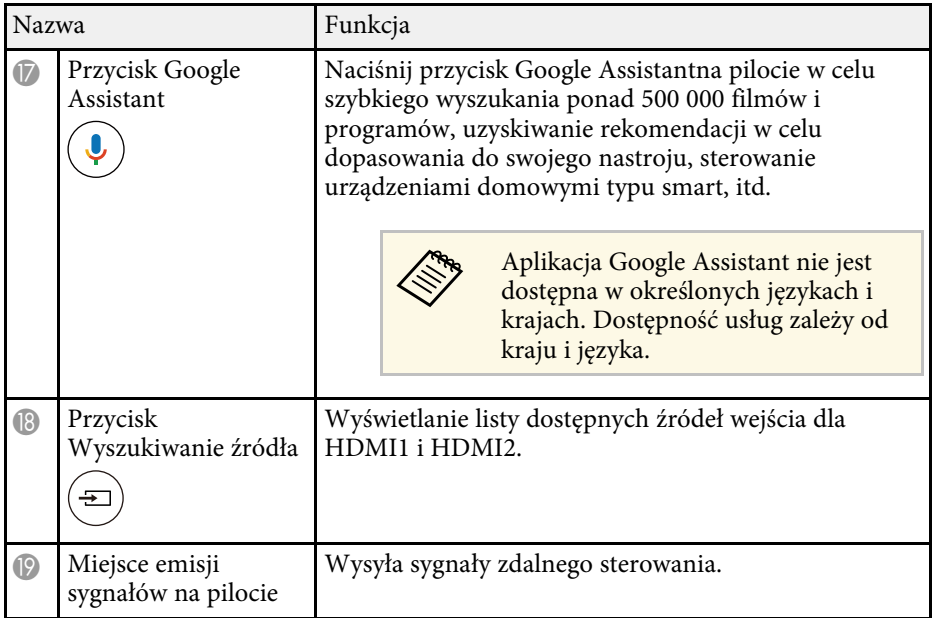

- ["Tryb koloru" str.38](#page-37-0)
- ["Obsługa pilotem" str.22](#page-21-2)
- ["Ekran główny Android TV" str.25](#page-24-1)
- ["Włączanie projektora" str.27](#page-26-0)
- ["Wyłączanie projektora" str.28](#page-27-0)
- ["Korekcja zniekształcenia obrazu" str.30](#page-29-0)
- ["Ręczna regulacja jasności źródła światła" str.33](#page-32-0)
- ["Wybór źródła obrazu" str.35](#page-34-0)
- ["Regulacja głośności przyciskami głośności" str.43](#page-42-0)
- ["Tymczasowe wyłączanie dźwięku \(Wyciszenie audio\)" str.47](#page-46-0)
- ["Tymczasowe wyłączanie obrazu \(Pusty\)" str.48](#page-47-0)
- ["Zmiana rozmiaru obrazu lub pozycji \(Elastyczny obraz\)" str.50](#page-49-0)
- ["Odwrócenie obrazu w poziomie \(Elastyczny obraz\)" str.51](#page-50-0)
- ["Rozmywanie krawędzi obrazu \(Elastyczny obraz\)" str.52](#page-51-0)
- ["Używanie ustawień projektora" str.62](#page-61-0)

# <span id="page-14-0"></span>**Konfiguracja projektora**

Wykonaj instrukcje opisane w tych punktach w celu skonfigurowania projektora.

- ["Ulokowanie projektora" str.16](#page-15-0)
- ["Połączenia projektora" str.19](#page-18-0)
- ["Instalacja baterii w pilocie" str.22](#page-21-0)
- ["Ustawienia Android TV w projektorze" str.24](#page-23-0)

<span id="page-15-0"></span>W celu projekcji obrazów, projektor należy zainstalować na stole w pokoju dziennym lub na niskiej półce.

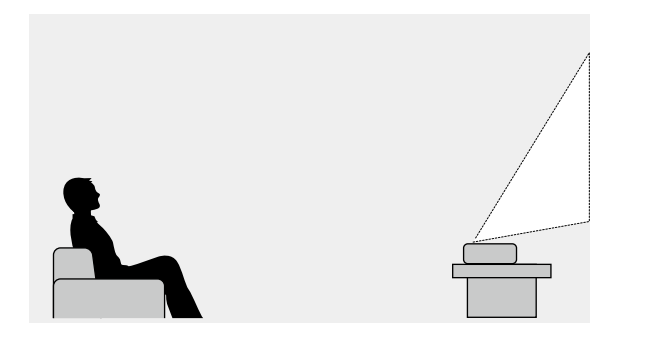

Podczas wyboru miejsca ulokowania projektora należy wziąć pod uwagę następujące czynniki:

• Projektor należy umieścić na mocnej i równej powierzchni.

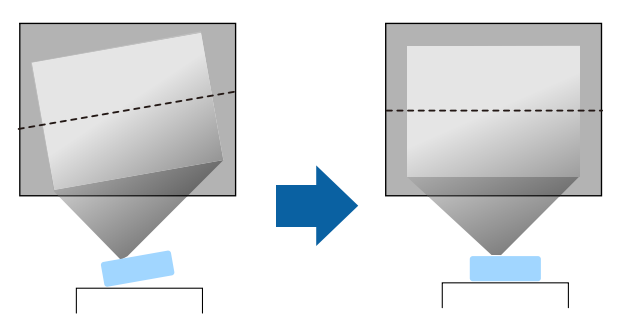

• Jeśli obraz jest nachylony, obróć przednie nóżki w celu regulacji ich wysokości.

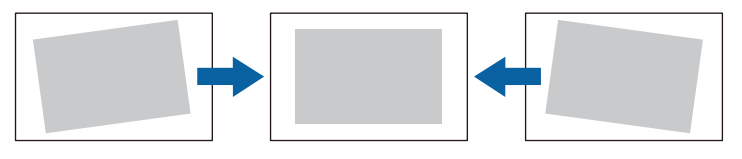

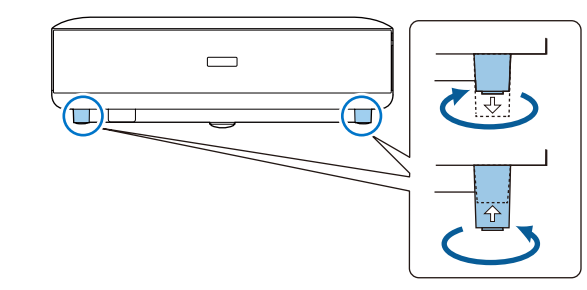

- Dookoła projektora i pod projektorem należy pozostawić dużo miejsca na wentylację i nie ustawiać na nim lub obok niego niczego, co mogłoby blokować wentylację.
- Umieść projektor na wprost ekranu, nie pod kątem.

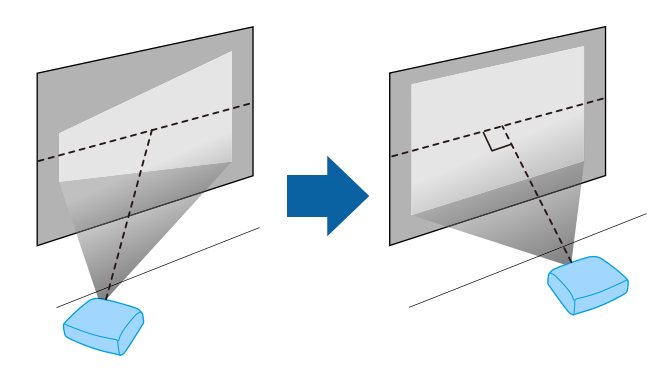

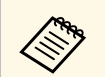

a Jeśli nie można zainstalować projektora prostopadle do ekranu, należy skorygować wynikające z tego zniekształcenia trapezowe za

pomocą przycisku na pilocie. Aby uzyskać najlepszej jakości obrazy, zalecamy wykonanie regulacji pozycji instalacji projektora, aby uzyskać prawidłowy rozmiar i kształt obrazu.

### **Ostrzeżenie**

Projektora nie należy instalować w miejscu narażonym na oddziaływanie wysokich stężeń poziomów zapylenia lub wilgotności albo w miejscach zadymionych lub zaparowanych. W przeciwnym razie, może to spowodować pożar lub porażenie prądem elektrycznym.

### **Ostrzeżenie**

- Nie należy zakrywać wlotu lub wylotów powietrza na obudowie projektora. Ich zakrycie mogłoby spowodować wzrost temperatury wewnątrz urządzenia, a w rezultacie pożar.
- Projektora nie należy używać lub przechowywać w miejscach, gdzie będzie narażony na oddziaływanie kurzu lub brudu. W przeciwnym razie, może się pogorszyć jakość wyświetlanego obrazu lub może się zatkać filtr powietrza, powodując awarię lub pożar.
- Nie należy montować projektora na niestabilnej powierzchni lub w miejscu, które nie wytrzyma podanego obciążenia. W przeciwnym razie projektor może spaść lub przewrócić się doprowadzając do wypadku i obrażeń ciała.
- W przypadku montażu na wysokości należy przedsięwziąć środki zapobiegające spadnięciu projektora, używając przewodów zabezpieczających urządzenie w przypadku nagłych wydarzeń takich jak trzęsienie ziemi. Nieprawidłowo zamontowany projektor może spaść doprowadzając do wypadku i obrażeń ciała.
- Nie należy instalować w miejscach, gdzie może wystąpić uszkodzenia z powodu oddziaływania soli lub w miejscach narażonych na powodujący korozję gaz, takich jak opary siarki z gorących źródeł. W przeciwnym razie, korozja może spowodować upadek projektora. Może to także spowodować awarię projektora.

#### **Uwaga**

- Należy pamiętać, aby nie używać projektora w następujących pozycjach.
	- Nie należy używać projektora po jego obróceniu na bok.
	- Obrazów nie należy wyświetlać w górę ani w dół.
	- Projektora nie należy przechylać w prawo lub w lewo.
- Jeśli projektor jest używany na wysokości powyżej 1500 m, należy ustawić funkcję **Tryb dużej wysokości** na **Włączone** w menu projektora, aby zapewnić prawidłową regulację temperatury wewnętrznej projektora.
	- s **Ustawienia** > **Tryb dużej wysokości**

#### **P** Tematy pokrewne

• ["Środki ostrożności podczas instalacji" str.18](#page-17-1)

### <span id="page-17-1"></span><span id="page-17-0"></span>**Środki ostrożności podczas instalacji**

**Miejsce na instalację**

#### **Uwaga**

Aby nie były blokowane szczeliny wylotu powietrza i szczeliny wlotu powietrza, należy się upewnić, że dookoła projektora pozostawiono następującą ilość wolnego miejsca.

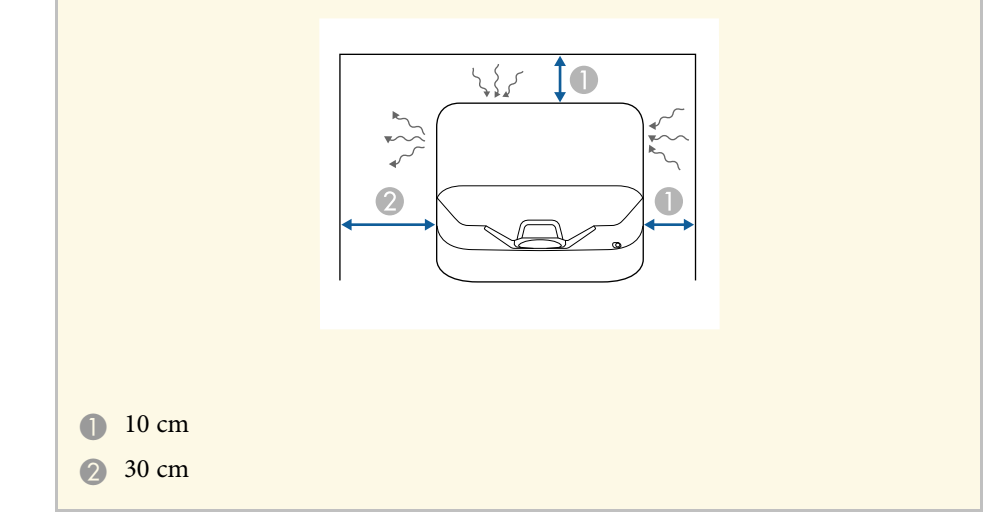

<span id="page-18-0"></span>Sprawdź te części w celu uzyskania informacji o łączeniu projektora z różnymi źródłami projekcji.

#### **Uwaga**

• Sprawdź kształt i kierunek złączy wszystkich kabli, które mają zostać podłączone. Jeśli wtyczka nie pasuje, nie należy jej wpychać do gniazda na siłę. Może to spowodować uszkodzenie albo awarię urządzenia lub projektora.

#### **P** Tematy pokrewne

- ["Podłączenie do źródeł wideo" str.19](#page-18-3)
- ["Podłączenie do zewnętrznych urządzeń USB" str.19](#page-18-4)
- ["Podłączenie do zewnętrznych urządzeń audio" str.20](#page-19-2)
- ["Podłączanie do odtwarzacza strumieni multimediów" str.20](#page-19-3)
- ["Podłączanie do systemu AV zgodnego z eARC/ARC" str.21](#page-20-1)

### <span id="page-18-4"></span><span id="page-18-3"></span><span id="page-18-2"></span><span id="page-18-1"></span>**Podłączenie do źródeł wideo**

Jeśli źródło wideo jest wyposażone w złącze HDMI, można je podłączyć do projektora przy użyciu kabla HDMI i wysyłać dźwięk źródła obrazu wraz z wyświetlanym obrazem.

#### **Uwaga**

Nie należy włączać źródła wideo, przed podłączeniem do projektora. Może to spowodować uszkodzenie projektora.

- 
- a Jeśli gniazdo podłączanego urządzenia ma nietypowy kształt, aby podłączyć je do projektora, należy użyć dostarczonego z urządzeniem kabla lub kabla opcjonalnego.
	- Niektóre urządzenia wideo umożliwiają wysyłanie różnych rodzajów sygnałów. Aby się dowiedzieć, jaki rodzaj sygnałów może wysyłać urządzenie wideo, należy sprawdzić dołączoną do niego dokumentację.
	- Podczas wysyłania obrazów 18 Gbps, takich jak 4K 60Hz 4:4:4, należy używać kabla HDMI (premium-dużej szybkości). Jeśli użyty zostanie niezgodny kabel, obrazy mogą nie wyświetlać się prawidłowo.

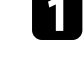

a Podłącz kabel HDMI komputera do gniazda wyjścia HDMI źródła wideo.

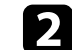

b Podłącz drugi koniec do złącza HDMI w projektorze.

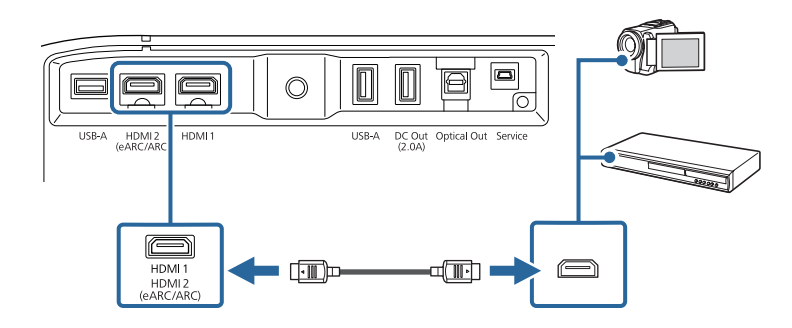

### **Podłączenie do zewnętrznych urządzeń USB**

Poprzez podłączenie jednego z tych urządzeń do projektora, można wykonywać projekcję obrazów i innych treści lub odtwarzać audio, bez użycia urządzenia wideo.

- Mikrofon
- Napęd flash USB
- Aparat cyfrowy
- Dysk twardy USB

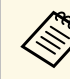

a • Gniazdo USB-A nie gwarantuje współpracy ze wszystkimi urządzeniami, które obsługują USB.

- Do projekcji treści z urządzenia USB może być potrzebna aplikacja.
- Dyski twarde USB muszą spełniać następujące wymagania:
	- Zgodność z klasą urządzeń pamięci masowej USB (nie wszystkie urządzenia klasy pamięci masowej USB są obsługiwane)
	- Sformatowane w FAT16/32
	- Zasilanie z własnych zasilaczy prądu zmiennego (nie zaleca się używania dysków twardych zasilanych z magistrali)
	- Należy unikać używania dysków twardych z wieloma partycjami

### **Połączenia projektora <sup>20</sup>**

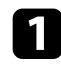

a Jeśli urządzenie USB ma osobny zasilacz, podłącz urządzenie do gniazda elektrycznego.

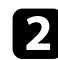

Podłącz urządzenie USB do gniazda USB-A projektora.

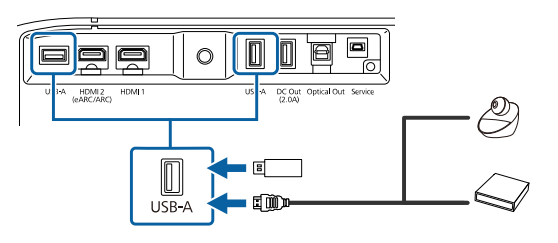

#### **Uwaga**

- Użyj dostarczonego kabla USB lub kabla określonego dla urządzenia.
- Jeżeli kabel USB jest za długi, urządzenie może nie działać prawidłowo. Zalecamy używanie kabla USB o długości trzech metrów lub krótszego.
- Jeśli używany jest hub USB, połączenie może nie działać prawidłowo. Zalecamy, aby wcześniej sprawdzić działanie.

<span id="page-19-3"></span><span id="page-19-1"></span>

c W razie potrzeby podłącz do urządzenia drugi koniec.

### <span id="page-19-2"></span><span id="page-19-0"></span>**Podłączenie do zewnętrznych urządzeń audio**

Jeśli posiadany wzmacniacz lub głośnik mają optyczne gniazdo wejścia cyfrowego, można je podłączyć do projektora z wykorzystaniem optycznego cyfrowego kabla audio i przesyłać audio ze źródła obrazu.

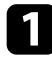

**Podłącz optyczny cyfrowy kabel audio do gniazda optycznego** cyfrowego wejścia audio urządzenia.

Podłącz drugi koniec do gniazda Optical Out projektora.

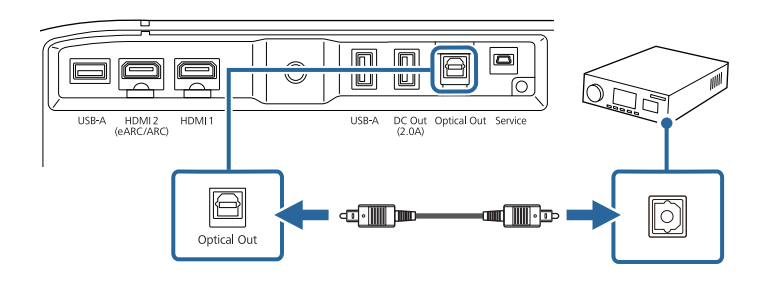

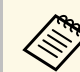

a W celu zmiany ustawień audio, można ustawić **Wyjście dźwięku** <sup>w</sup> menu projektora **Dźwięk**.

### **P** Tematy pokrewne

• ["Szczegółowe ustawienia dźwięku" str.45](#page-44-2)

### **Podłączanie do odtwarzacza strumieni multimediów**

Odtwarzacz strumieni multimediów można połączyć z portem HDMI projektora. Poprzez podłączenie kabla zasilania USB, odtwarzacz strumieni multimediów można zasilać z projektora.

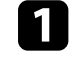

a Podłącz odtwarzacz strumieni multimediów do gniazda HDMI projektora.

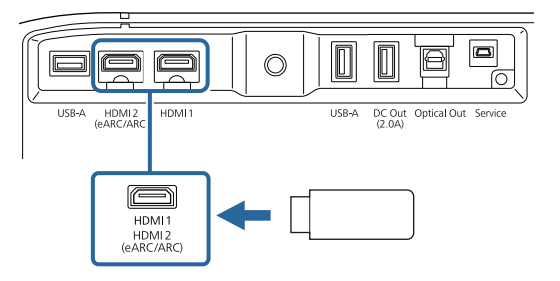

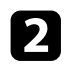

Podłącz kabel zasilania USB do gniazda DC Out projektora.

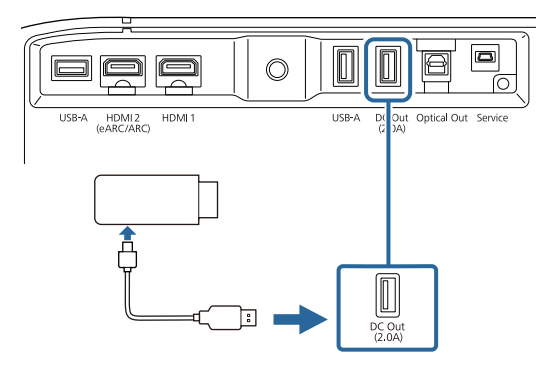

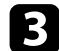

c Podłącz drugi koniec do odtwarzacza strumieni multimediów.

#### **Uwaga**

Użyj dostarczonego kabla lub kabla określonego dla urządzenia do strumieniowej transmisji multimediów.

### <span id="page-20-1"></span><span id="page-20-0"></span>**Podłączanie do systemu AV zgodnego z eARC/ARC**

Jeśli posiadany system AV lub głośniki, takie jak listwa dźwiękowa, ma port HDMI, można je podłączyć do projektora z użyciem kabla HDMI (z obsługą sieci Ethernet) w celu wyprowadzenia audio do tych urządzeń.

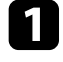

a Podłącz kabel HDMI do gniazda wyjścia HDMI używanego systemu AV (zgodnego z eARC lub ARC).

Podłącz drugi koniec do gniazda HDMI2 (eARC/ARC) projektora.

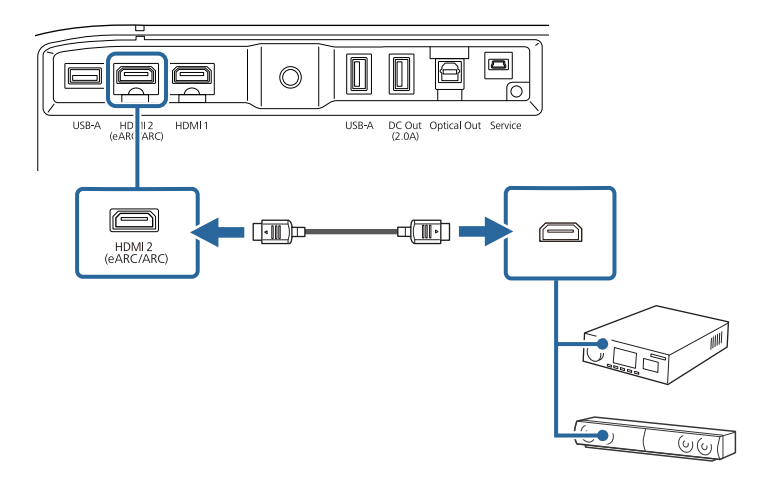

- 
- a Aby wyprowadzić audio z gniazda HDMI2 (eARC/ARC) projektora, ustaw **HDMI2 ARC** na **Wł.**, a **Wyjście dźwięku** na **ARC (Auto)** lub **eARC** w menu projektora.
	- s **Ustawienia** > **HDMI CEC** > **Sterowanie CEC** > **HDMI2 ARC**
	- s **Dźwięk** > **Wyjście dźwięku**
	- Aby wyprowadzić audio wyższej jakości z gniazda HDMI2 (eARC/ARC) projektora, ustaw **Wyjście dźwięku** na **ARC (Auto)** w menu projektora **Dźwięk**.
	- Podczas odtwarzania treści Android TV, audio jest wyprowadzane w formacie 2 kanałowym (L-PCM).
	- Informacje o obsługiwanych formatach audio dla eARC/ARC dostępne są w *Supplemental A/V Support Specification*.

#### **P** Tematy pokrewne

• ["Szczegółowe ustawienia dźwięku" str.45](#page-44-2)

### **Instalacja baterii w pilocie <sup>22</sup>**

<span id="page-21-0"></span>Pilot wykorzystuje dwie baterie AAA dostarczone z projektorem.

**Uwaga**

Przed wymianą baterii należy przeczytać *Instrukcje dotyczące bezpieczeństwa*.

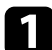

Zdejmij pokrywę baterii zgodnie z ilustracją.

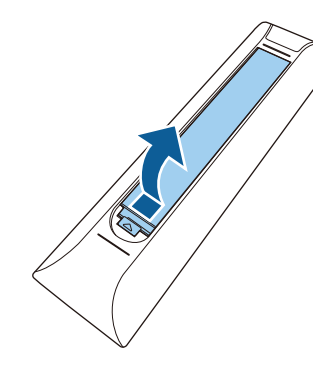

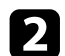

**b** Jeśli to potrzebne, wyjmij stare baterie.

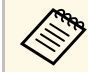

a Usuń zużyte baterie zgodnie z lokalnymi przepisami.

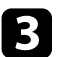

<span id="page-21-2"></span><span id="page-21-1"></span>c Włóż baterie, układając bieguny **<sup>+</sup>** <sup>i</sup>**–** jak na ilustracji.

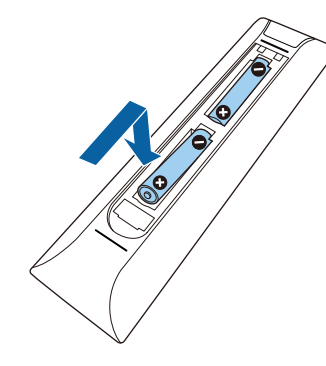

### **Ostrzeżenie**

Sprawdź pozycje znaków (+) i (–) wewnątrz uchwytu baterii, aby upewnić się co do prawidłowego włożenia baterii. Jeśli baterie nie są używane prawidłowo, mogą one wybuchnąć lub wycieknąć, doprowadzając w ten sposób do pożaru, obrażeń ciała lub uszkodzenia produktu.

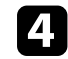

Ponownie zamocuj pokrywę baterii i dociśnij ją aż nastąpi jej zatrzaśnięcie we właściwym miejscu.

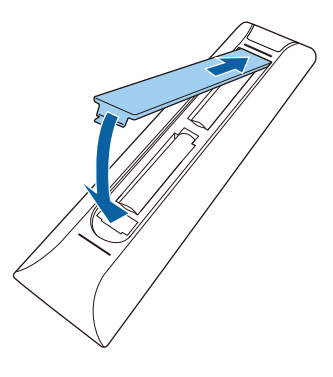

- **P** Tematy pokrewne
- ["Obsługa pilotem" str.22](#page-21-2)
- ["Obsługa pilotem" str.22](#page-21-2)

### **Obsługa pilotem**

Pilot umożliwia sterowanie projektorem z prawie każdego miejsca w pomieszczeniu.

### **Instalacja baterii w pilocie <sup>23</sup>**

Zaleca się skierowanie pilota w stronę odbiornika projektora w podanym tu zakresie odległości i kątów.

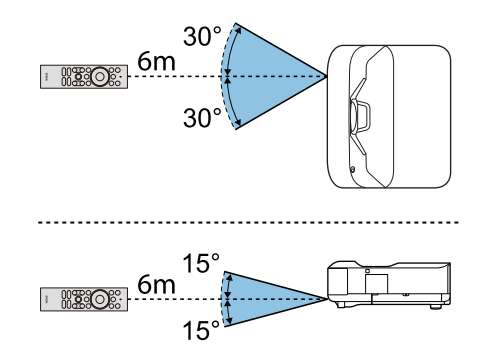

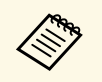

Projektor może nie reagować na polecenia, jeżeli pilot jest używany w<br>warunkach z jasnym światłem jarzeniowym lub w bezpośrednim świetle słonecznym. Jeśli pilot nie będzie długo używany, należy wyjąć baterie.

<span id="page-23-0"></span>Po pierwszym włączeniu projektora, należy wykonać ustawienia Android TV.

a Po zmianie każdego z ustawień nawet po wykonaniu ustawień początkowych. Naciśnij przycisk  $\left(\bigstar\right)$  na pilocie, aby wyświetlić menu i zmienić ustawienia.

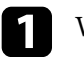

Włącz projektor.

Po wyświetleniu ekranu parowania, przytrzymaj jednocześnie przycisk [Enter] i przycisk $\left( \bigodot$  na pilocie w celu wykonania parowania pilota i projektora.

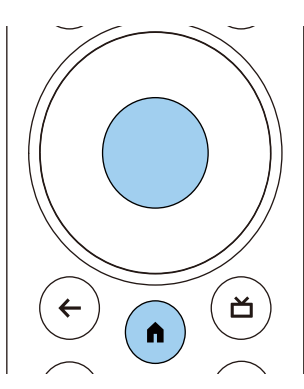

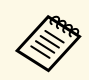

a Po rozpoczęciu parowania, zacznie migać wskaźnik na pilocie. Po zakończeniu parowania, wskaźnik wyłaczy się zakończeniu parowania, wskaźnik wyłączy się.

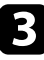

Po zakończeniu parowania, wykonaj wyświetlane na ekranie instrukcje, aby przeprowadzić niezbędne zmiany.

Po wyświetleniu ekranu wyboru języka, wybierz język, który ma być używany.

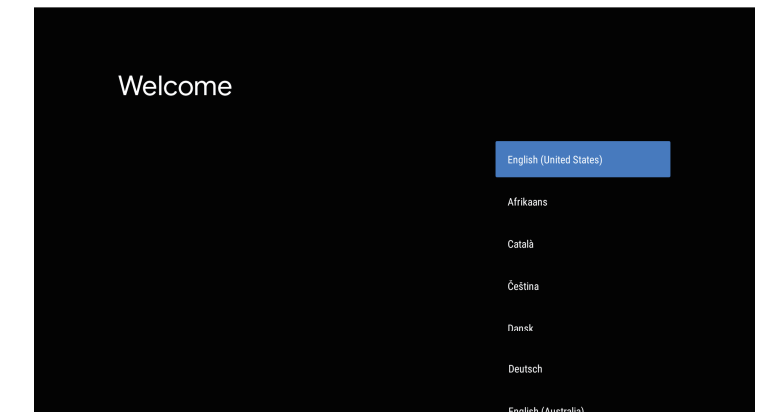

e Po wyświetleniu ekranu ustawień Wi-Fi, wybierz sieć bezprzewodową, która ma być używana, a następnie wykonaj instrukcje ekranowe w celu wykonania niezbędnych ustawień.

- Do przeglądania treści online wymagane jest połączenie internetowe. Upewnij się, że może być używana usługa Wi-Fi.
- Klient ponosi odpowiedzialność za wszelkie opłaty komunikacyjne spowodowane pobieraniem aplikacji lub oglądaniem treści online.

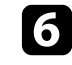

f Po wyświetleniu ekranu logowania, zaloguj się z użyciem swojego konta Google.

- Z Google Play można pobierać różne popularne aplikacje i gry, poprzez zalogowanie z użyciem swojego konta Google.
- Można także utworzyć konto Google w komputerze lub na urządzeniu typu smart.

Po zakończeniu ustawień początkowych, wyświetlany jest ekran główny.

#### **P** Tematy pokrewne

• ["Ekran główny Android TV" str.25](#page-24-1)

### **Ustawienia Android TV w projektorze <sup>25</sup>**

### <span id="page-24-1"></span><span id="page-24-0"></span>**Ekran główny Android TV**

Po włączeniu projektora lub naciśnięciu przycisku $\bigodot$ na pilocie, wyświetlany jest ekran główny Android TV.

Z ekranu głównego można łatwo uzyskać dostęp do treści online, aplikacji i ustawień projektora.

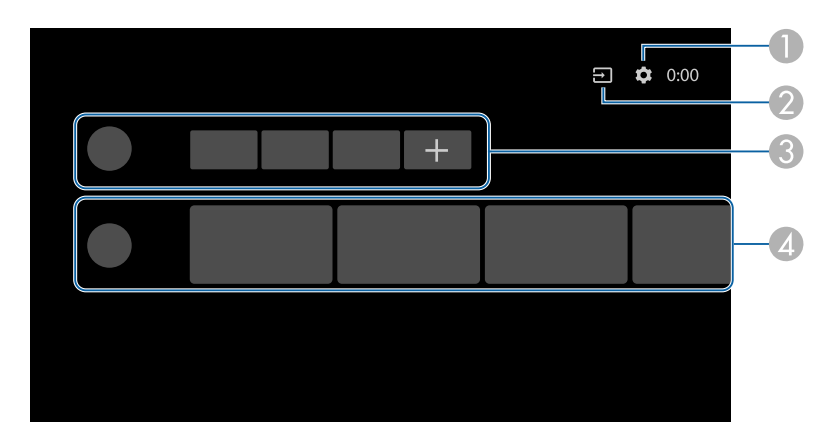

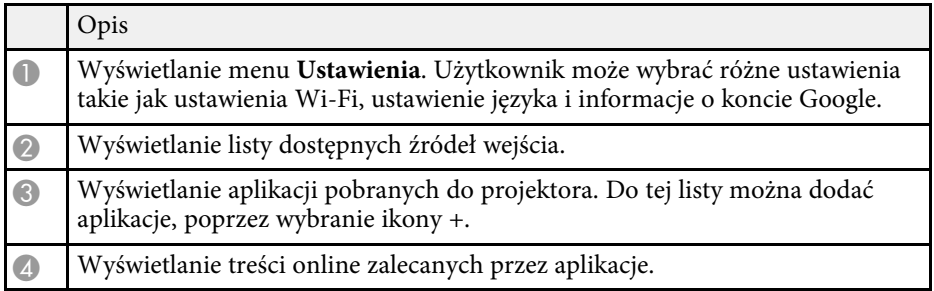

a Zawartość ekranu głównego może zostać zmieniona w zależności od wersji Android TV.

# <span id="page-25-0"></span>**Używanie podstawowych funkcji projektora**

Wykonaj instrukcje opisane w tych punktach w celu korzystania z podstawowych funkcji projektora.

- ["Włączanie projektora" str.27](#page-26-0)
- ["Wyłączanie projektora" str.28](#page-27-0)
- ["Ustawianie ostrości obrazu przy użyciu dźwigni ostrzenia" str.29](#page-28-0)
- ["Korekcja zniekształcenia obrazu" str.30](#page-29-0)
- ["Regulacja koloru obrazu" str.32](#page-31-0)
- ["Ręczna regulacja jasności źródła światła" str.33](#page-32-0)
- ["Wyreguluj kontrast w oparciu o jasność treści" str.34](#page-33-0)
- ["Wybór źródła obrazu" str.35](#page-34-0)
- ["Współczynnik kształtu obrazu" str.36](#page-35-0)
- ["Tryb koloru" str.38](#page-37-0)
- ["Regulacja jakości obrazu" str.40](#page-39-0)
- ["Regulacja głośności przyciskami głośności" str.43](#page-42-0)
- ["Regulacja ustawień dźwięku \(Tryb dźwięku\)" str.44](#page-43-0)
- ["Tymczasowe wyłączanie dźwięku \(Wyciszenie audio\)" str.47](#page-46-0)
- ["Tymczasowe wyłączanie obrazu \(Pusty\)" str.48](#page-47-0)

### **Włączanie projektora <sup>27</sup>**

<span id="page-26-0"></span>Po podłączeniu urządzenia wideo do projektora, włącz urządzenie wideo, które ma być używane po włączeniu projektora.

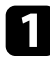

a Podłącz przewód zasilający do gniazda wejścia zasilania projektora i podłącz go do gniazda zasilania prądem elektrycznym.

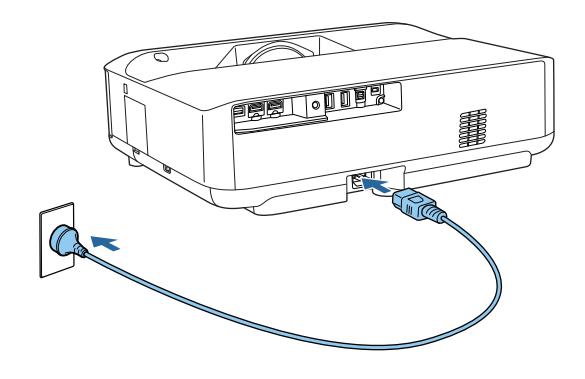

Projektor przechodzi do trybu gotowości. Oznacza to, że projektor jest podłączony do zasilania, ale nie został jeszcze włączony.

b Naciśnij przycisk zasilania na projektorze lub na pilocie w celu włączenia projektora.

Wskaźnik stanu miga na niebiesko podczas rozgrzewania się projektora. Po rozgrzaniu projektora wskaźnik stanu przestanie migać i zacznie świecić stałym niebieskim światłem.

Po pierwszym włączeniu projektora, wyświetlany jest ekran parowania pilota i ekran ustawień początkowych. Wykonaj instrukcje ekranowe w celu dokończenia ustawień.

### **Ostrzeżenie**

- Nigdy nie wolno zaglądać w obiektyw projektora przy włączonym źródle światła. Może to spowodować uszkodzenie oczu i jest szczególnie niebezpieczne dla dzieci.
- Podczas włączania projektora z odległości, z użyciem pilota, należy się upewnić, że nikt nie zagląda w obiektyw.
- Podczas projekcji nie należy blokować światła z projektora książką lub innymi przedmiotami. Jeśli światło z projektora będzie blokowane, miejsce na które pada światło silnie się rozgrzeje, co może doprowadzić do stopienia, poparzenia lub do zapalenia. Z powodu odbijanego światła, także obiektyw może silnie się rozgrzać i może to doprowadzić do awarii projektora. Aby zatrzymać projekcję, wyłącz projektor.

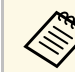

a Podczas używania na wysokości 1500 m lub wyższej, ustaw **Tryb dużej wysokości** na **Włączone**.

s **Ustawienia** > **Tryb dużej wysokości**

- ["Ustawienia funkcji projektora Menu Ustawienia" str.68](#page-67-0)
- ["Ustawienia Android TV w projektorze" str.24](#page-23-0)
- ["Części i funkcje projektora" str.9](#page-8-0)

<span id="page-27-0"></span>Wyłączanie projektora po użyciu.

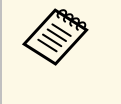

a • Wyłącz ten produkt, gdy nie jest używany, aby wydłużyć żywotność projektora. Żywotność źródła światła zależy od wybranego trybu, warunków otoczenia i sposobu użycia. Z czasem zmniejsza się jasność.

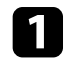

a Naciśnij i przytrzymaj przycisk zasilania na projektorze lub na pilocie.

Na wyświetlonym ekranie, wybierz **Wyłącz zasilanie** . Wyłączone zostanie źródło światła i wyłączy się wskaźnik stanu.

Krótkie naciśnięcie przycisku zasilania, spowoduje przejście<br>projektora do trybu wstrzymania i będzie on nadal działał przy minimalnym poborze mocy, nawet jeśli zasilanie zostanie wyłączone. Umożliwi to szybkie uruchomienie projektora po jego włączeniu następnym razem.

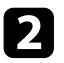

Aby projektor przenieść lub przygotować do przechowywania należy się upewnić, że wskaźnik stanu na projektorze jest wyłączony, a następnie odłączyć przewód zasilający.

#### **\*\*** Tematy pokrewne

• ["Części i funkcje projektora" str.9](#page-8-0)

### **Ustawianie ostrości obrazu przy użyciu dźwigni ostrzenia <sup>29</sup>**

<span id="page-28-0"></span>Ostrość można skorygować, używając dźwigni ostrzenia.

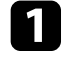

a Włącz projektor i wyświetl obraz.

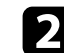

 $\bullet$  Otwórz pokrywę dźwigni ostrzenia.

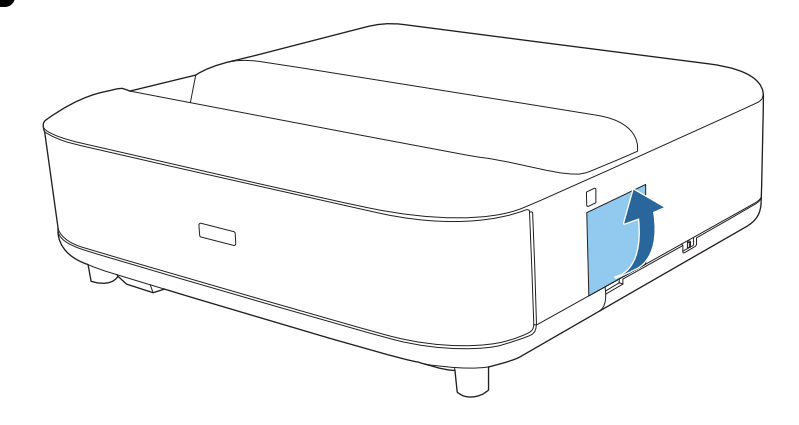

Przesuń dźwignię ostrzenia, aby wyregulować ostrość.

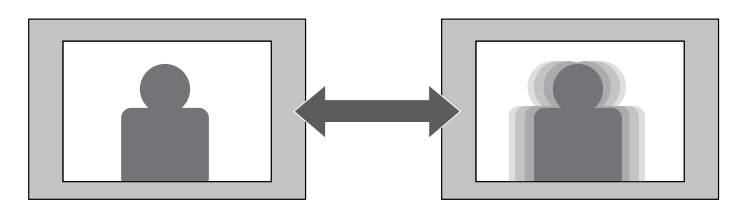

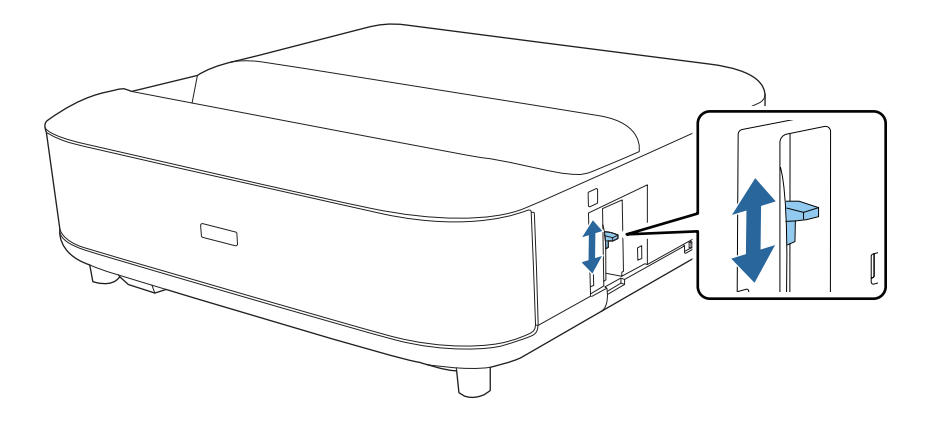

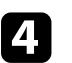

Zamknij pokrywę dźwigni ostrzenia.

<span id="page-29-0"></span>Gdy obraz projekcji jest zakrzywiony lub nieregularny, zniekształcenia obrazu projekcji można skorygować, wykonując wyświetlane na ekranie instrukcje.

Po korekcji obraz będzie trochę mniejszy.

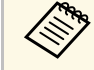

a Aby ułatwić korekcję zniekształcenia, można użyć aplikacji Epson Setting Assistant w smartfonie lub tablecie z funkcją kamery. Zainstaluj aplikację poprzez użycie kodu QR, wyświetlonego na ekranie projekcji. Klient ponosi odpowiedzialność za wszelkie opłaty komunikacyjne spowodowane pobieraniem aplikacji.

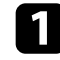

Włącz projektor i wyświetl obraz.

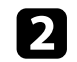

 $\sum$  Naciśnij przycisk  $\frac{1}{\sqrt{2}}$ na pilocie.

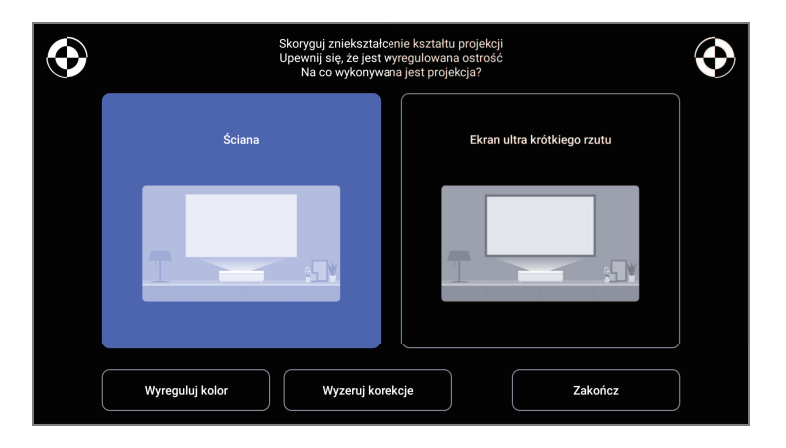

c Patrząc na znaki w górnym, prawym rogu i w dolnym, lewym rogu ekranu, wyreguluj ostrość z użyciem dźwigni ostrości.

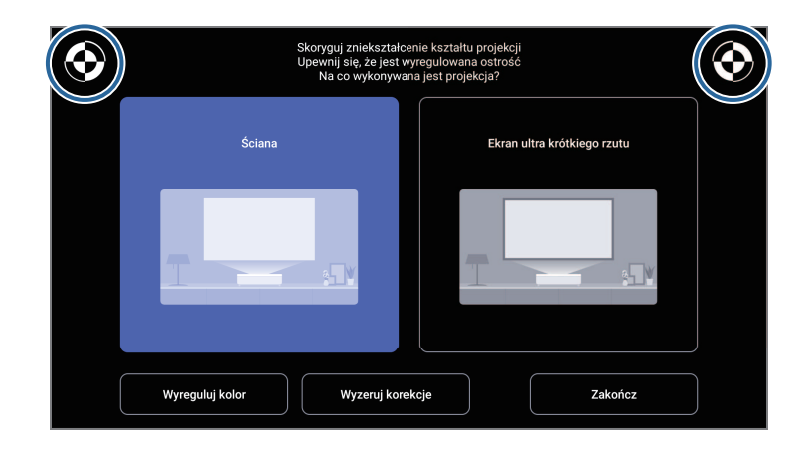

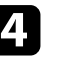

d Wykonaj wyświetlane na ekranie instrukcje w celu korekcji zniekształceń obrazu.

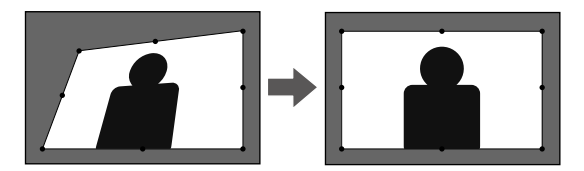

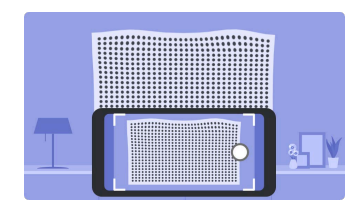

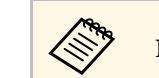

Naciśnij przycisk na pilocie, aby zamknąć menu.

## **Korekcja zniekształcenia obrazu <sup>31</sup>**

- ["Ustawienia instalacji projektora Menu Instalacja" str.67](#page-66-0)
- ["Ustawianie ostrości obrazu przy użyciu dźwigni ostrzenia" str.29](#page-28-0)

### **Regulacja koloru obrazu <sup>32</sup>**

<span id="page-31-0"></span>Podczas projekcji na ścianie, można użyć wstępną korekcję koloru w celu kompensacji koloru ściany.

Dalsze, szczegółowe regulacje koloru można wykonać w menu **Obraz** projektora.

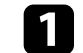

**a Włącz projektor i wyświetl obraz.** 

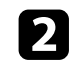

 $\sum$  Naciśnij przycisk  $\left(\begin{array}{c} \Box \end{array}\right)$  na pilocie.

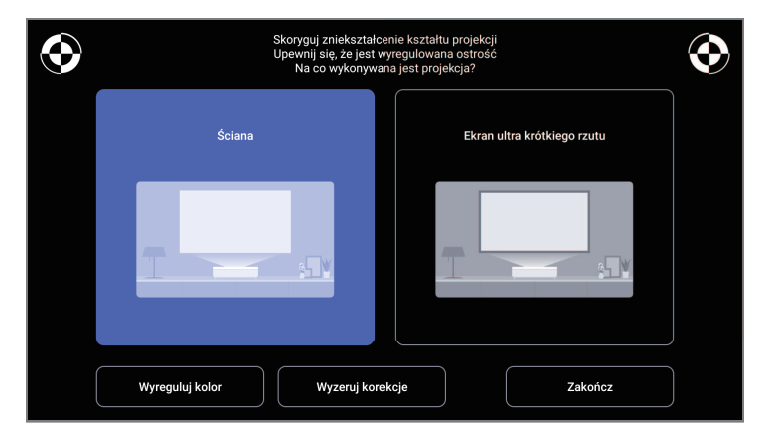

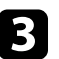

c Wybierz **Wyreguluj kolor** i naciśnij przycisk [Enter].

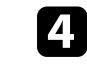

d Wybierz kolor najbardziej zbliżony do koloru ściany, wybierz **OK**, a następnie naciśnij przycisk [Enter].

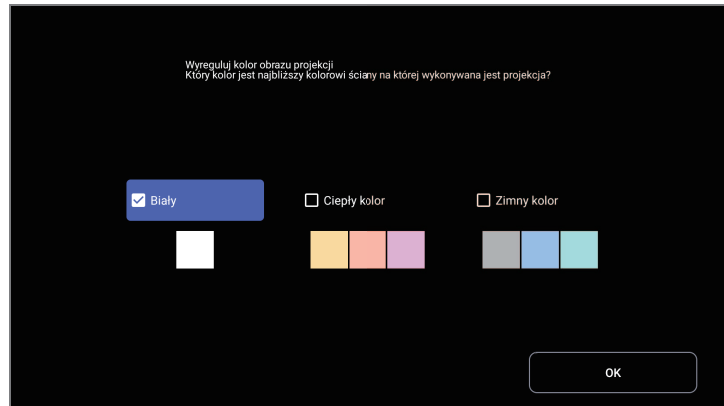

#### **P** Tematy pokrewne

• ["Ustawienia jakości obrazu - Menu Obraz" str.63](#page-62-0)

### <span id="page-32-0"></span>Można regulować jasność źródła światła projektora.

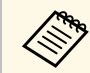

a W przypadku wystąpienia problemu, ta funkcja nie jest dostępna.

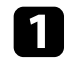

a Włącz projektor i wyświetl obraz.

Aby zmniejszyć lub zwiększyć moc światła, naciśnij przycisk  $\circledcirc$  lub na pilocie.

Na ekranie wyświetlany jest wskaźnik wyjścia światła.

<span id="page-33-0"></span>Można włączyć Kontrast dynamiczny do automatycznej optymalizacji luminancji obrazu. Poprawia to kontrast w oparciu o jasność treści projektu.

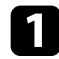

**a Włącz projektor i wyświetl obraz.** 

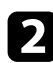

 $\bullet$  Naciśnij przycisk  $\overset{\textcircled{\tiny{\textcircled{\tiny{\mathbb{R}}}}}}{\longrightarrow}$ na pilocie.

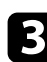

c Wybierz menu **Obraz** i naciśnij przycisk [Enter].

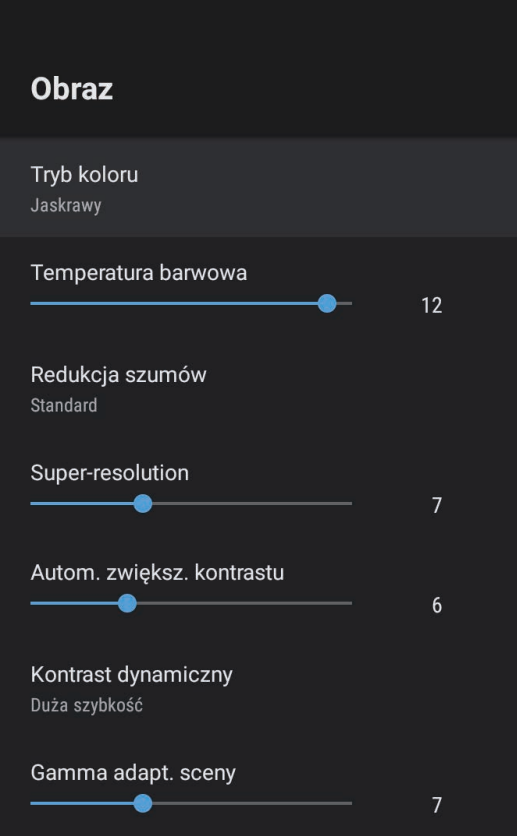

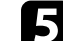

e Wybierz jedną z następujących opcji i naciśnij [Enter]:

- **Duża szybkość** w celu regulacji jasności po zmianie sceny.
- **Normalna** do standardowej regulacji jasności.

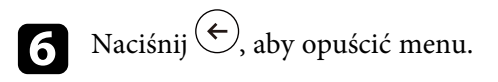

### **P** Tematy pokrewne

• ["Ustawienia jakości obrazu - Menu Obraz" str.63](#page-62-0)

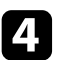

### **Wybór źródła obrazu <sup>35</sup>**

<span id="page-34-0"></span>Po podłączeniu do projektora wielu źródeł obrazu, można przełączać się z jednego źródła obrazu na inne.

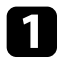

a Należy się upewnić, że kolejne źródło obrazu jest włączone.

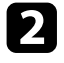

b Dla źródeł obrazu wideo, włóż płytę DVD lub inny nośnik wideo i włącz odtwarzanie.

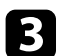

c Wykonaj jedną z następujących czynności:

• Aby przełączyć źródło obrazu na HDMI1 lub HDMI2, naciśnij przycisk  $\bigcirc$  na pilocie.

Następnie, na wyświetlonym ekranie wybierz źródło, które ma być używane.

• Aby przełączyć źródło obrazu na ekran główny Android TV, naciśnij przycisk  $\left(\bullet\right)$  na pilocie.

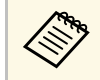

Gdy nie został wykryty żaden sygnał obrazu, sprawdź połączenia kablowe pomiędzy projektorem i źródłem obrazu.

- ["Połączenia projektora" str.19](#page-18-0)
- ["Części projektora Pilot" str.12](#page-11-1)
- ["Ustawienia jakości dźwięku Menu Dźwięk" str.65](#page-64-0)

### **Współczynnik kształtu obrazu <sup>36</sup>**

<span id="page-35-0"></span>Projektor może wyświetlać obrazy w różnych proporcjach szerokości do wysokości, nazywanych współczynnikami kształtu. Zwykle współczynnik kształtu obrazu określa sygnał wejścia ze źródła wideo. Jednakże, współczynnik można zmienić w celu dopasowania niektórych obrazów do ekranu.

Aby zawsze używać określony współczynnik kształtu dla określonego źródła wejścia wideo, można go wybrać w menu **Obraz** projektora.

#### **\*\*** Tematy pokrewne

- ["Zmiana współczynnika kształtu obrazu" str.36](#page-35-2)
- ["Dostępne współczynniki kształtu obrazu" str.37](#page-36-1)

### <span id="page-35-2"></span><span id="page-35-1"></span>**Zmiana współczynnika kształtu obrazu**

Użytkownik może zmienić współczynnik kształtu wyświetlanego obrazu.

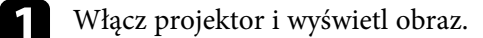

**b** Naciśnij przycisk  $\circled{\S}$ na pilocie.

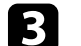

c Wybierz menu **Obraz** i naciśnij przycisk [Enter].

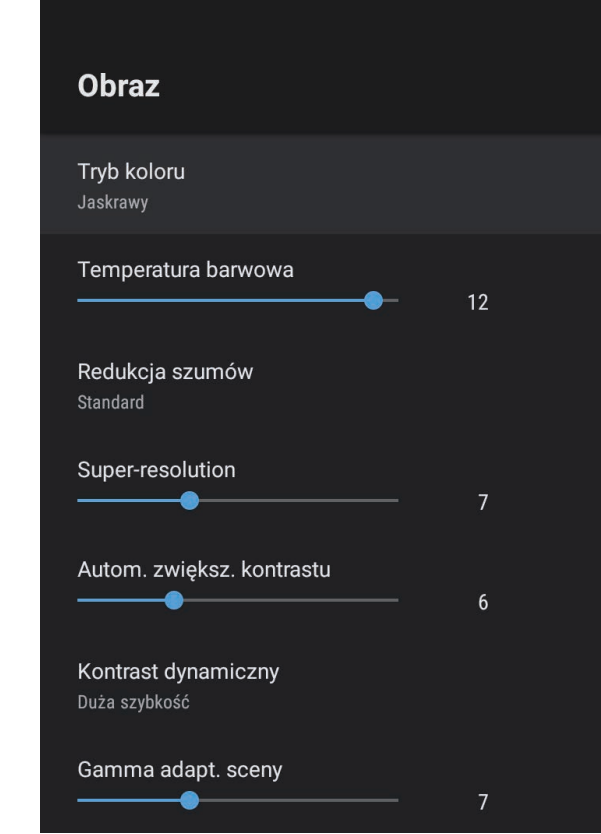

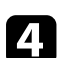

d Wybierz **Współczynnik kształtu** i naciśnij [Enter].

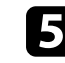

e Wybierz jeden z dostępnych współczynników kształtu dla swojego sygnału wejścia i naciśnij [Enter].

 $\bigodot$  Naciśnij  $\bigodot$ , aby opuścić menu.
## **Współczynnik kształtu obrazu <sup>37</sup>**

## **Dostępne współczynniki kształtu obrazu**

Użytkownik może wybrać następujące współczynniki kształtu obrazu w zależności od sygnału wejściowego ze źródła wideo.

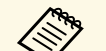

a • Należy zwrócić uwagę, że używanie funkcji współczynnika kształtu projektora w celu zmniejszenia, powiększenia lub dzielenia wyświetlanego obrazu w celach komercyjnych lub w celu publicznej prezentacji, może naruszać prawa autorskie właściciela danego obrazu na mocy obowiązującego prawa autorskiego.

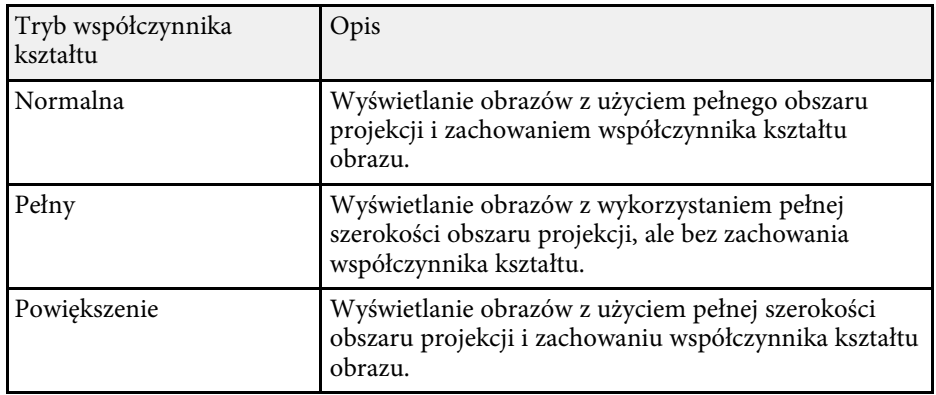

## **Tryb koloru <sup>38</sup>**

<span id="page-37-1"></span>Projektor oferuje różne tryby koloru, aby zapewnić optymalną jasność, kontrast i kolor dla różnych środowisk oglądania i typów obrazu. Użytkownik może wybrać tryb pasujący do obrazu i środowiska lub eksperymentować z dostępnymi trybami.

#### **\*\*** Tematy pokrewne

- ["Zmiana trybu koloru" str.38](#page-37-0)
- ["Dostępne tryby koloru" str.39](#page-38-0)

### <span id="page-37-0"></span>**Zmiana trybu koloru**

Użytkownik może zmienić **Tryb koloru** projektora, używając pilota do optymalizacji obrazu dla środowiska oglądania.

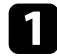

**a Włącz projektor i wyświetl obraz.** 

 $\bullet$  Naciśnij przycisk  $\overset{\textcircled{\tiny{\textcircled{\tiny{R}}}}}{\bullet}$ na pilocie.

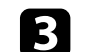

c Wybierz menu **Obraz** i naciśnij przycisk [Enter].

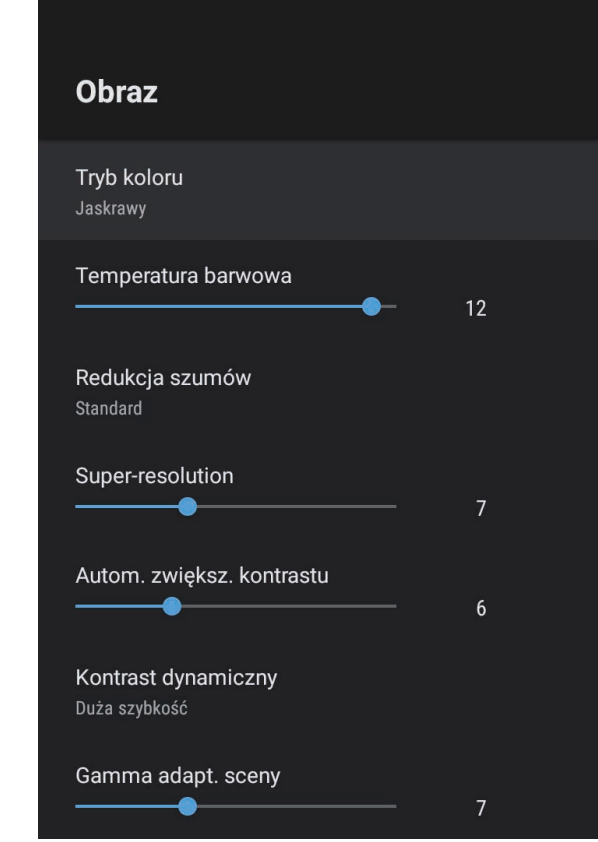

d Wybierz **Tryb koloru** i naciśnij [Enter].

e Wybierz z listy tryb używanego koloru i naciśnij [Enter].

 $\bigcirc$  Naciśnij $\bigcirc$ , aby opuścić menu.

#### **P** Tematy pokrewne

• ["Ustawienia jakości obrazu - Menu Obraz" str.63](#page-62-0)

# **Tryb koloru <sup>39</sup>**

## <span id="page-38-0"></span>**Dostępne tryby koloru**

Użytkownik może ustawić projektor na stosowanie następujących trybów koloru, w zależności od otoczenia i typów obrazu:

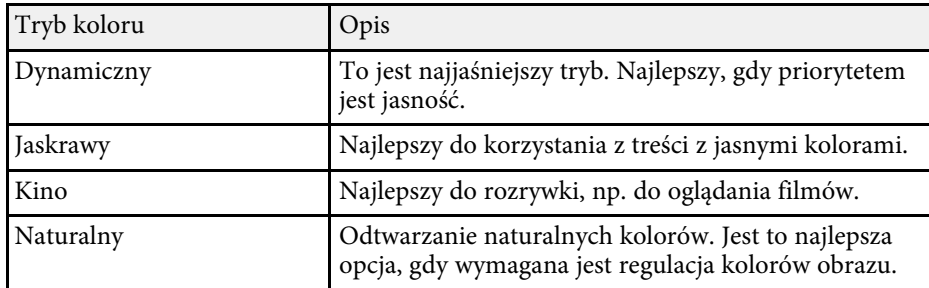

## **Regulacja jakości obrazu <sup>40</sup>**

Można dokładnie dopasować różne aspekty jakości wyświetlanych obrazów.

#### **\*\*** Tematy pokrewne

- ["Szczegółowa regulacja jakości obrazu" str.40](#page-39-0)
- ["Regulacja rozdzielczości obrazu" str.41](#page-40-0)
- ["Ustawienie interpolacji ramki" str.42](#page-41-0)

### <span id="page-39-0"></span>**Szczegółowa regulacja jakości obrazu**

Można dokładnie dopasować różne aspekty jakości i kolorów w wyświetlanych obrazach.

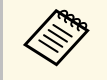

a Aby zoptymalizować odcień koloru, zgodnie ze sceną i uzyskać bardziej jaskrawy obraz, obraz należy poprawić, poprzez regulację ustawienia **Gamma adapt. sceny**.

Włącz projektor i wyświetl obraz.

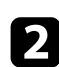

**b** Naciśnij przycisk  $\circled{e}$ na pilocie.

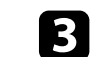

c Wybierz menu **Obraz** i naciśnij przycisk [Enter].

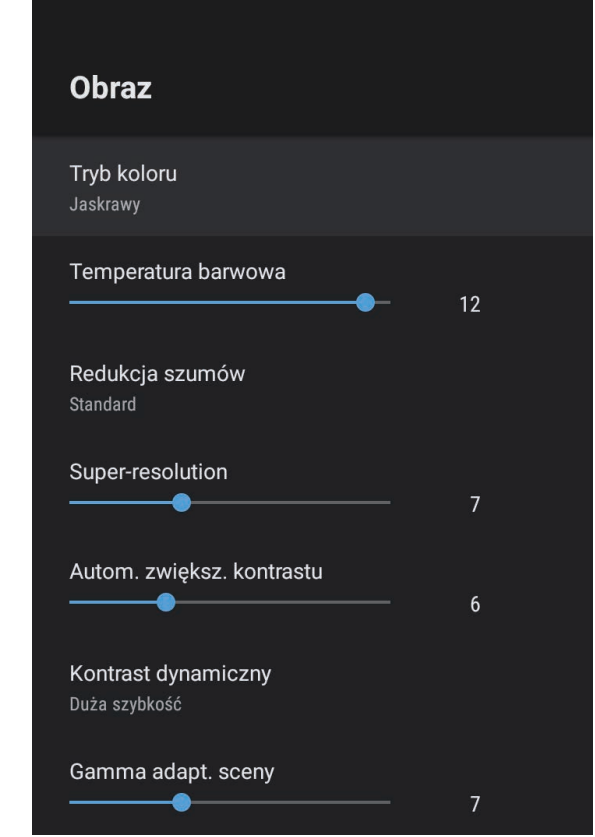

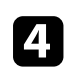

d Wybierz **Ustawienia niestandardowe** i naciśnij [Enter].

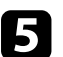

e Wybierz jedną z poniższych opcji:

- Aby wyregulować ogólną jasność koloru, dopasuj ustawienie **Jasność**.
- W celu regulacji różnicy pomiędzy jasnymi i ciemnymi obszarami obrazu, wyreguluj ustawienie **Kontrast**.
- Aby wyregulować ogólną intensywność koloru, dopasuj ustawienie **Nasycenie**.

## **Regulacja jakości obrazu <sup>41</sup>**

- Aby wyregulować zrównoważenie pomiędzy odcieniami zielony do magenta na obrazie, dostosuj ustawienie **Odcień**.
- Aby wyregulować kontury obrazu, dopasuj ustawienie **Ostrość**.

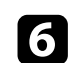

Naciśnij $\bigodot$ , aby opuścić menu.

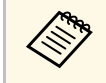

a Ustawić można ogólny odcień kolorów, poprzez regulację ustawienia **Temperatura barwowa** w menu **Obraz**, jeśli odcień obrazu jest zbyt niebieskawy lub czerwonawy.

#### **\*\*** Tematy pokrewne

• ["Ustawienia jakości obrazu - Menu Obraz" str.63](#page-62-0)

### <span id="page-40-0"></span>**Regulacja rozdzielczości obrazu**

Rozdzielczość obrazu można wyregulować, aby odtworzyć czysty obraz z wymownym odczuwaniem tekstury i materiału.

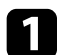

a Włącz projektor i przełącz na źródło obrazu, które ma być używane.

**b** Naciśnij przycisk  $\left(\begin{matrix} x_0 \\ y_1 \end{matrix}\right)$  na pilocie.

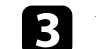

c Wybierz menu **Obraz** i naciśnij przycisk [Enter].

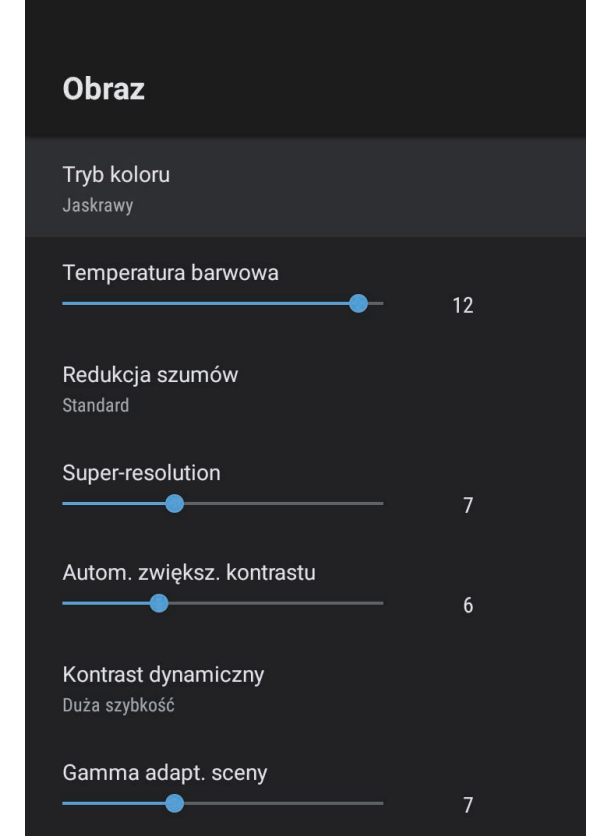

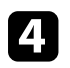

d Wyreguluj indywidualnie, każde ustawienie w menu **Obraz** projektora, zgodnie z potrzebami.

- Aby zmniejszyć miganie na obrazach, wyreguluj ustawienie **Redukcja szumów**.
- W celu zmniejszenia rozmycia, widocznego podczas projekcji obrazu o niskiej rozdzielczości, wyreguluj ustawienie **Super-resolution**.

• Aby utworzyć bardziej czysty i bardziej ostry obraz poprzez automatyczną regulację kontrastu, wyreguluj ustawienie **Autom. zwiększ. kontrastu**.

Naciśnij  $\left(\begin{matrix} \leftarrow \\ \end{matrix}\right)$ , aby opuścić menu.

### <span id="page-41-0"></span>**Ustawienie interpolacji ramki**

Można użyć funkcji **Interpol. ramki** projektora, aby zwiększyć płynność szybko przesuwających się obrazów wideo, poprzez porównanie kolejnych ramek obrazu i wstawianie między nimi pośredniej ramki obrazu.

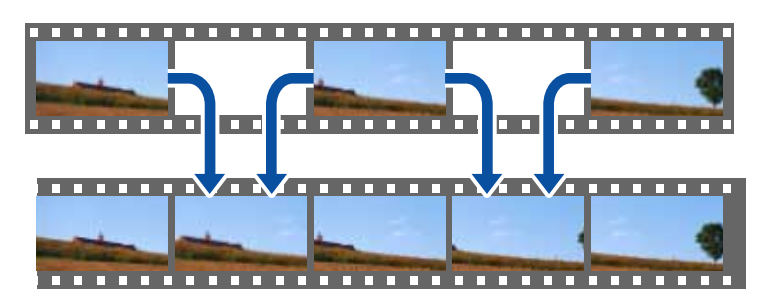

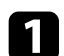

a Włącz projektor i przełącz na źródło obrazu, które ma być używane.

 $\bullet$  Naciśnij przycisk  $\circled{\textcircled{\small{a}}}$ na pilocie.

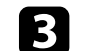

c Wybierz menu **Obraz** i naciśnij przycisk [Enter].

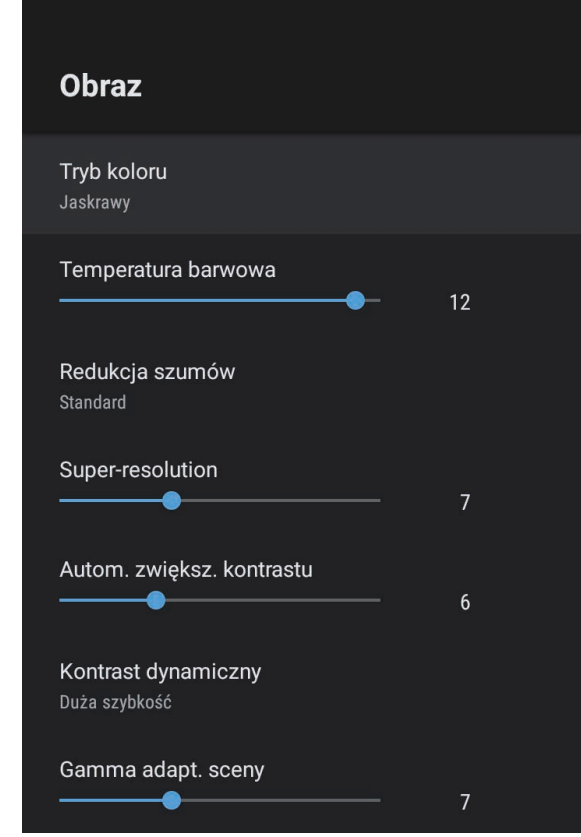

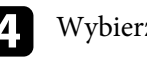

d Wybierz **Interpol. ramki** i naciśnij [Enter].

e Wybierz poziom interpolacji i naciśnij [Enter].

 $\bigodot$  Naciśnij $\bigodot$ , aby opuścić menu.

Poziom można regulować przyciskami głośności.

**a** Włącz projektor i uruchom wideo.

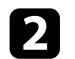

Aby zmniejszyć lub zwiększyć głośność, naciśnij przycisk  $\textcircled{1}$ lub  $\textcircled{1}$ na pilocie.

Na ekranie zostanie wyświetlony wskaźnik głośności.

### **Przestroga**

Nie należy uruchamiać odtwarzania przy wysokim poziomie głośności. Nagłe głośne dźwięki mogą spowodować utratę słuchu.

Przed wyłączeniem należy zawsze obniżyć głośność, aby móc stopniowo zwiększyć głośność po włączeniu urządzenia.

#### **\*\*** Tematy pokrewne

• ["Ustawienia funkcji projektora - Menu Ustawienia" str.68](#page-67-0)

## **Regulacja ustawień dźwięku (Tryb dźwięku) <sup>44</sup>**

Projektor oferuje różne ustawienia dźwięku w celu dokładnego dostrojenia dźwięku dla uzyskania różnorodnych warunków słuchania.

Użytkownik może wybrać tryb pasujący do obrazu lub eksperymentować z dostępnymi trybami.

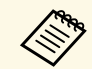

a Ustawienia dźwięku objaśnione w kolejnej części, są dostępne wyłącznie dla dźwięku wyprowadzanego z głośnika projektora.

**a** Włącz projektor i uruchom wideo.

**b** Naciśnij przycisk  $\left(\begin{matrix} \circledB_0 \\ \circledB \end{matrix}\right)$  na pilocie.

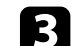

c Wybierz menu **Dźwięk** i naciśnij przycisk [Enter].

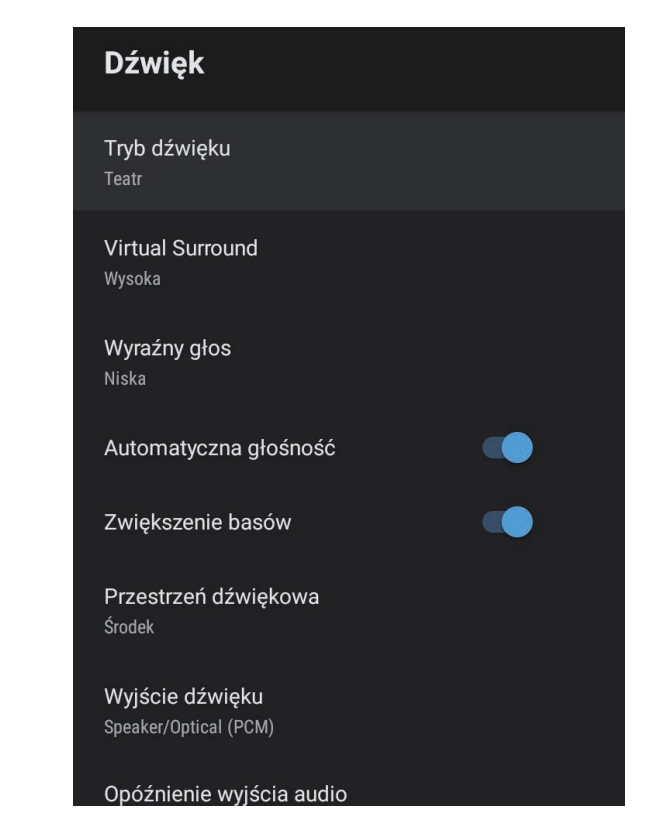

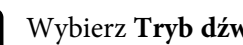

d Wybierz **Tryb dźwięku** i naciśnij [Enter].

e Wybierz swój tryb dźwięku i naciśnij [Enter].

f Wybierz szczegółowe ustawienia, takie jak efekt surround dźwięku i wykonaj potrzebne ustawienia, zgodnie z warunkami otoczenia.

Naciśnij $\left(\begin{matrix} \leftarrow \\ \cdot \end{matrix}\right)$ , aby opuścić menu.

#### **\*\*** Tematy pokrewne

- ["Dostępne tryby dźwięku" str.45](#page-44-0)
- <span id="page-44-1"></span>• ["Szczegółowe ustawienia dźwięku" str.45](#page-44-1)
- ["Ustawienia jakości dźwięku Menu Dźwięk" str.65](#page-64-0)

### <span id="page-44-0"></span>**Dostępne tryby dźwięku**

W menu **Dźwięk** projektora można ustawić następujące tryby dźwięku.

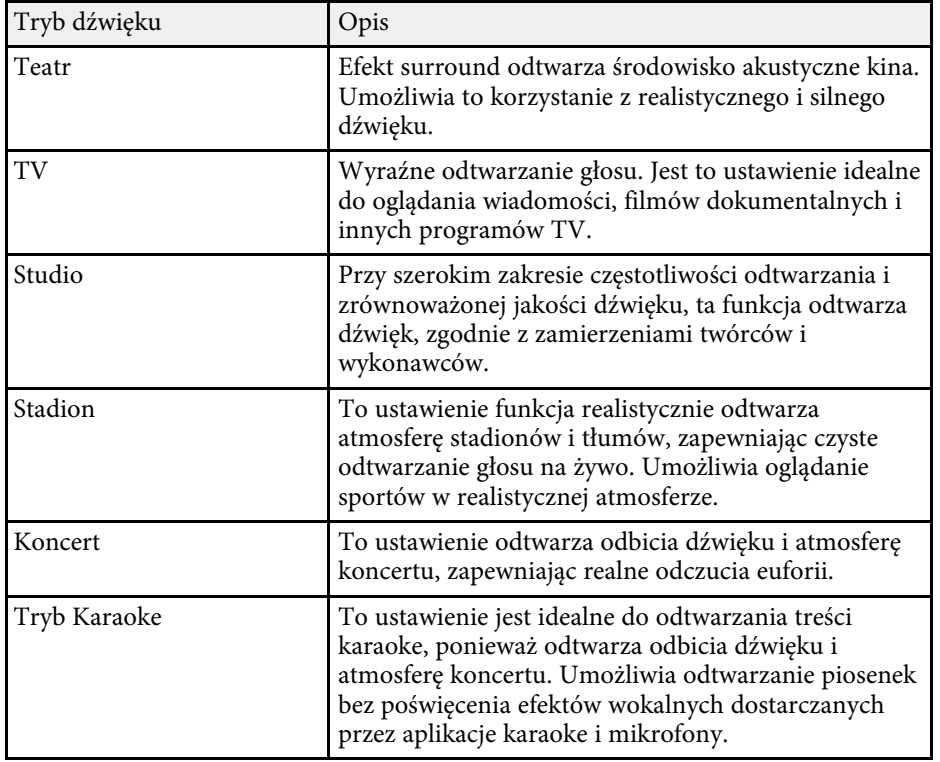

## **Szczegółowe ustawienia dźwięku**

Projektor można ustawić z wykorzystaniem szczegółowych menu dźwięku w zależności od środowiska słuchania.

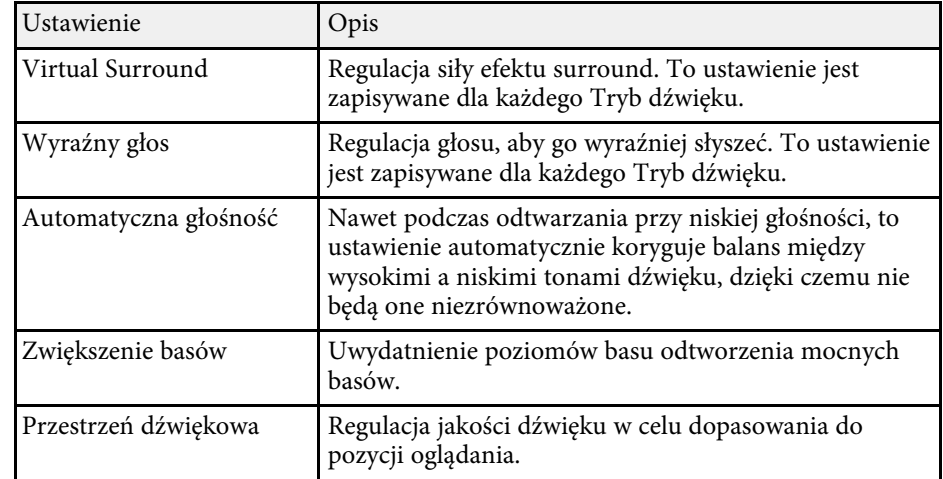

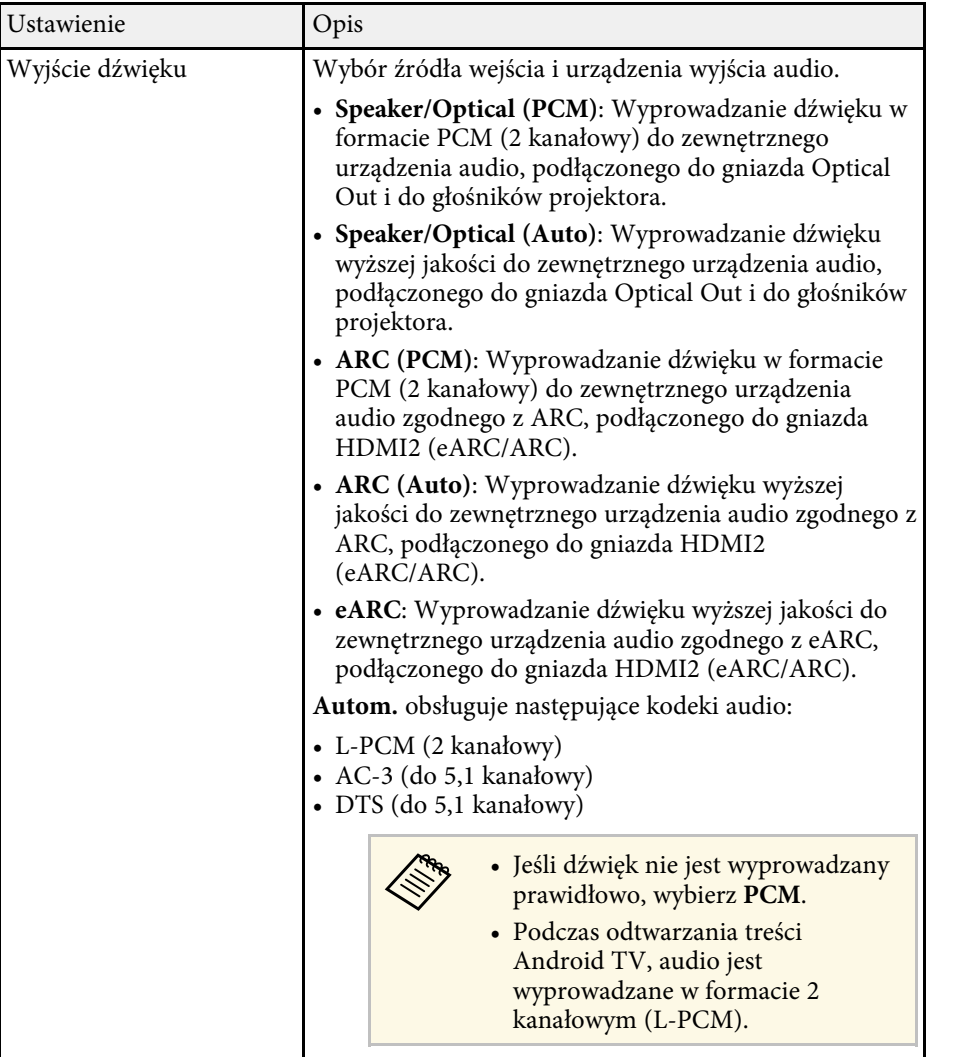

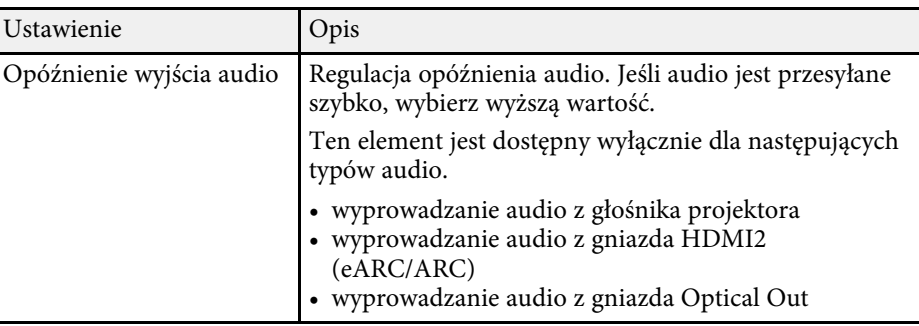

Dźwięk można tymczasowo wyciszyć.

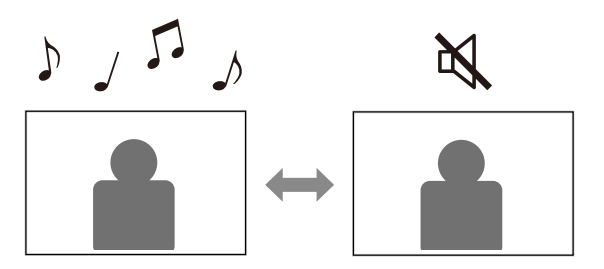

Naciśnij przycisk na pilocie w celu tymczasowego wyciszenia dźwięku.

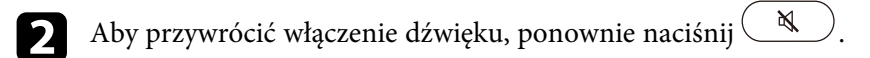

Wyświetlany obraz można tymczasowo wyłączyć. Ta funkcja jest użyteczna, gdy projektor ma być używany jako głośnik.

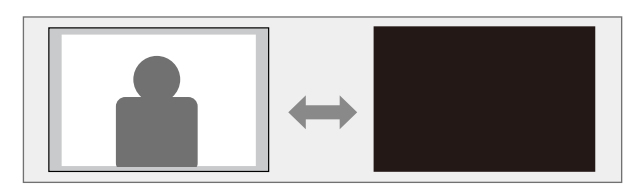

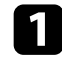

 $\begin{tabular}{|c|c|} \hline \textbf{Naciśnij przycisk} & $\bigtriangleup$ \end{tabular} na pilocie w celu tymczasowego zatrzymania}$ projekcji.

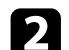

 $\sum$  Aby przywrócić obraz, ponownie naciśnij przycisk  $\left(\frac{\mathbb{N}}{\sigma}\right)$ 

Wszelkie akcje wideo są kontynuowane, jednak nie można wznowić<br>projekcji od miejsca wyłaczenia obrazu projekcji. projekcji od miejsca wyłączenia obrazu projekcji.

# **Regulacja funkcji projektora**

Wykonaj instrukcje opisane w tych punktach w celu korzystania z funkcji regulacji projektora.

#### **\*\*** Tematy pokrewne

- ["Zmiana rozmiaru obrazu lub pozycji \(Elastyczny obraz\)" str.50](#page-49-0)
- ["Odwrócenie obrazu w poziomie \(Elastyczny obraz\)" str.51](#page-50-0)
- ["Rozmywanie krawędzi obrazu \(Elastyczny obraz\)" str.52](#page-51-0)
- ["Używanie projektora, jako głośnika Bluetooth" str.53](#page-52-0)
- ["Korzystanie z Chromecast built-in™" str.55](#page-54-0)
- ["Funkcje HDMI CEC" str.56](#page-55-0)
- ["Instalacja linki zabezpieczającej" str.58](#page-57-0)
- ["Aktualizacja oprogramowania układowego projektora" str.59](#page-58-0)
- ["Inicjowanie projektora" str.60](#page-59-0)

<span id="page-49-0"></span>Rozmiar obrazu projekcji i pozycję obrazu, można zmniejszyć bez przesuwania projektora.

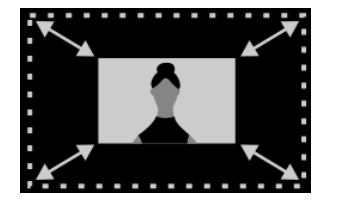

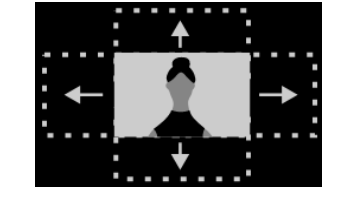

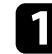

**a Włącz projektor i wyświetl obraz.** 

**b** Naciśnij przycisk  $\left(\begin{array}{c} \sqrt{15} \\ \sqrt{15} \end{array}\right)$  na pilocie, aby wyświetlić menu **Elastyczny obraz**.

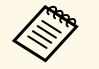

Tego przycisku nie można używać, podczas wyświetlania menu<br>Instalacia **Instalacja**.

Naciśnij przycisk  $\circledast$  lub  $\circledast$  na pilocie, aby wyregulować rozmiar obrazu.

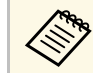

Rozmiar obrazu można zmniejszyć do 30%.

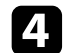

d Użyj pada kierunkowego, aby zmienić pozycję obrazu.

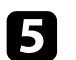

Naciśnij (c), aby zamknąć menu **Elastyczny obraz**.

a Można zresetować wszystkie ustawienia w menu **Elastyczny obraz**, poprzez naciśnięcie przycisku  $\left(\begin{smallmatrix}\infty\\ \infty\end{smallmatrix}\right)$ , gdy jest wyświetlane menu **Elastyczny obraz**.

<span id="page-50-0"></span>Obraz projekcji można odwrócić w poziomie.

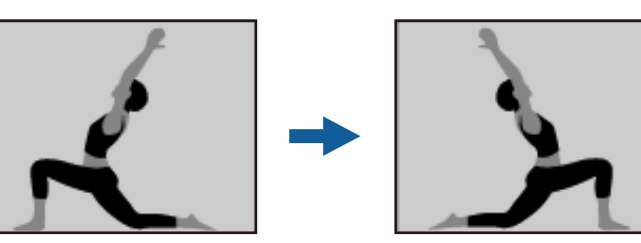

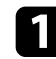

**a Włącz projektor i wyświetl obraz.** 

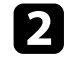

Naciśnij przycisk na pilocie, aby wyświetlić menu **Elastyczny obraz**.

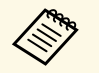

Tego przycisku nie można używać, podczas wyświetlania menu<br>Instalacja. **Instalacja**.

Ponownie naciśnij przycisk  $(\frac{1}{\sqrt{2}})$ , aby odwrócić obraz projekcji w

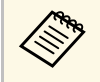

poziomie.

Funkcję można zresetować, poprzez ponowne naciśnięcie przycisku

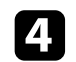

 $\Box$  Naciśnij  $\left(\leftarrow$ , aby zamknąć menu **Elastyczny obraz**.

a Można zresetować wszystkie ustawienia w menu **Elastyczny obraz**, poprzez naciśnięcie przycisku (@ga), gdy jest wyświetlane menu **Elastyczny obraz**.

<span id="page-51-0"></span>Krawędzie obrazu projekcji można rozmazać, aby obraz nałożyć na ścianę na której jest wykonywana projekcja.

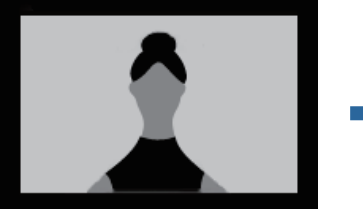

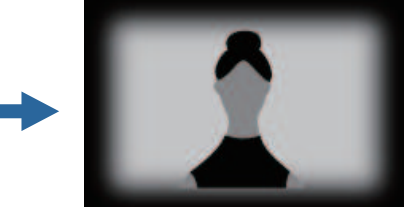

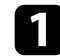

Włącz projektor i wyświetl obraz.

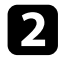

**b** Naciśnij przycisk  $\left(\begin{array}{c} \sqrt{16} \\ \sqrt{16} \end{array}\right)$  na pilocie, aby wyświetlić menu **Elastyczny obraz**.

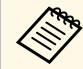

Tego przycisku nie można używać, podczas wyświetlania menu<br>Instalacja. **Instalacja**.

 $\sum$  Naciśnij przycisk w celu rozmazania krawędzi na obrazie projekcji.

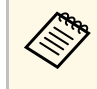

Funkcję można zresetować, poprzez ponowne naciśnięcie przycisku

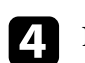

A Naciśnij  $\leftarrow$ , aby zamknąć menu **Elastyczny obraz**.

a Można zresetować wszystkie ustawienia w menu **Elastyczny obraz**, poprzez naciśnięcie przycisku (@2), gdy jest wyświetlane menu **Elastyczny obraz**.

<span id="page-52-0"></span>Głośnik projektora można wykorzystać do wyprowadzania audio z urządzenia podłączonego przez Bluetooth.

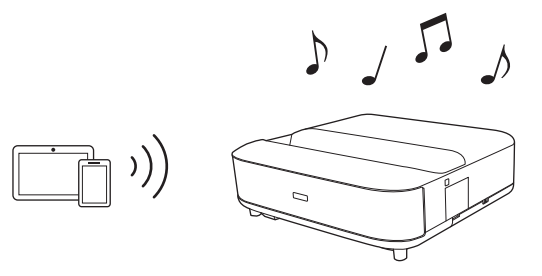

- Włącz projektor i wyświetl obraz.
- **b** Naciśnij przycisk $\left(\begin{smallmatrix} \circledB\\ \circledB \end{smallmatrix}\right)$  na pilocie.
- c W celu włączenia ustawienia, wybierz menu **Tryb głośnika Bluetooth** <sup>i</sup> naciśnij [Enter].

<span id="page-52-1"></span>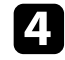

- d Włącz funkcję Bluetooth na urządzeniu z którym ma zostać nawiązane połączenie i wybierz **Projector** z listy dostępnych urządzeń. Więcej informacji zawiera dostarczona z urządzeniem dokumentacja.
	- a Domyślnie, nazwa projektora to **Projector**. Można wybrać inną nazwę lub użyć nazwy własnej z menu **Preferencje**

**urządzenia**, wyświetlanego po naciśnięciu przycisku  $\bullet$ na pilocie.

• Aby cieszyć się dźwiękiem wyłącznie z projektora, można tymczasowo wyłączyć wyświetlany obraz, naciskając przycisk  $\Delta$ na pilocie.

• Aby anulować połączenie Bluetooth, rozłącz podłączone urządzenie.

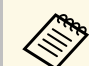

- a Wyprowadzanie audio z dowolnego urządzenia audio Bluetooth ma niewielkie opóźnienie.
- W tym samym czasie nie można połączyć wielu urządzeń przez Bluetooth.
- Projektor można także połączyć z urządzeniami audio Bluetooth, takimi jak głośniki lub słuchawki w celu wyprowadzania z tych

urządzeń audio projektora. Naciśnij przycisk $\left( \bigstar \right)$  na pilocie i wykonaj parowanie z wyświetlonego menu. (Audio ze źródła wejścia HDMI nie może być wyprowadzane z urządzenia zgodnego z Bluetooth.)

• Urządzenia Bluetooth nie są obsługiwane w niektórych krajach i regionach.

#### **P** Tematy pokrewne

• ["Specyfikacje Bluetooth" str.53](#page-52-1)

### **Specyfikacje Bluetooth**

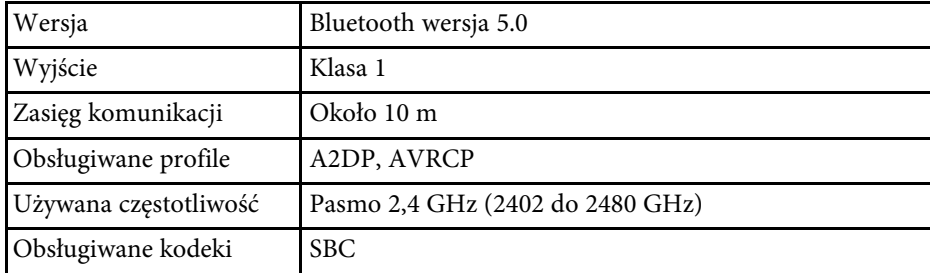

### **Ostrzeżenie**

Nie należy używać tego urządzenia w pobliżu jakichkolwiek urządzeń medycznych albo urządzeń sterowanych automatycznie, takich jak automatyczne drzwi lub alarmu przeciwpożarowe. Zakłócenia elektromagnetyczne z tego urządzenia, mogą spowodować nieprawidłowe działanie i wypadek.

## **Używanie projektora, jako głośnika Bluetooth <sup>54</sup>**

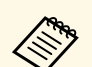

- Połączenie może nie być możliwe w zależności od standardu i typu urządzenia. urządzenia.
	- Nawet po połączeniu w podanym zasięgu komunikacji, połączenia można utracić z powodu stanu sygnału.
	- Metoda komunikacji dla Bluetooth wykorzystuje tę samą częstotliwość (2,4 GHz) co bezprzewodowa sieć LAN (IEEE802.11b/g) lub kuchenki mikrofalowe. Dlatego, jeśli urządzenia te są używane równocześnie, mogą wystąpić zakłócenia radiowe, przerwanie przekazu audio lub brak możliwości nawiązania komunikacji. Jeśli wymagane jest używanie tych urządzeń w tym samym czasie, należy sprawdzić, czy między nimi a urządzeniem Bluetooth zachowana jest wystarczająca odległość.

## **Korzystanie z Chromecast built-in™ <sup>55</sup>**

<span id="page-54-0"></span>Posiadany projektor jest wyposażony we wbudowaną technologię Chromecast, co umożliwia przesyłanie treści z aplikacji obsługujących Chromecast.

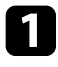

a Podłącz swoje urządzenie lub komputer z tą sama siecią bezprzewodową, z którą połączony jest projektor.

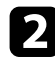

2 Otwórz aplikację obsługującą Chromecast i naciśnij  $\overline{\mathbb{S}^2}$ .

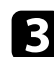

c Wybierz swój projektor z listy urządzeń.

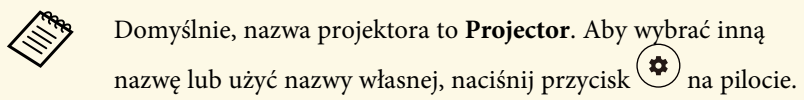

Aplikacja połączy się i rozpocznie przesyłanie do projektora.

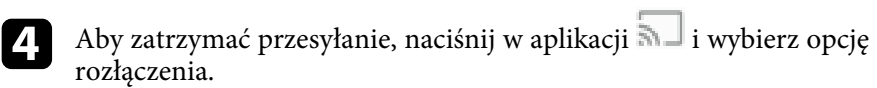

## **Funkcje HDMI CEC <sup>56</sup>**

<span id="page-55-0"></span>Jeśli źródło audio/wideo zgodne ze standardem HDMI CEC, jest podłączone do gniazda HDMI projektora, można użyć pilota projektora do sterowania niektórymi funkcjami podłączonego urządzenia.

#### **\*\*** Tematy pokrewne

• ["Obsługa podłączonych urządzeń z wykorzystaniem funkcji HDMI CEC"](#page-55-1) [str.56](#page-55-1)

### **Obsługa podłączonych urządzeń z wykorzystaniem funkcji HDMI CEC**

<span id="page-55-1"></span>Podłączonymi urządzeniami audio/wideo można sterować z użyciem funkcji HDMI CEC.

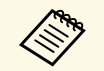

- a Należy także skonfigurować podłączone urządzenie. Więcej informacji zawiera dostarczona z urządzeniem dokumentacja.
	- Niektóre podłączone urządzenia bądź funkcje tych urządzeń, mogą nie działać prawidłowo, nawet jeśli urządzenia te spełniają wymagania standardu HDMI CEC. Więcej informacji zawiera dostarczona z urządzeniem dokumentacja.
	- Użyj kabla z obsługą standardu HDMI.

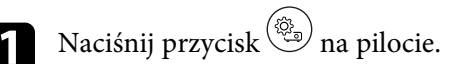

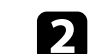

b Wybierz menu **Ustawienia** i naciśnij przycisk [Enter].

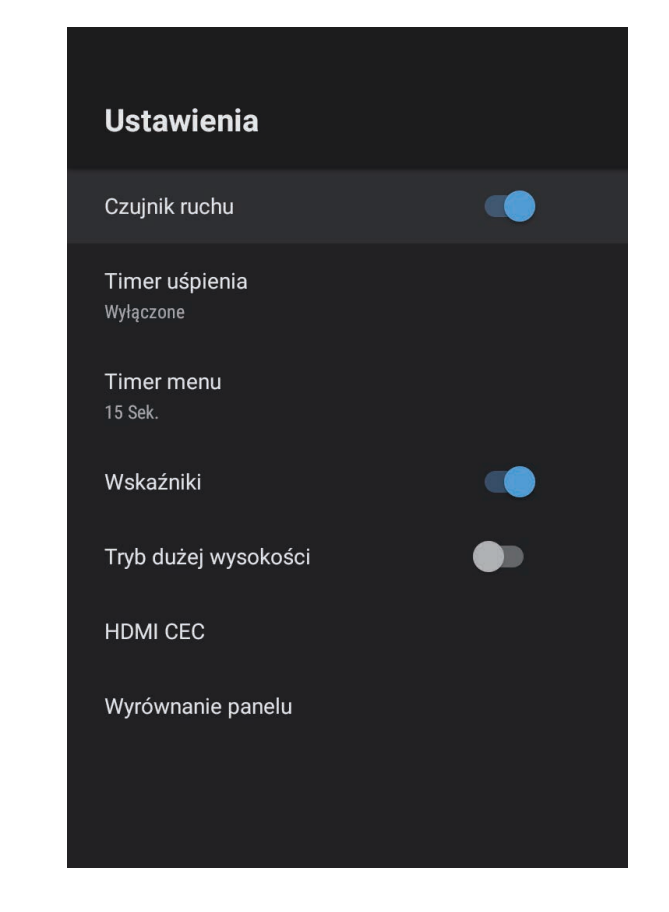

c Wybierz **HDMI CEC** i naciśnij [Enter].

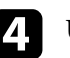

d Ustaw **HDMI CEC** na **Wł**.

e Wyreguluj według potrzeb następujące ustawienia **HDMI CEC**.

• W celu automatycznego wyłączenia podłączonego urządzenia, po wyłączeniu projektora, ustaw **Automatyczne wyłączenie zasilania urządzenia** na **Wł.**

## **Funkcje HDMI CEC <sup>57</sup>**

- W celu automatycznego przełączenia ustawień języka podłączonego urządzenia, zgodnie z ustawieniami języka projektora, ustaw **Automatyczna zmiana języka** na **Wł.**
- Aby wyprowadzić audio do systemu AV zgodnego z HDMI eARC/ARC, ustaw **HDMI2 ARC** na **Wł.**

 $\bigodot$  Naciśnij $\bigodot$ , aby opuścić menu.

Można użyć pilota projektora do sterowania połączonym urządzeniem, takiego jak odtwarzanie, zatrzymywanie lub regulacja głośności.

<span id="page-57-0"></span>Można użyć gniazda zabezpieczenia na projektorze do podłączenia systemu zabezpieczenia Kensington Microsaver Security, jako zabezpieczenia przed kradzieżą.

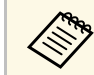

W celu uzyskania dalszych szczegółów dotyczących systemu<br>zabezpieczenia Microsaver, sprawdź <http://www.kensington.com/>.

#### **A** Tematy pokrewne

• ["Części i funkcje projektora" str.9](#page-8-0)

<span id="page-58-0"></span>Najnowszą wersję oprogramowania układowego projektora można uzyskać przez sieć.

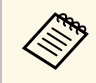

a Gdy jest dostępna najnowsza wersja oprogramowania układowego projektora, na ekranie automatycznie wyświetla się powiadomienie. Wykonaj instrukcje ekranowe w celu aktualizacji firmware.

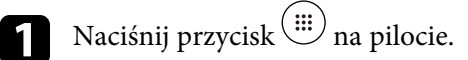

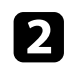

b Wybierz z listy aplikacji i naciśnij przycisk [Enter].

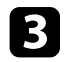

 $\bullet$  Wykonaj instrukcje ekranowe w celu aktualizacji firmware.

### **Przestroga**

Podczas wykonywania aktualizacji oprogramowania układowego, nie należy wyłączać projektora.

<span id="page-59-0"></span>Użytkownik może wyzerować wszystkie ustawienia do ich wartości domyślnych.

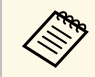

a Po zainicjowaniu projektora, wszystkie informacje takie jak zainstalowane aplikacje, informacje logowania na koncie Google i **Ustawienia Projektor** są usuwane. Przed wykonaniem inicjowania, zapisz ustawienia, których nie chcesz utracić.

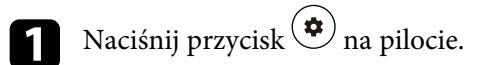

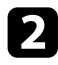

b Wybierz **Preferencje urządzenia** i wybierz menu zerowania.

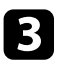

c Wykonaj instrukcje ekranowe w celu rozpoczęcia inicjowania projektora.

# **Dopasowanie ustawień menu**

Wykonaj instrukcje zamieszczone w tych częściach w celu uzyskania dostępu do systemu menu projektora i zmiany ustawień projektora.

#### **\*\*** Tematy pokrewne

- ["Używanie ustawień projektora" str.62](#page-61-0)
- ["Ustawienia jakości obrazu Menu Obraz" str.63](#page-62-0)
- ["Ustawienia jakości dźwięku Menu Dźwięk" str.65](#page-64-0)
- ["Ustawienia instalacji projektora Menu Instalacja" str.67](#page-66-0)
- ["Ustawienia funkcji projektora Menu Ustawienia" str.68](#page-67-0)
- ["Wyświetlanie informacji o projektorze Menu Informacje" str.70](#page-69-0)
- ["Ustawienia głośnika Bluetooth projektora Menu Tryb głośnika Bluetooth" str.71](#page-70-0)

<span id="page-61-0"></span>Menu projektora można używać do dopasowania ustawień kontrolujących sposób działania projektora. Projektor wyświetla menu na ekranie.

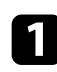

**a Naciśnij przycisk** (@2) na pilocie.

Na ekranie wyświetlone zostaną **Ustawienia Projektor**.

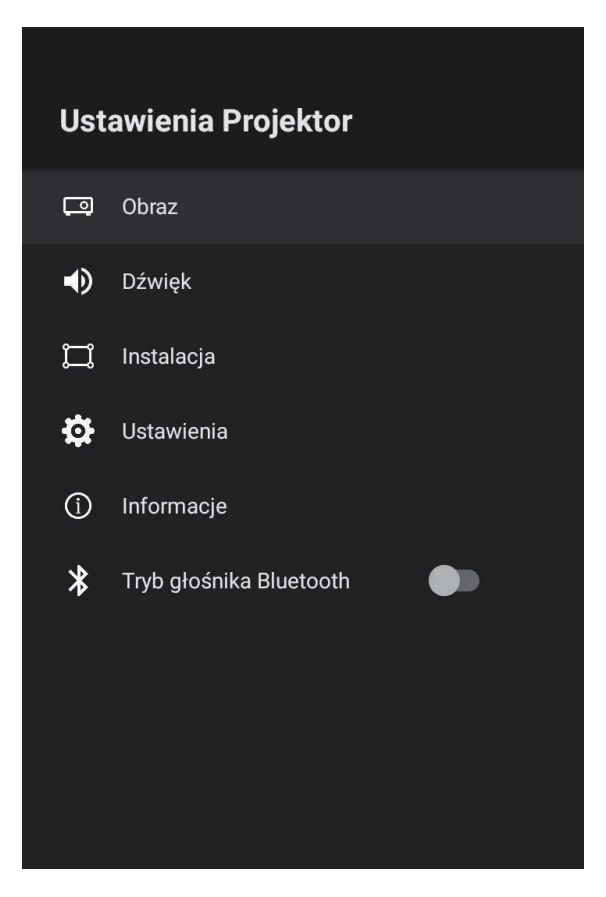

c Aby zmienić ustawienia w wyświetlonym menu, naciśnij przycisk [Enter].

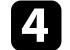

- d Użyj pada kierunkowego do przewijania przez ustawienia.
- 
- e Zmień ustawienia zgodnie z potrzebami z użyciem przycisków.
- 
- $\sigma$  Po zakończeniu zmiany ustawień w menu naciśnij $\Theta$ .
- Naciśnij  $\bigodot$ , aby opuścić menu.

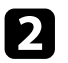

**b Użyj pada kierunkowego do przewijania przez wyświetlone na ekranie** menu.

<span id="page-62-0"></span>Ustawienia w menu **Obraz** pozwalają na regulację jakości obrazu dla aktualnie używanego wejścia obrazu.

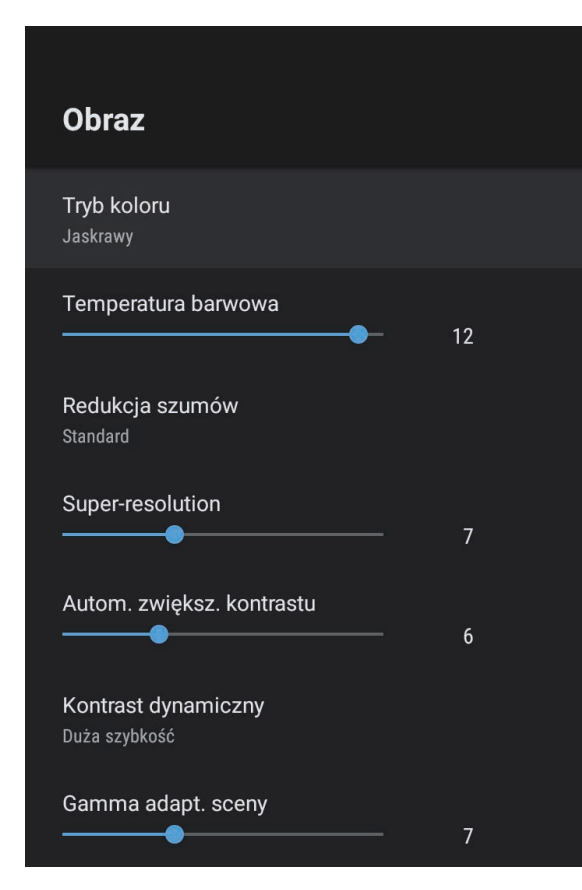

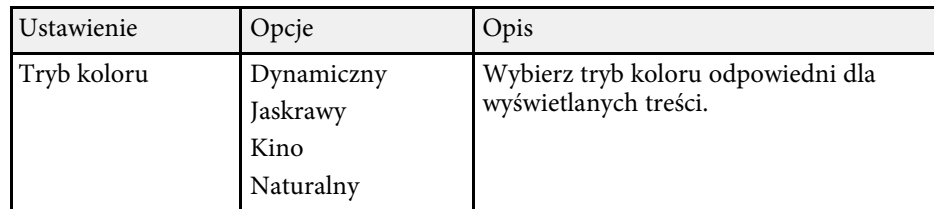

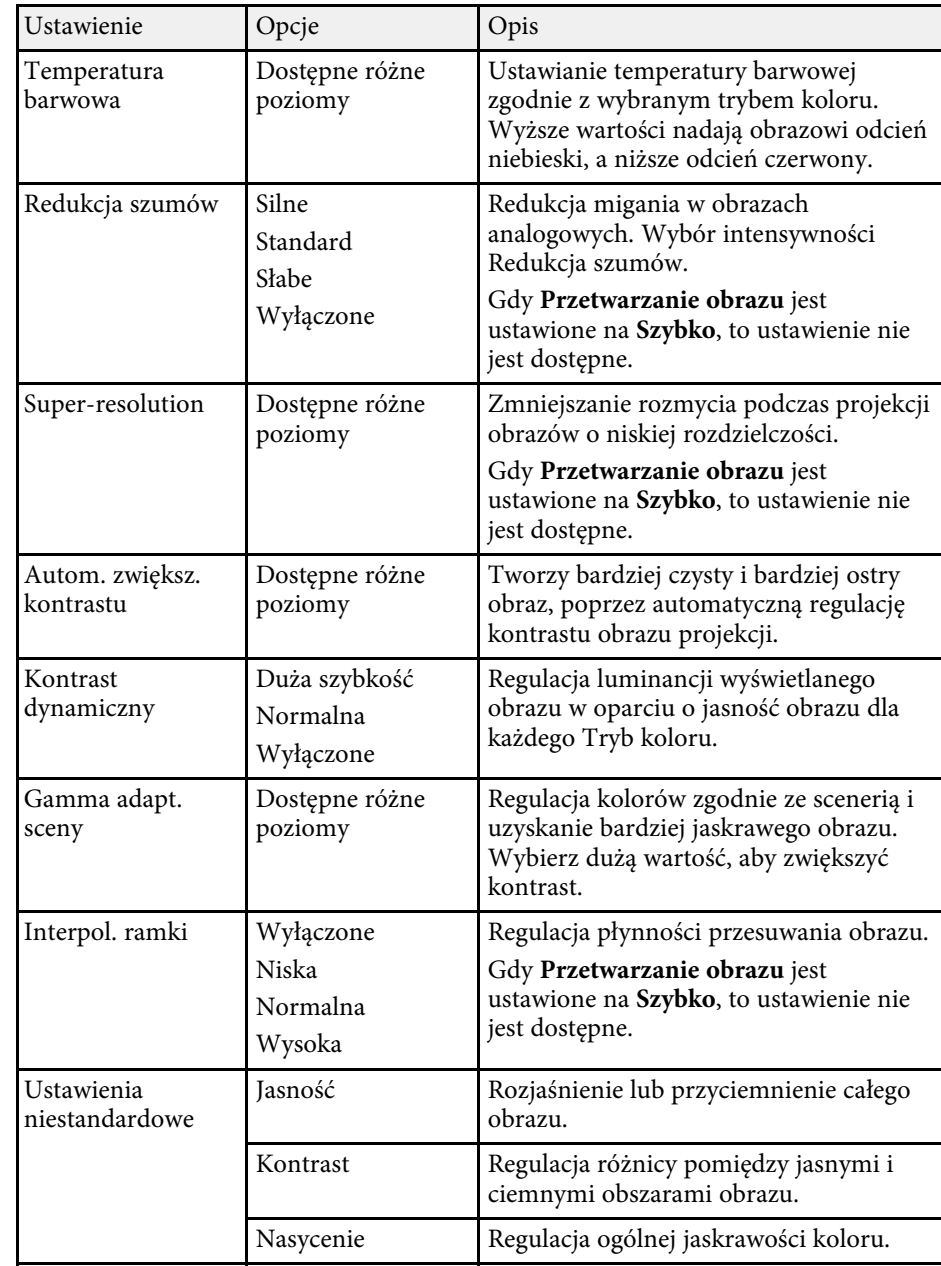

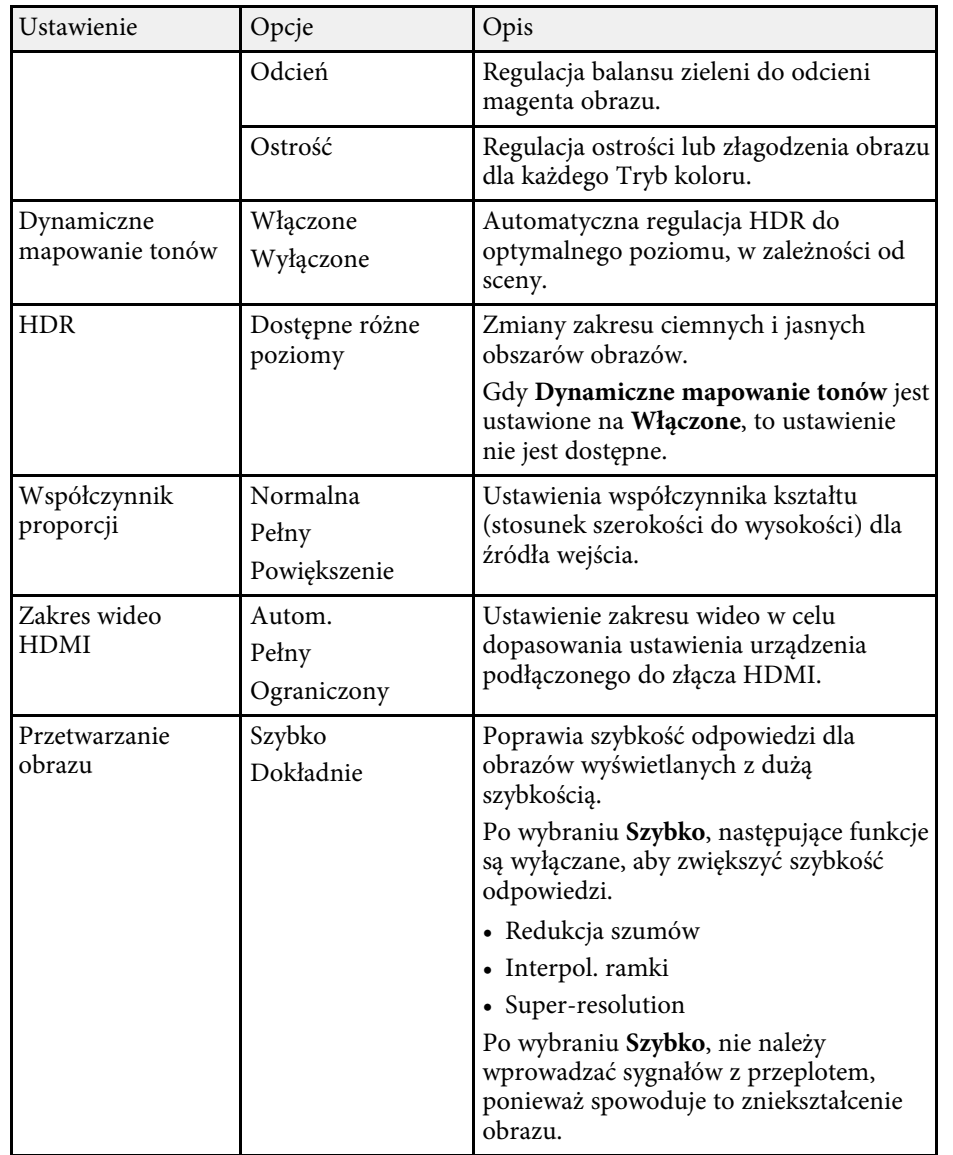

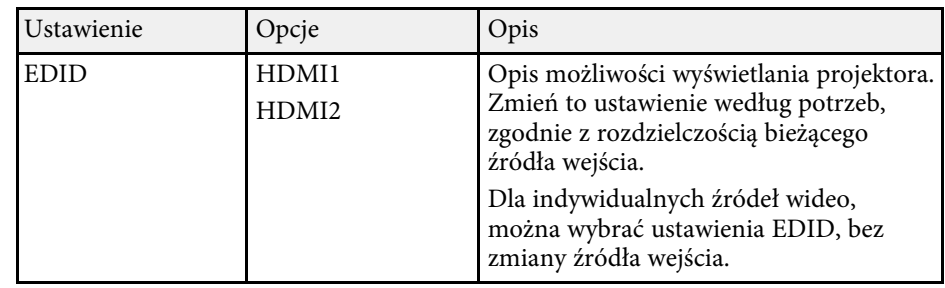

#### **P** Tematy pokrewne

- ["Tryb koloru" str.38](#page-37-1)
- ["Dostępne tryby koloru" str.39](#page-38-0)
- ["Ręczna regulacja jasności źródła światła" str.33](#page-32-0)
- ["Wyreguluj kontrast w oparciu o jasność treści" str.34](#page-33-0)
- ["Szczegółowa regulacja jakości obrazu" str.40](#page-39-0)

<span id="page-64-0"></span>Ustawienia w menu **Dźwięk** zapewniają optymalny dźwięk dla różnych typów obrazu. Użytkownik może wybrać tryb pasujący do obrazu lub eksperymentować z dostępnymi trybami.

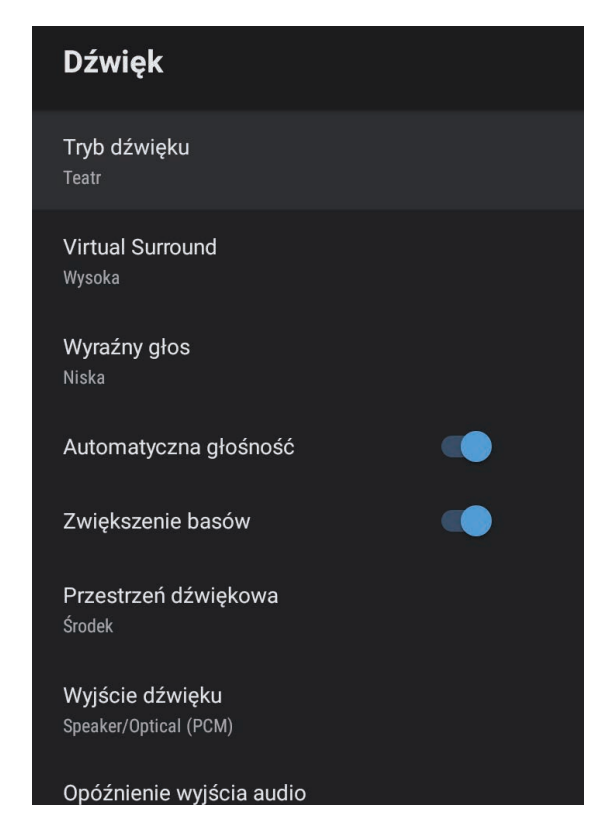

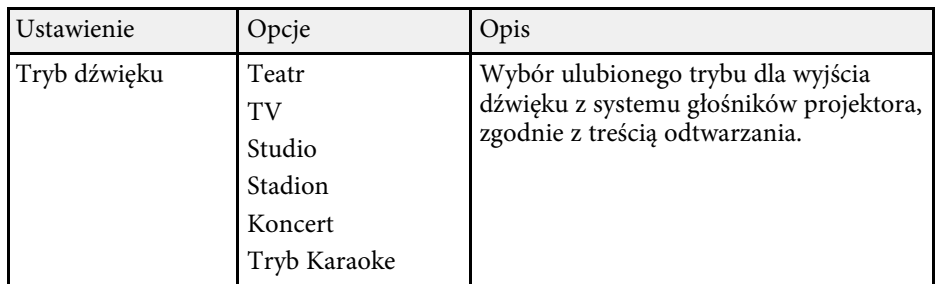

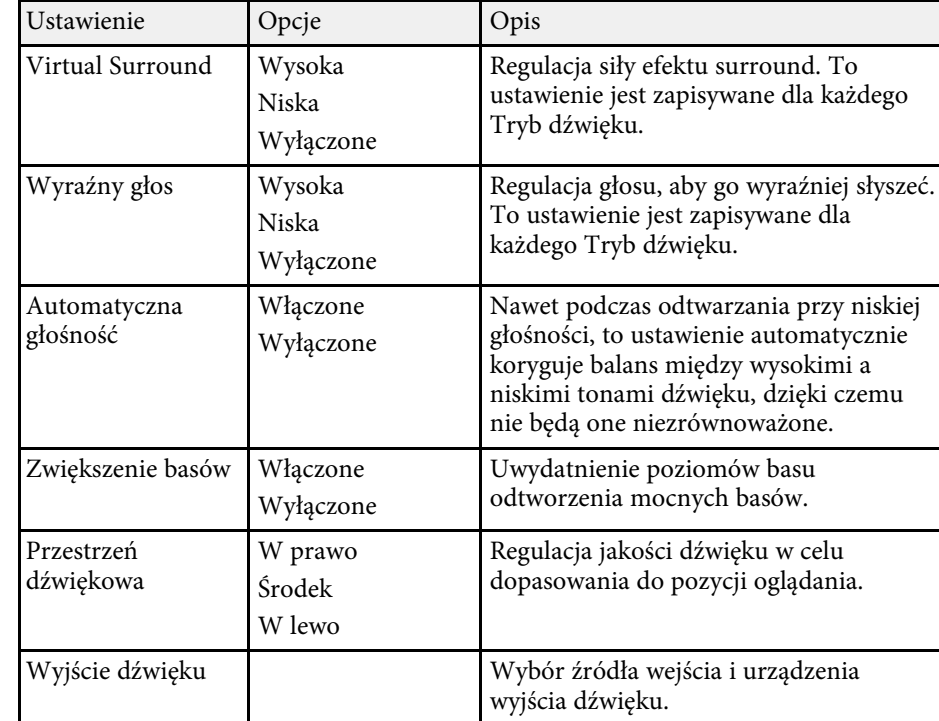

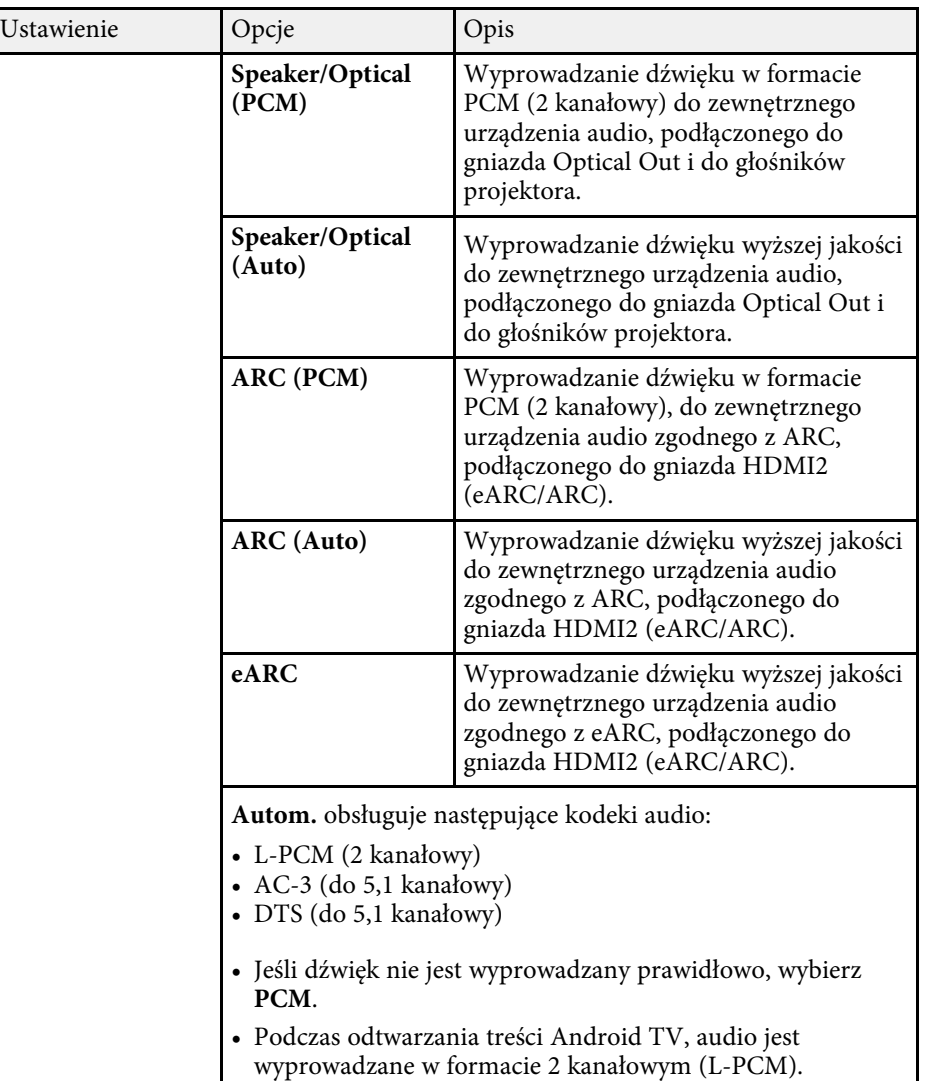

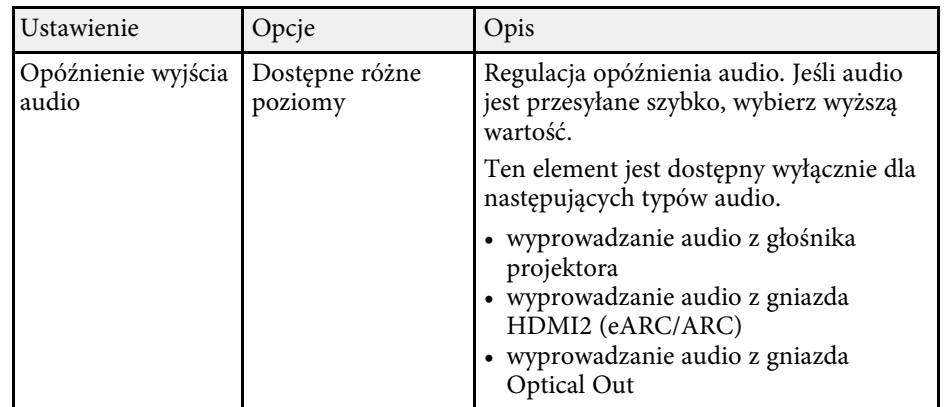

<span id="page-66-0"></span>Zniekształcenia obrazu projekcji można skorygować, wykonując wyświetlane na ekranie instrukcje z menu **Instalacja**.

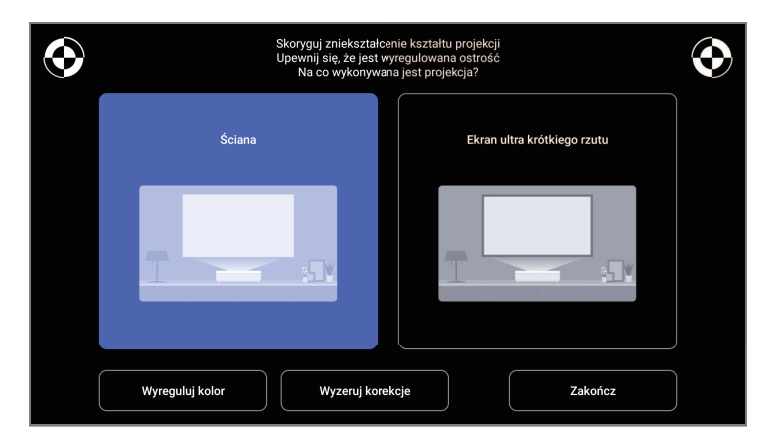

Z tego menu można wykonać następujące korekcje kształtu obrazu i obrazu projekcji.

- Wykonaj szybką korekcję obrazu projekcji z użyciem aplikacji Epson Setting Assistant.
- Wykonaj korekcję czterech rogów obrazu projekcji lub dokładnie dopasuj punkt korekcji z użyciem pilota.
- Skoryguj za pomocą pilota, górę obrazu projekcji tak, aby był prosty.
- Wykonaj kompensację koloru obrazu projekcji w celu dopasowania do koloru ścian.

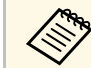

Podczas używania aplikacji Epson Setting Assistant, ustawienie<br>Elastyczny obraz zostanie zresetowane **Elastyczny obraz** zostanie zresetowane.

#### **\*\*** Tematy pokrewne

• ["Korekcja zniekształcenia obrazu" str.30](#page-29-0)

<span id="page-67-0"></span>Opcje w menu **Ustawienia** pozwalają na dostosowanie różnych funkcji projektora.

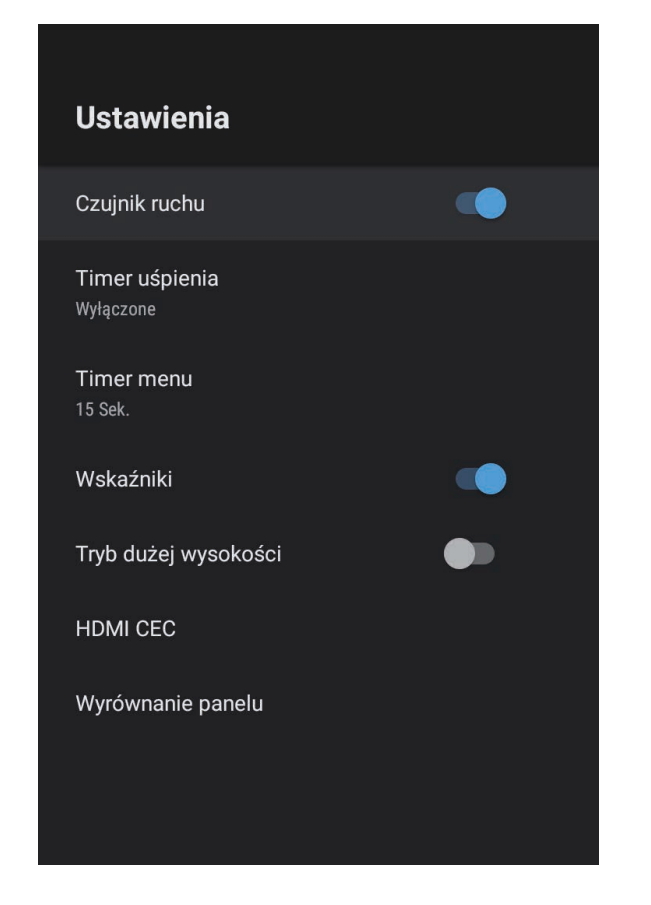

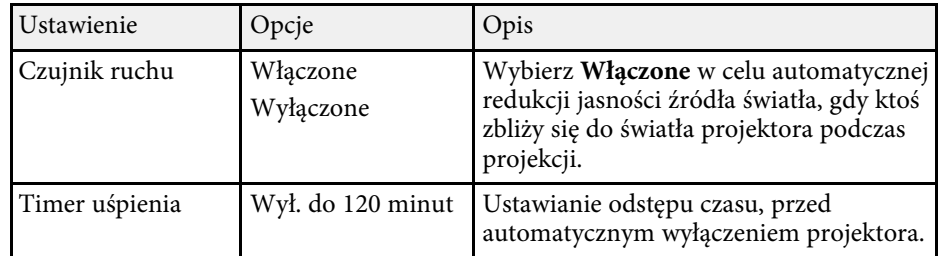

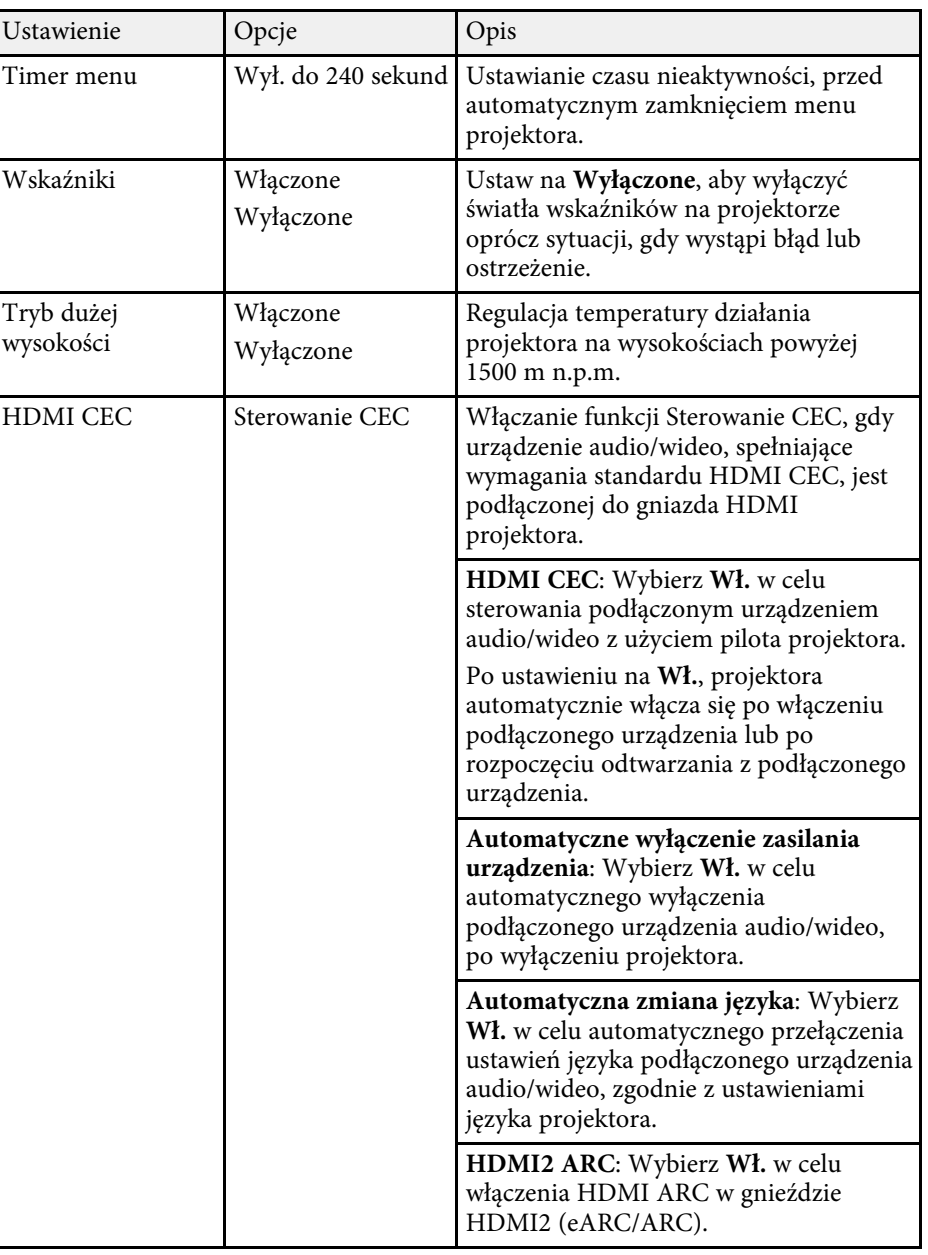

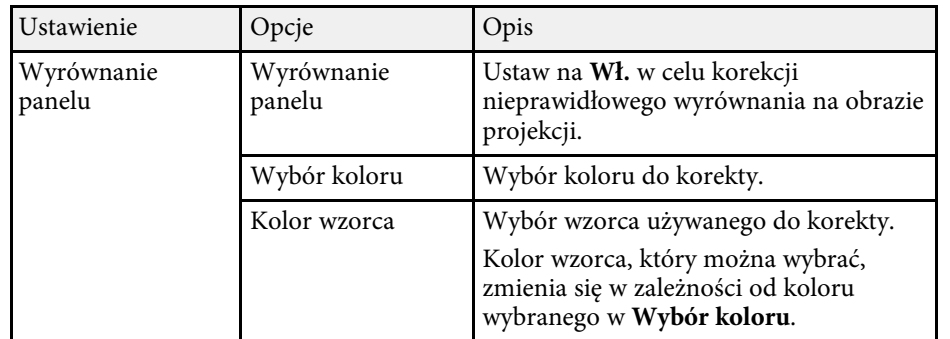

#### **\*\*** Tematy pokrewne

- ["Funkcje HDMI CEC" str.56](#page-55-0)
- ["Regulacja Zbieżności koloru \(Wyrównanie panelu\)" str.80](#page-79-0)

<span id="page-69-0"></span>Można wyświetlać informacje o licencjach i oświadczenia dotyczące prywatności oraz ustawić, czy zezwalać na uzyskiwanie dzienników działania.

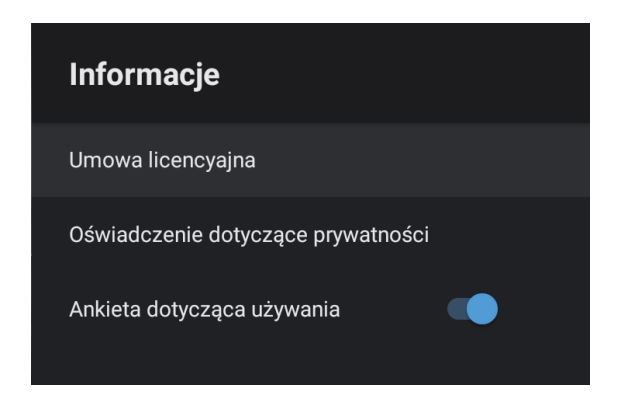

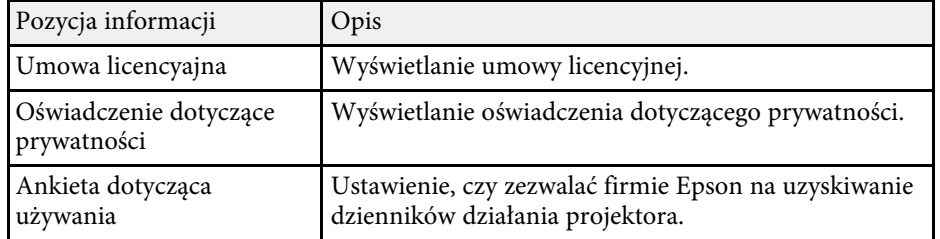

<span id="page-70-0"></span>Głośnik projektora można wykorzystać do wyprowadzania audio z zewnętrznego urządzenia podłączonego przez Bluetooth.

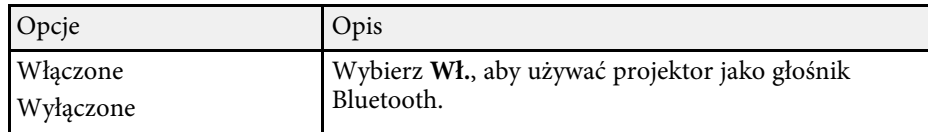

#### **\*\*** Tematy pokrewne

• ["Używanie projektora, jako głośnika Bluetooth" str.53](#page-52-0)

# **Konserwacja projektora**

Wykonaj instrukcje opisane w tych punktach w celu konserwacji projektora.

#### **\*\*** Tematy pokrewne

- ["Konserwacja projektora" str.73](#page-72-0)
- ["Czyszczenie okna wyświetlania" str.74](#page-73-0)
- ["Czyszczenie czujnika ruchu" str.75](#page-74-0)
- ["Czyszczenie obudowy projektora" str.76](#page-75-0)
- ["Konserwacja filtra powietrza i otworów wlotu powietrza" str.77](#page-76-0)
- ["Regulacja Zbieżności koloru \(Wyrównanie panelu\)" str.80](#page-79-0)
Aby zapobiec przegrzewaniu się projektora z powodu zablokowania wentylacji, konieczne może być okresowe czyszczenie okna projekcji i czujnika ruchu, a także czyszczenie filtra powietrza i otworów wentylacyjnych.

Jedyne części, które należy wymieniać, to filtr powietrza i baterie pilota. Jeśli wymiany wymagają inne części, skontaktuj się z firmą Epson lub z autoryzowanym przedstawicielem serwisu Epson.

# **Ostrzeżenie**

Przed czyszczeniem jakichkolwiek części projektora należy go wyłączyć i odłączyć przewód zasilający. Nigdy nie należy otwierać żadnej pokrywy projektora poza sytuacją, gdy zostanie to specjalnie wskazane w tym podręczniku. Elementy pod napięciem wewnątrz projektora mogą powodować poważne obrażenia.

# **Czyszczenie okna wyświetlania <sup>74</sup>**

<span id="page-73-0"></span>Okno wyświetlania należy czyścić okresowo lub po zauważeniu kurzu lub plam na powierzchni.

- W celu usunięcia kurzu lub smug, delikatnie wytrzyj okno wyświetlania czystym i suchym papierem do czyszczenia obiektywu.
- Jeśli okno wyświetlania jest zakurzone, wydmuchaj kurz używając dmuchawy, a następnie wytrzyj okno wyświetlania.

# **Ostrzeżenie**

- Przed czyszczeniem okna wyświetlania należy wyłączyć projektor i odłączyć przewód zasilający.
- Nie należy używać do wydmuchiwania pyłu żadnych łatwopalnych sprayów gazowych, takich jak pojemniki ze sprężonym powietrzem. Wysoka temperatura generowana przez projektor, może spowodować pożar.

#### **Uwaga**

- Okna wyświetlania nie należy wycierać zaraz po wyłączeniu projektora. Może to spowodować uszkodzenie okna wyświetlania.
- Nie należy używać do czyszczenia okna wyświetlania żadnych szorstkich materiałów i nie należy narażać okna wyświetlania na uderzenia; w przeciwnym razie okno wyświetlania może ulec uszkodzeniu.

# **Czyszczenie czujnika ruchu <sup>75</sup>**

Okresowo czyść czujnik ruchu projektora lub, gdy zostanie wyświetlony komunikat z informacją o konieczności usunięcia przeszkód, które kolidują z obszarem projekcji. W celu usunięcia kurzu lub plam delikatnie wytrzyj czujniki papierem do czyszczenia obiektywu.

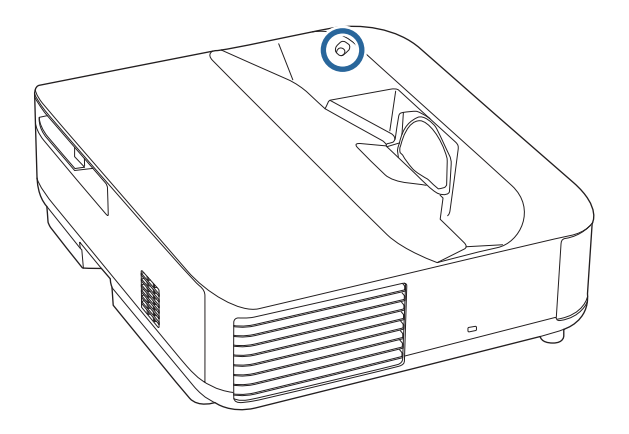

### **Ostrzeżenie**

Do czyszczenia czujnika ruchu nie należy używać środka do czyszczenia obiektywów zawierającego łatwopalny gaz. Wysoka temperatura generowana przez projektor, może spowodować pożar.

#### **Uwaga**

Do czyszczenia czujników nie należy używać środka do czyszczenia szyb, ani żadnych szorstkich materiałów i nie należy narażać czujników na uderzenia. Uszkodzenie powierzchni czujników może spowodować nieprawidłowe działanie.

# **Czyszczenie obudowy projektora <sup>76</sup>**

Przed czyszczeniem obudowy projektora należy wyłączyć projektor i odłączyć przewód zasilający.

- Aby usunąć kurz lub brud, użyj miękkiej, suchej i pozbawionej włókien szmatki.
- Do usunięcia opornych zabrudzeń użyj miękkiej szmatki zwilżonej wodą i łagodnym mydłem. Nie należy spryskiwać projektora bezpośrednio żadnym płynem.

#### **Uwaga**

Do czyszczenia obudowy projektora nie należy używać wosku, alkoholu, benzenu, rozpuszczalnika do farb, ani innych chemikaliów. Mogą one uszkodzić obudowę. Nie należy używać pojemników ze sprężonym powietrzem, w przeciwnym razie gazy mogą pozostawić łatwopalną pozostałość.

Regularna konserwacja filtra jest ważna do utrzymania właściwego stanu projektora. Filtr powietrza należy oczyścić po wyświetleniu komunikatu o wysokim wzroście temperatury wewnątrz projektora. Zalecane jest czyszczenie tych części po przekroczeniu 12 000 godzin pracy. Czyszczenie należy wykonywać częściej, jeśli projektor pracuje w otoczeniu o większym od spodziewanego zapyleniu. (Przy założeniu, że ten projektor jest używany w atmosferze o zawartości cząstek stałych poniżej 0,04 do 0,2 mg/m3).

#### **Uwaga**

Jeśli nie będzie wykonywana regularna konserwacja, projektor Epson powiadomi o wysokim wzroście temperatury wewnątrz projektora. Z konserwacją filtra powietrza nie należy czekać na wyświetlenie tego komunikatu, ponieważ wydłużona ekspozycja na wysokie temperatury może skrócić żywotność projektora.

#### **\*\*** Tematy pokrewne

- ["Czyszczenie filtra powietrza" str.77](#page-76-0)
- ["Wymiana filtra powietrza" str.78](#page-77-0)
- ["Czyszczenie wlotowych otworów wentylacyjnych" str.79](#page-78-0)

# <span id="page-76-0"></span>**Czyszczenie filtra powietrza**

Filtr powietrza projektora należy oczyścić w następujących sytuacjach:

• Zakurzony filtr lub szczeliny wentylacyjne.

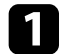

a Wyłącz projektor i odłącz przewód zasilający.

#### **Przesuń zatrzask pokrywy filtra powietrza i wyciągnij pokrywę filtra** powietrza.

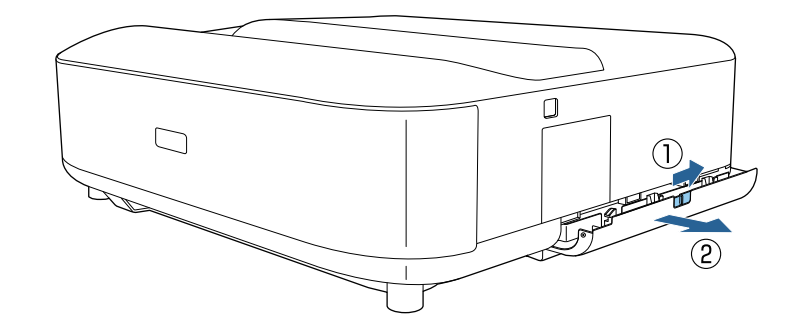

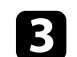

c Wyciągnij filtr powietrza z pokrywy filtra powietrza.

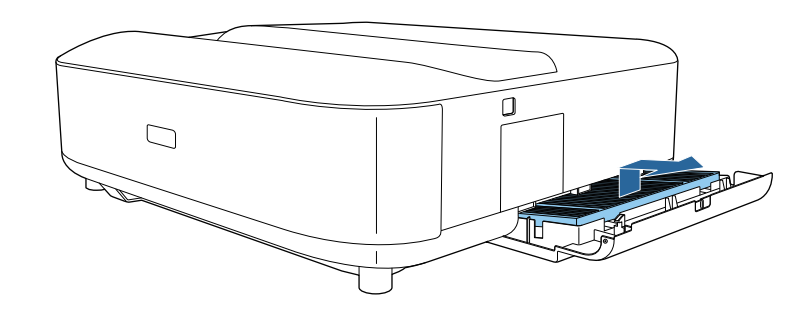

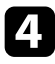

d Odkurz przednią część filtra powietrza (stronę z wypustkami), aby usunąć pozostały kurz.

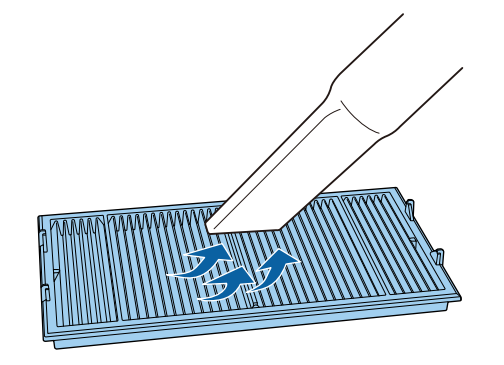

#### <span id="page-77-0"></span>**Uwaga**

- Nie należy płukać filtra powietrza w wodzie lub używać do czyszczenia detergentów lub rozpuszczalników.
- Nie należy używać pojemników ze sprężonym powietrzem. Gazy mogą pozostawić łatwopalną pozostałość lub wepchnąć zanieczyszczenia do układu optycznego projektora albo w inne wrażliwe miejsca.

e Umieść filtr powietrza z czterema klapkami skierowanymi w dół, jak na ilustracji.

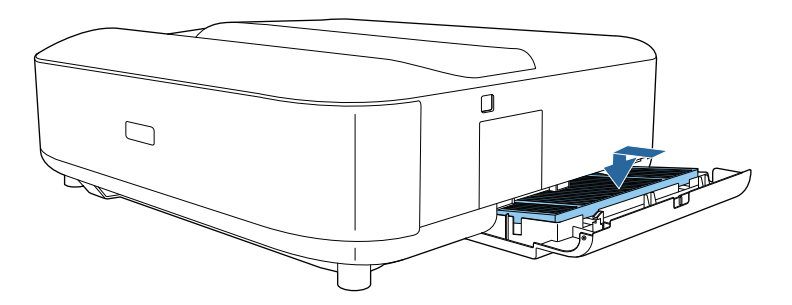

#### **Uwaga**

Nie zakładaj na siłę zamknięcia pokrywy filtra powietrza z klapkami na filtrze powietrza skierowanymi do góry. Może to spowodować uszkodzenie projektora.

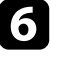

f Zamknij pokrywę filtra powietrza, aż do jej zatrząśnięcia na swoim miejscu.

# **Wymiana filtra powietrza**

Filtr powietrza należy wymienić w następujących sytuacjach:

• Filtr powietrza jest podarty lub uszkodzony.

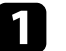

a Wyłącz projektor i odłącz przewód zasilający.

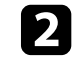

Przesuń zatrzask pokrywy filtra powietrza, aby otworzyć pokrywę filtra powietrza.

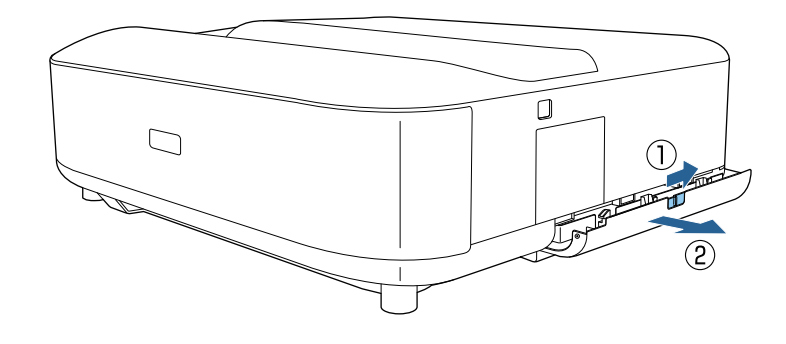

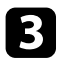

<span id="page-78-0"></span>c Wyciągnij filtr powietrza z projektora.

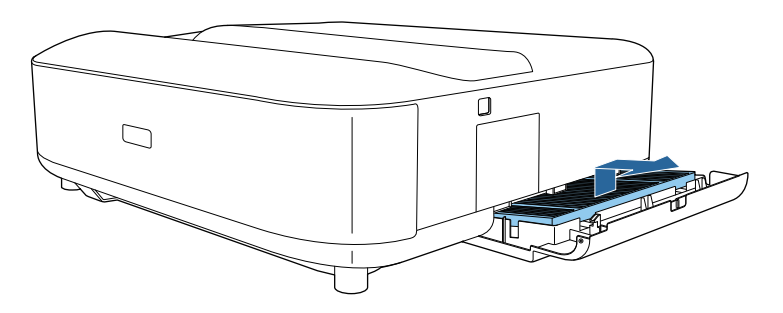

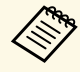

- zużyte filtry należy usuwać zgodnie z lokalnymi przepisami.<br>Ramka filtra: Polipropylen
	- Ramka filtra: Polipropylen
		- Filtr: Polipropylen, PET

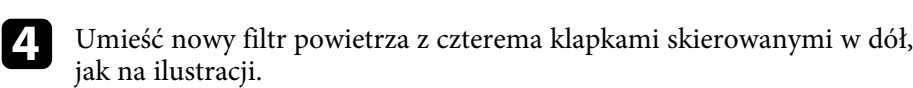

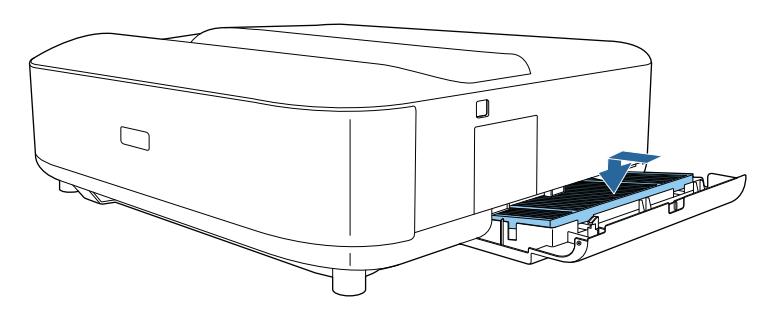

#### **Uwaga**

Nie zakładaj na siłę zamknięcia pokrywy filtra powietrza z klapkami na filtrze powietrza skierowanymi do góry. Może to spowodować uszkodzenie projektora.

#### e Zamknij pokrywę filtra powietrza, aż do jej zatrząśnięcia na swoim miejscu.

- **P** Tematy pokrewne
- ["Części zamienne" str.98](#page-97-0)

# **Czyszczenie wlotowych otworów wentylacyjnych**

Okresowo lub po zauważeniu zabrudzenia powierzchni należy czyścić wloty powietrza projektora, aby zapobiec przegrzaniu projektora z powodu zablokowanej wentylacji.

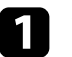

a Wyłącz projektor i odłącz przewód zasilający.

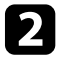

Przekręć projektor górą w dół.

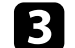

c Ostrożnie usuń kurz, używając odkurzacza lub szczotki.

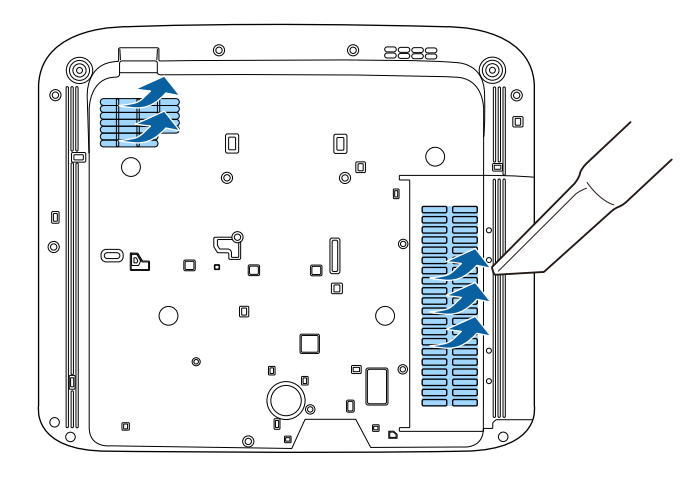

Do ręcznej regulacji zbieżności koloru (dopasowanie kolorów czerwonego i niebieskiego) na obrazie projekcji, można użyć funkcji Wyrównanie panelu. Piksele można regulować w poziomie i w pionie w przyrostach 0,125 piksela w zakresie ±3 piksele.

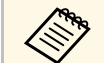

- Regulować można wyłącznie zbieżność koloru czerwonego lub<br>niebieskiego. Zielony to standardowy kolor panelu i nie można go regulować.
	- Po wykonaniu regulacji Wyrównanie panelu, może się pogorszyć jakość obrazu.
	- Obrazy dla pikseli wykraczających poza krawędź ekranu projekcji nie są wyświetlane.

Naciśnij przycisk (@) na pilocie.

b Wybierz menu **Ustawienia** i naciśnij [Enter].

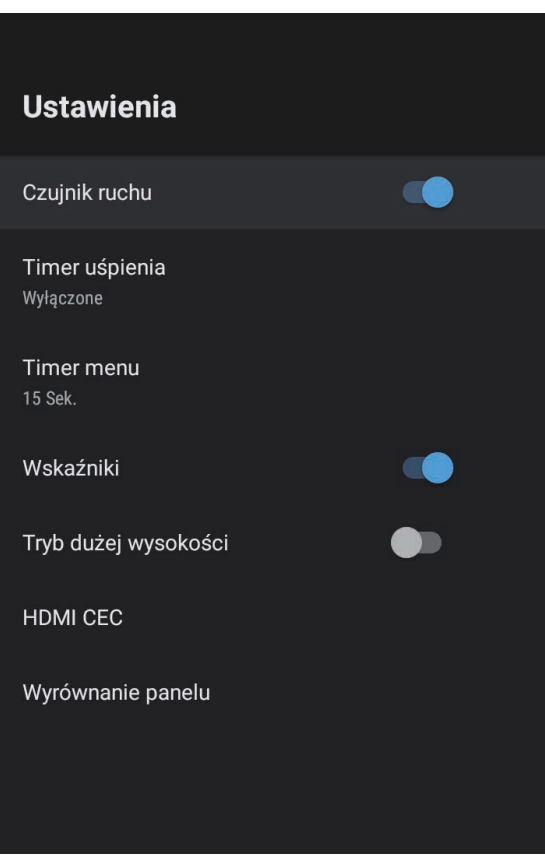

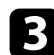

#### c Wybierz **Wyrównanie panelu** i naciśnij [Enter].

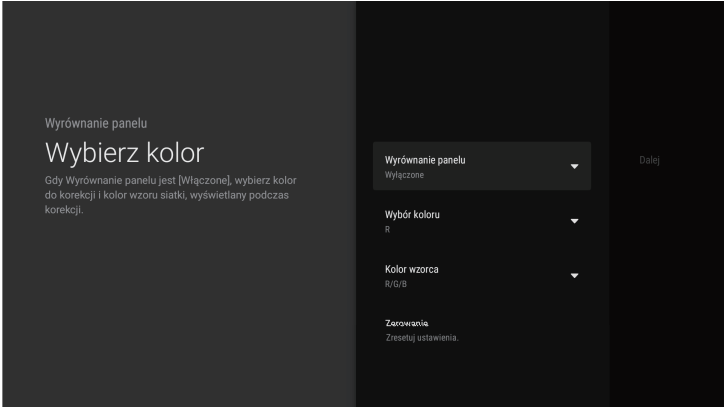

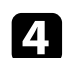

d Wybierz **Wyrównanie panelu** i ustaw je na **Włączone**.

- e Wybierz **Wybór koloru** i wybierz jedną z następujących opcji:
	- **R** w celu regulacji zbieżności koloru czerwonego.
	- **B** w celu regulacji zbieżności koloru niebieskiego.
- f Wybierz **Kolor wzorca** i wybierz kolor siatki wyświetlanej podczas wykonywania regulacji. Dostępne kolory zależą od ustawienia **Wybór koloru**.
	- **R/G/B** w celu wyświetlenia siatki w kolorze białym.
	- **R/G** w celu wyświetlenia siatki w kolorze żółtym. **R/G** jest wyświetlane wyłącznie po ustawieniu **Wybór koloru** na **R**.
	- **G/B** w celu wyświetlenia siatki w kolorze cyjan. **G/B** jest wyświetlane wyłącznie po ustawieniu **Wybór koloru** na **B**.
- 
- g Wybierz **Dalej** i naciśnij [Enter].

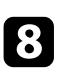

h Wybierz **Wybierz metodę** i wybierz jedną z następujących opcji:

• Wybierz **Cały panel**, aby w tym samym czasie wyregulować cały panel i przejdź do następnej czynności.

• Wybierz **Cztery narożniki**, aby wyregulować kolejno rogi panelu i przejdź do czynności 11.

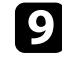

i Użyj padu kierunkowego na pilocie w celu regulacji wyrównania koloru, wybranego w opcji **Wybór koloru**, a następnie naciśnij [Enter].

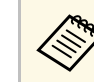

Regulacja wpływa na linie siatki na całym ekranie.

- Wybierz jedną z poniższych opcji:
	- Wybierz **Cztery narożniki** w celu wykonania dokładnej regulacji.
	- Wybierz **Wyjście**, aby zakończyć regulacje.
- 

11 Użyj padu kierunkowego na pilocie w celu regulacji wyrównania koloru narożnika ekranu, a następnie naciśnij [Enter].

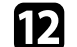

l Po zakończeniu regulacji każdego rogu ekranu, naciśnij [Enter].

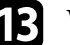

Wybierz jedną z poniższych opcji:

- Jeśli projektor wymaga dodatkowego wyrównania paneli, wybierz **Dokładna regulacja**. Użyj padu kierunkowego na pilocie w celu podświetlenia rogu każdej, niewyrównanej ramki na ekranie, naciśnij [Enter], wykonaj wszelkie, niezbędne regulacje, a następnie ponownie naciśnij [Enter]. Powtórz tę czynność zgodnie z potrzebami dla innych punktów przecięcia.
- Wybierz **Wyjście**, aby zakończyć regulacje.

# **Rozwiązywanie problemów**

Sprawdź rozwiązania opisane w tych punktach w przypadku problemów z używaniem projektora.

- ["Problemy dotyczące projekcji" str.83](#page-82-0)
- ["Wskaźnik stanu projektora" str.84](#page-83-0)
- ["Rozwiązywanie problemów z włączaniem zasilania i wyłączaniem zasilania projektora" str.86](#page-85-0)
- ["Rozwiązywanie problemów z obrazem" str.87](#page-86-0)
- ["Rozwiązywanie problemów z dźwiękiem" str.91](#page-90-0)
- ["Rozwiązywanie problemów z działaniem pilota" str.93](#page-92-0)
- ["Rozwiązywanie problemów z HDMI CEC" str.94](#page-93-0)
- ["Rozwiązywanie problemów z siecią Wi-Fi" str.95](#page-94-0)
- ["Rozwiązywanie problemów z Android TV." str.96](#page-95-0)

# **Problemy dotyczące projekcji <sup>83</sup>**

<span id="page-82-0"></span>Jeśli projektor nie działa prawidłowo, wyłącz go, odłącz, a następnie podłącz z powrotem i włącz.

Jeśli nie rozwiązuje to problemu, sprawdź następujące czynności:

- Problem mogą wskazywać wskaźniki na projektorze.
- Rozwiązania w tym podręczniku mogą pomóc w rozwiązaniu wielu problemów.

Jeśli żadne z tych rozwiązań nie pomoże, w celu uzyskania pomocy technicznej należy się skontaktować z firmą Epson.

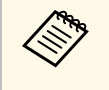

Po naprawie projektora, firma Epson może przywrócić projektor do<br>jego początkowego stanu. Przed kontaktem z lokalnym dostawcą lub z najbliższym punktem naprawy Epson należy zapisać informacje o koncie każdej usługi online.

<span id="page-83-0"></span>Wskaźniki na projektorze wskazują stan projektora i informują o wystąpieniu problemu. Należy sprawdzić stan i kolor wskaźników, a następnie sprawdzić rozwiązanie w podanej tabeli.

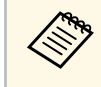

a Jeśli wskaźniki świecą według wzoru nie określonego w tabeli powyżej, wyłącz projektor, odłącz go, a następnie skontaktuj się z firmą Epson w celu uzyskania pomocy.

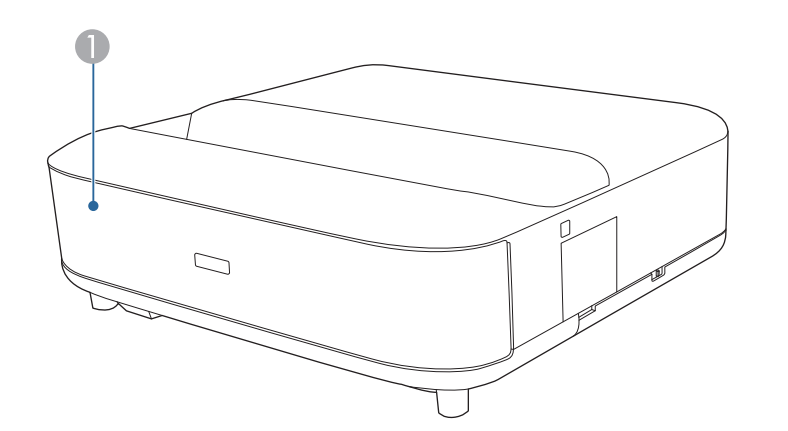

**A** Wskaźnik stanu

#### **Stan projektora**

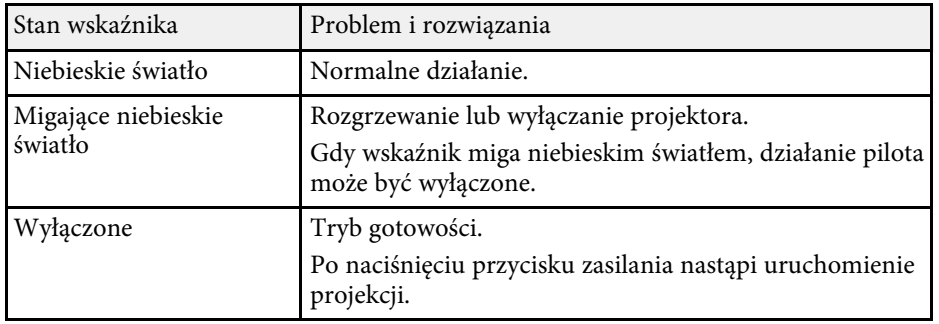

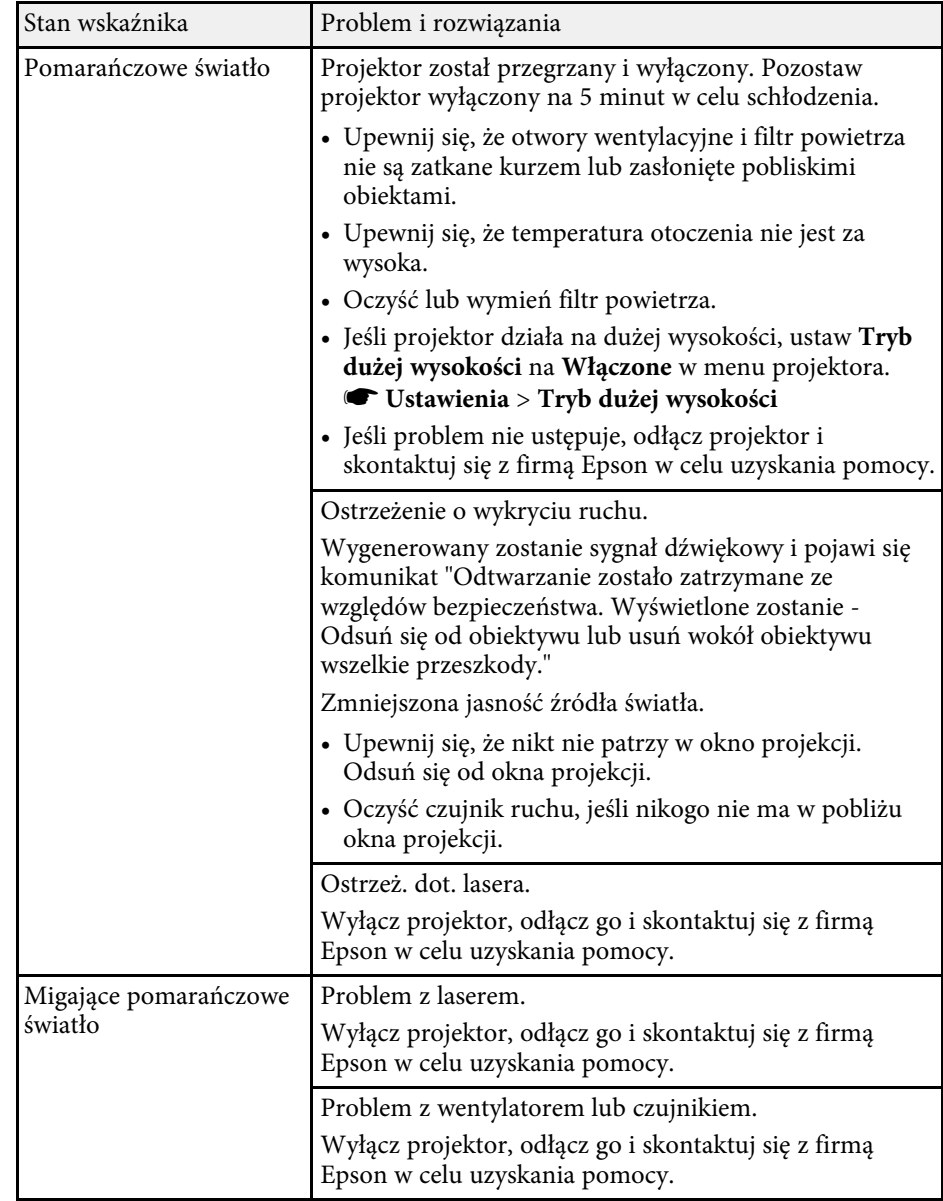

# **Wskaźnik stanu projektora <sup>85</sup>**

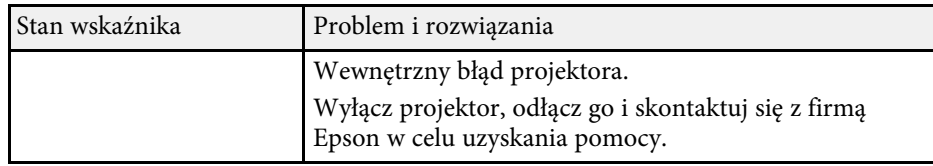

- ["Ustawienia funkcji projektora Menu Ustawienia" str.68](#page-67-0)
- ["Czyszczenie filtra powietrza" str.77](#page-76-0)
- ["Wymiana filtra powietrza" str.78](#page-77-0)
- ["Czyszczenie wlotowych otworów wentylacyjnych" str.79](#page-78-0)

<span id="page-85-0"></span>Jeśli projektor nie włącza się po naciśnięciu przycisku zasilania lub niespodziewanie wyłącza się, należy sprawdzić podane w tych sekcjach rozwiązania.

#### **\*\*** Tematy pokrewne

- ["Rozwiązywanie problemów z zasilaniem projektora" str.86](#page-85-1)
- ["Rozwiązywanie problemów z wyłączaniem projektora" str.86](#page-85-2)

# <span id="page-85-1"></span>**Rozwiązywanie problemów z zasilaniem projektora**

Jeśli projektor nie włącza się po naciśnięciu przycisku zasilania, należy wypróbować następujące czynności, aż do rozwiązania problemu.

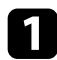

a Upewnij się, że przewód zasilający jest dokładnie podłączony do projektora i do działającego gniazda elektrycznego.

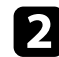

b Jeśli jest używany pilot, należy sprawdzić baterie pilota.

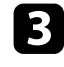

c Może być uszkodzony przewód zasilający. Odłącz przewód i skontaktuj się z firmą Epson w celu uzyskania pomocy.

#### **\*\*** Tematy pokrewne

- ["Włączanie projektora" str.27](#page-26-0)
- ["Instalacja baterii w pilocie" str.22](#page-21-0)

### <span id="page-85-2"></span>**Rozwiązywanie problemów z wyłączaniem projektora**

Jeśli projektor wyłącza się nieoczekiwanie, należy wypróbować następujące czynności, aż do rozwiązania problemu:

a Po upływie czasu określonego w opcji **Timer uśpienia** menu **Ustawienia**, projektory mogą przechodzić do trybu gotowości. Naciśnij przycisk zasilania na projektorze lub na pilocie w celu wybudzenia projektora.

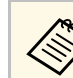

a Po wybudzeniu projektora, **Timer uśpienia** jest automatycznie ustawiany na **Wył.**

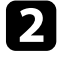

b Gdy wskaźnik stanu świeci pomarańczowym światłem, projektor przegrzał się i został wyłączony.

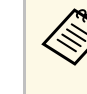

a Wentylatory chłodzące mogą działać w stanie gotowości zależnie od ustawień projektora. Ponadto, jeśli projektor jest wybudzany ze stanu gotowości, wentylatory mogą powodować występowanie nieoczekiwanego hałasu. Nie oznacza to awarii.

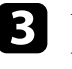

c Upewnij się, że nie występują żadne przeszkody zasłaniające okno projekcji. Usuń wszelkie przeszkody.

### **P** Tematy pokrewne

• ["Ustawienia funkcji projektora - Menu Ustawienia" str.68](#page-67-0)

<span id="page-86-0"></span>W przypadku problemów z wyświetlanymi obrazami należy sprawdzić podane w tych sekcjach rozwiązania.

#### **\*\*** Tematy pokrewne

- ["Rozwiązywanie problemów z brakującym obrazem" str.87](#page-86-1)
- ["Rozwiązywanie problemów z zakrzywionym lub nieregularnym obrazem"](#page-87-0) [str.88](#page-87-0)
- ["Rozwiązywanie problemów z odwróconym obrazem" str.88](#page-87-1)
- ["Rozwiązywanie problemów z małym obrazem" str.88](#page-87-2)
- ["Regulacja nieostrego lub zamazanego obrazu" str.88](#page-87-3)
- ["Problemy ze stałym, częściowym obrazem" str.89](#page-88-0)
- ["Regulacja obrazu z zakłóceniami i zniekształceniami statycznymi" str.89](#page-88-1)
- ["Regulacja obrazu z nieprawidłową jasnością lub kolorami" str.90](#page-89-0)

# <span id="page-86-1"></span>**Rozwiązywanie problemów z brakującym obrazem**

Jeśli obraz projekcji nie wyświetla się, należy wypróbować następujące czynności, aż do rozwiązania problemu:

- Sprawdź stan projektora:
- Naciśnij przycisk  $\left(\frac{\mathbb{Q}}{n}\right)$  na pilocie, aby sprawdzić, czy obraz nie został tymczasowo wyłączony.
- Sprawdź wskaźnik stanu, aby potwierdzić, że stan działania projektora jest normalny.
- Naciśnij przycisk zasilania projektora w celu jego wybudzenia z trybu gotowości.
	- s **Ustawienia** > **Timer uśpienia**
- 

**b** Sprawdź podłączenie kabli:

- Upewnij się, że wszystkie niezbędne kable zostały dokładnie podłączone oraz, że włączono zasilanie projektora.
- Podłącz źródło wideo bezpośrednio do projektora.
- Wymień kabel HDMI na krótszy.

• Podczas wysyłania obrazów 18 Gbps, takich jak 4K 60Hz 4:4:4, należy używać kabla HDMI (premium-dużej szybkości).

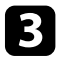

c Upewnij się, że wybrane zostało odpowiednie ustawienie **EDID** <sup>w</sup> menu **Obraz** projektora, zgodnie ze standardami obsługiwanymi przez urządzenie wideo, sygnałami obrazu i kablami HDMI.

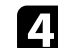

#### Sprawdź stan źródła wideo:

- Podczas projekcji z odtwarzacza strumieni multimediów upewnij się, że jest zasilany z projektora, kablem USB zasilania.
- Włącz podłączony odtwarzacz strumieni multimediów lub źródło wideo i w razie potrzeby naciśnij przycisk odtwarzaj, aby rozpocząć odtwarzanie wideo.
- Upewnij się, że podłączone urządzenia spełniają wymagania standardu HDMI CEC. Więcej informacji zawiera dostarczona z urządzeniem dokumentacja.
- Przy projekcji z laptopa upewnij się, że włączono wyświetlanie na monitorze zewnętrznym.

#### Sprawdź następujące elementy:

- Do przeglądania treści online wymagane jest połączenie z Internetem. Upewnij się, że jest włączone Wi-Fi.
- Wyłącz projektor i podłączony odtwarzacz strumieni multimediów lub źródło wideo, a następnie włącz je z powrotem.
- Wyłącz projektor i podłączone źródło wideo, a następnie włącz je z powrotem.
- Ponownie ustaw funkcję CEC dla podłączonego urządzenia i uruchom ponownie urządzenie.
- Upewnij się, że rozdzielczość wyświetlania komputera nie przekracza rozdzielczości projektora i ograniczeń częstotliwości. W razie potrzeby wybierz rozdzielczość wyświetlania dla komputera. (W celu uzyskania szczegółów sprawdź podręcznik komputera.)
- Umożliwia wyzerowanie wszystkich ustawień projektora i przywrócenie ich wartości domyślnych.

#### **\*\*** Tematy pokrewne

• ["Ustawienia funkcji projektora - Menu Ustawienia" str.68](#page-67-0)

# <span id="page-87-2"></span>**Rozwiązywanie problemów z zakrzywionym lub nieregularnym obrazem**

<span id="page-87-0"></span>Jeśli obraz projekcji nie jest zakrzywiony lub nie jest równym prostokątem, należy wypróbować następujące czynności, aż do rozwiązania problemu.

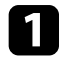

a Umieść projektor bezpośrednio przed środkiem ekranu, jeśli to możliwe prostopadle do ekranu.

Skoryguj zniekształcenie wyświetlanego obrazu, naciśnij przycisk  $\ell$ na pilocie, a następnie wykonaj instrukcje wyświetlane na ekranie.

#### <span id="page-87-3"></span>**P** Tematy pokrewne

• ["Korekcja zniekształcenia obrazu" str.30](#page-29-0)

# <span id="page-87-1"></span>**Rozwiązywanie problemów z odwróconym obrazem**

Jeśli obraz projekcji jest odwrócony w poziomie, należy wypróbować następujące czynności, aż do rozwiązania problemu.

a Po odwróceniu obrazu z użyciem funkcji **Obraz odwrócony**, naciśnij

przycisk na pilocie, aby wyświetlić menu **Elastyczny obraz**, a następnie ponownie naciśnij przycisk w celu wyłączenia funkcji.

### **P** Tematy pokrewne

• ["Odwrócenie obrazu w poziomie \(Elastyczny obraz\)" str.51](#page-50-0)

## **Rozwiązywanie problemów z małym obrazem**

Jeśli obraz projekcji jest za mały, należy wypróbować następujące czynności, aż do rozwiązania problemu.

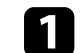

Po wyregulowaniu rozmiaru obrazu projekcji, naciśnij przycisk na pilocie, aby wyświetlić menu **Elastyczny obraz**, a następnie naciskaj przycisk  $\left(\frac{\langle x \rangle}{\langle y \rangle}\right)$ , aż do ustawienia prawidłowego rozmiaru obrazu.

#### **P** Tematy pokrewne

• ["Zmiana rozmiaru obrazu lub pozycji \(Elastyczny obraz\)" str.50](#page-49-0)

# **Regulacja nieostrego lub zamazanego obrazu**

Jeśli obraz projekcji jest nieostry lub zamazany, należy wypróbować następujące czynności, aż do rozwiązania problemu:

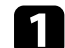

a Wyreguluj ostrość obrazu z wykorzystaniem dźwigni ostrzenia.

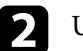

Ustaw projektor wystarczająco blisko ekranu.

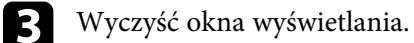

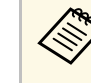

Aby uniknąć kondensacji na obiektywie po przyniesieniu<br>projektora z zimnego miejsca, przed użyciem należy zaczekać na rozgrzanie projektora do temperatury pokojowej.

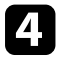

d Wyreguluj ustawienie **Ostrość** w menu **Obraz**, aby poprawić jakość obrazu.

s **Obraz** > **Ustawienia niestandardowe** > **Ostrość**

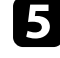

Jeżeli krawędzie na obrazie projekcji zostały rozmyte z użyciem funkcji<br>Rozmycie krawedzi, naciśnii przycisk  $(\overline{\mathbb{E}})$  na pilocie, aby **Rozmycie krawędzi**, naciśnij przycisk  $\left(\begin{array}{c}\hline \mathbb{E} \\ \hline \end{array}\right)$ 

wyświetlić menu **Elastyczny obraz**, a następnie naciśnij przycisk  $\sum$ w celu wyłączenia funkcji.

<span id="page-88-1"></span>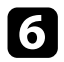

f Podczas projekcji z komputera, użyj niższej rozdzielczości, dopasowanej do naturalnej rozdzielczości projektora.

#### **\*\*** Tematy pokrewne

- ["Ustawienia jakości obrazu Menu Obraz" str.63](#page-62-0)
- ["Ustawianie ostrości obrazu przy użyciu dźwigni ostrzenia" str.29](#page-28-0)
- ["Rozmywanie krawędzi obrazu \(Elastyczny obraz\)" str.52](#page-51-0)
- ["Czyszczenie okna wyświetlania" str.74](#page-73-0)

# <span id="page-88-0"></span>**Problemy ze stałym, częściowym obrazem**

Jeśli wyświetla się tylko częściowy obraz komputera, należy wypróbować następujące czynności, aż do rozwiązania problemu:

Po wyregulowaniu rozmiaru obrazu projekcji, naciśnij przycisk  $($ na pilocie, aby wyświetlić menu **Elastyczny obraz**, a następnie naciskaj przycisk  $\left(\frac{\phi}{\phi}\right)$ , aż do ustawienia prawidłowego rozmiaru obrazu.

b Jeśli **Współczynnik kształtu** w menu **Obraz** jest ustawiony na **Powiększenie**, zmień ją na **Normalny**.

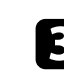

Sprawdź ustawienia wyświetlacza komputera, aby wyłączyć dwa wyświetlacze i ustawić rozdzielczość w zakresie ograniczeń projektora. (W celu uzyskania szczegółów sprawdź podręcznik komputera.)

#### **\*\*** Tematy pokrewne

- ["Ustawienia funkcji projektora Menu Ustawienia" str.68](#page-67-0)
- ["Zmiana rozmiaru obrazu lub pozycji \(Elastyczny obraz\)" str.50](#page-49-0)

### **Regulacja obrazu z zakłóceniami i zniekształceniami statycznymi**

Jeśli na wyświetlanym obrazie występują zakłócenia elektroniczne (szumy) lub zniekształcenia statyczne, należy wypróbować następujące czynności, aż do rozwiązania problemu.

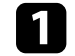

a Należy sprawdzić kable łączące źródło wideo z projektorem. Powinny być:

- Oddzielone od przewodu zasilającego w celu zabezpieczenia przed zakłóceniami
- Dokładnie podłączone na obu końcach
- Nie podłączony przedłużacz
- b Wyreguluj ustawienie **Redukcja szumów** w menu **Obraz** projektora.
- c Po wyregulowaniu kształtu obrazu z wykorzystaniem elementów sterowania projektora spróbuj zmniejszyć ustawienie **Ostrość** w menu **Obraz** projektora, aby poprawić jakość obrazu.
	- s **Obraz** > **Ustawienia niestandardowe** > **Ostrość**
- d Upewnij się, że wybrane zostało odpowiednie ustawienie **EDID** <sup>w</sup> menu **Obraz** projektora, zgodnie ze standardami obsługiwanymi przez urządzenie wideo, sygnałami obrazu i kablami HDMI.

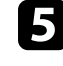

e Po podłączeniu przedłużacza, spróbuj uruchomić projekcję bez niego, aby sprawdzić, czy powoduje zakłócenia sygnału.

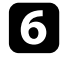

f Wybierz rozdzielczość wideo komputera i częstotliwość odświeżania zgodną z projektorem.

#### **P** Tematy pokrewne

• ["Ustawienia jakości obrazu - Menu Obraz" str.63](#page-62-0)

# **Rozwiązywanie problemów z obrazem <sup>90</sup>**

### **Regulacja obrazu z nieprawidłową jasnością lub kolorami**

<span id="page-89-0"></span>Jeśli obraz projekcji jest za ciemny lub za jasny albo są nieprawidłowe kolory, należy wypróbować następujące czynności, aż do rozwiązania problemu:

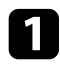

a Wypróbuj różne tryby koloru dla obrazu i otoczenia, wybierając ustawienie **Tryb koloru** w menu **Obraz** projektora.

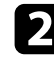

**b** Sprawdź ustawienia źródła wideo.

- c Wyreguluj następujące ustawienia w menu **Obraz** dla bieżącego źródła wejścia.
	- **Gamma adapt. sceny**
	- **Ustawienia niestandardowe**
	- **Temperatura barwowa**
	- **Interpol. ramki**
	- **Kontrast dynamiczny**
	- **Redukcja szumów**
	- **Super-resolution**
	- **Autom. zwiększ. kontrastu**
	- **Współczynnik kształtu**
- d Upewnij się, że wybrano prawidłowe ustawienie **Zakres wideo HDMI**, **HDR** lub **EDID** w menu **Obraz** projektora, jeśli jest dostępne dla używanego źródła obrazu.

e Podczas projekcji swojego obrazu na ścianie, wypróbuj różne rodzaje kolorów ściany dla obrazu i środowiska, poprzez wybranie ustawienia **Wyreguluj kolor** w menu **Instalacja** projektora.

f Upewnij się, że wszystkie kable są dokładnie podłączone do projektora i do urządzenia wideo. Jeśli podłączone zostały dłuższe kable, spróbuj podłączyć krótsze kable.

g Ustaw projektor wystarczająco blisko ekranu.

### **P** Tematy pokrewne

• ["Ustawienia jakości obrazu - Menu Obraz" str.63](#page-62-0)

<span id="page-90-0"></span>W przypadku problemów z przesyłanym dźwiękiem należy sprawdzić podane w tych sekcjach rozwiązania.

#### **\*\*** Tematy pokrewne

- ["Rozwiązywanie problemów z brakiem lub słabą słyszalnością dźwięku"](#page-90-1) [str.91](#page-90-1)
- ["Rozwiązywanie problemów z trybem głośnika Bluetooth" str.91](#page-90-2)

### **Rozwiązywanie problemów z brakiem lub słabą słyszalnością dźwięku**

<span id="page-90-1"></span>Przy braku dźwięku lub, gdy dźwięk jest za cichy, należy wypróbować następujące czynności, aż do rozwiązania problemu:

- **a Wyreguluj ustawienia głośności projektora przyciskiem**  $\textcircled{u}$ **lub**  $\textcircled{v}$ **na** pilocie.
- 
- b Sprawdź połączenia kablowe między projektorem a źródłem wideo.

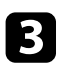

**c** Naciśnij przycisk $\left(\begin{array}{c} \mathcal{R} \\ \mathcal{R} \end{array}\right)$  na pilocie w celu tymczasowego wznowienia audio, jeżeli zostało tymczasowo wyciszone.

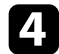

**4** Sprawdź następujące ustawienia na urządzeniu wideo:

- Sprawdź źródło wideo, aby się upewnić, że głośność została zwiększona oraz że wyjście audio zostało ustawione na prawidłowe źródło.
- Ustaw połączone urządzenie na wyjście PCM.

<span id="page-90-2"></span>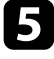

e Aby wyprowadzić audio z głośnika projektora sprawdź, czy jest prawidłowe ustawienie **Wyjście dźwięku** w menu **Dźwięk**.

- f Aby wyprowadzić audio na zewnętrzne urządzenie audio z użyciem kabla HDMI, wypróbuj następujące rozwiązania:
	- Upewnij się, że kabel HDMI jest podłączony do gniazda HDMI2 (eARC/ARC) projektora.
	- Upewnij się, że dźwięk jest wyprowadzany z głośnika projektora lub z gniazda Optical Out.
	- Ustaw **HDMI CEC** na **Włączone** w menu **Ustawienia**.
		- s **Ustawienia** > **HDMI CEC** > **Sterowanie CEC**
	- Ustaw **HDMI2 ARC** na **Włączone** w menu **Ustawienia**.
		- s **Ustawienia** > **HDMI CEC** > **Sterowanie CEC**
	- Ustaw **Wyjście dźwięku** na **ARC (PCM)** w menu **Dźwięk**.
	- Upewnij się, że jest używany kabel HDMI (z Ethernetem).

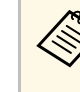

a Podczas wyprowadzania audio na zewnętrzne urządzenie audio, które nie obsługuje HDMI ARC z użyciem kabla HDMI, należy ustawić **HDMI CEC** na **Wył.** w menu **Ustawienia**.

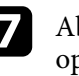

g Aby wyprowadzić audio do zewnętrznego urządzenia audio z użyciem optycznego, cyfrowego kabla audio sprawdź, czy jest prawidłowe ustawienie **Wyjście dźwięku** w menu **Dźwięk**.

#### **P** Tematy pokrewne

• ["Ustawienia jakości dźwięku - Menu Dźwięk" str.65](#page-64-0)

## **Rozwiązywanie problemów z trybem głośnika Bluetooth**

Jeśli nie można połączyć urządzenia audio Bluetooth z projektorem, należy wypróbować następujące rozwiązania.

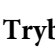

a Ustaw **Tryb głośnika Bluetooth** na **Wł.** w menu projektora.

# **Rozwiązywanie problemów z dźwiękiem <sup>92</sup>**

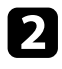

b Wybierz **Projector** z wyświetlonej w swoim urządzeniu listy dostępnych urządzeń Bluetooth.

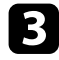

c Upewnij się, że z projektorem jest połączone tylko jedno urządzenie Bluetooth.

W tym samym czasie nie można połączyć z projektorem wielu urządzeń Bluetooth audio.

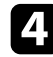

d Upewnij się, że urządzenie spełnia specyfikacje Bluetooth projektora.

- Sprawdź następujące elementy:
	- Sprawdź, czy nie ma żadnych przeszkód między urządzeniem audio Bluetooth a projektorem i zmień ich położenie w celu poprawy komunikacji.
	- Upewnij się, że połączone urządzenie audio Bluetooth znajduje się w określonym zasięgu komunikacji.
	- Należy unikać używania projektora w pobliżu sieci bezprzewodowych, kuchenek mikrofalowych, telefonów bezprzewodowych 2,4 GHz lub innych urządzeń, które wykorzystują pasmo częstotliwości 2,4 GHz. Te urządzenia mogą zakłócać sygnał między projektorem a urządzeniem audio Bluetooth.

- ["Specyfikacje Bluetooth" str.53](#page-52-0)
- ["Używanie projektora, jako głośnika Bluetooth" str.53](#page-52-1)

<span id="page-92-0"></span>Jeśli projektor nie reaguje na polecenia pilota, należy wypróbować następujące czynności, aż do rozwiązania problemu:

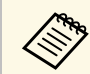

Po zgubieniu pilota można zamówić inny w firmie Epson.

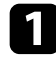

a Sprawdź, czy baterie pilota są prawidłowo włożone i naładowane. W razie potrzeby wymień baterie.

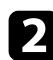

b Sprawdź, czy nie jest zablokowany przycisk na pilocie, co może spowodować jego przejście do trybu gotowości. Zwolnij przycisk, aby wybudzić pilota.

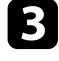

c Upewnij się, że pilot jest używany we właściwym zakresie kątów odbioru i zakresie odległości od projektora.

d Sprawdź wskaźnik stanu, aby potwierdzić, że stan działania projektora jest normalny.

Silne światło jarzeniowe, bezpośrednie światło słoneczne lub sygnały podczerwieni innego urządzenia mogą zakłócać odbiorniki projektora. Przyciemnij światła lub odsuń projektor z dala od promieni słońca lub od zakłócającego urządzenia.

f Po wyświetleniu ekranu parowania, wykonaj ponownie parowanie, przytrzymując jednocześnie przez trzy sekundy przycisk [Enter] i przycisk  $\bigcirc$  na pilocie.

- ["Części projektora Pilot" str.12](#page-11-0)
- ["Obsługa pilotem" str.22](#page-21-1)
- ["Wskaźnik stanu projektora" str.84](#page-83-0)
- ["Instalacja baterii w pilocie" str.22](#page-21-0)

<span id="page-93-0"></span>Jeśli nie można używać podłączonych urządzeń z projektora, należy wypróbować następujące czynności, aż do rozwiązania problemu:

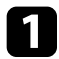

a Upewnij się, że kable spełniają wymagania standardu HDMI CEC.

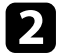

b Upewnij się, że podłączone urządzenia spełniają wymagania standardu HDMI CEC. Więcej informacji zawiera dostarczona z urządzeniem dokumentacja.

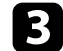

c Ustaw **HDMI CEC** na **Włączone** w menu **Ustawienia** .

- s **Ustawienia** > **HDMI CEC** > **Sterowanie CEC**
- 

d Upewnij się, że wszystkie kable są dokładnie podłączone do projektora i do urządzenia wideo.

W Upewnij się, że do gniazda HDMI2 (eARC/ARC) jest podłączony<br>kabel HDMI. kabel HDMI.

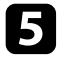

e Upewnij się, że podłączone urządzenia są włączone i znajdują się w trybie gotowości. Więcej informacji zawiera dostarczona z urządzeniem dokumentacja.

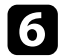

f Po podłączeniu nowego urządzenia lub po zmianie połączenia, ponownie ustaw funkcję CEC dla podłączonego urządzenia i ponownie uruchom urządzenie.

- ["Ustawienia funkcji projektora Menu Ustawienia" str.68](#page-67-0)
- ["Obsługa podłączonych urządzeń z wykorzystaniem funkcji HDMI CEC"](#page-55-0) [str.56](#page-55-0)

<span id="page-94-0"></span>Jeśli nie można połączyć z siecią Wi-Fi, należy wypróbować następujące rozwiązania.

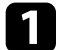

a Upewnij się, że działają prawidłowo router Wi-Fi i modem. Ponowne uruchomienie tych urządzeń może rozwiązać problem z połączeniem sieciowym.

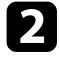

b Sprawdź, czy nie ma żadnych przeszkód między routerem Wi-Fi a projektorem oraz zmień ich położenie w celu poprawy komunikacji.

- c W wyświetlonym menu można sprawdzić ustawienia sieci, po naciśnięciu na pilocie przycisku .
- d Po zainicjowaniu projektora, należy ponownie wybrać ustawienia sieci na ekranie ustawień początkowych.

#### **P** Tematy pokrewne

• ["Inicjowanie projektora" str.60](#page-59-0)

# **Rozwiązywanie problemów z Android TV. <sup>96</sup>**

<span id="page-95-0"></span>Sprawdź następującą stronę w celu rozwiązania problemów powiązanych z Android TV.

<https://support.google.com/androidtv/>

# **Dodatek**

W tych częściach znajdują się dane techniczne i ważne uwagi dotyczące produktu.

- ["Akcesoria opcjonalne i części zamienne" str.98](#page-97-1)
- ["Rozmiar ekranu i odległość projekcji" str.99](#page-98-0)
- ["Obsługiwane rozdzielczości wyświetlanego obrazu" str.100](#page-99-0)
- ["Dane techniczne projektora" str.101](#page-100-0)
- ["Wymiary zewnętrzne" str.102](#page-101-0)
- ["Lista symboli bezpieczeństwa i instrukcji" str.103](#page-102-0)
- ["Informacje bezpieczeństwa dotyczące lasera" str.105](#page-104-0)
- ["Słownik" str.107](#page-106-0)
- ["Uwagi" str.108](#page-107-0)

# **Akcesoria opcjonalne i części zamienne <sup>98</sup>**

<span id="page-97-1"></span>Dostępne są następujące akcesoria opcjonalne i części zamienne. Zakupów należy dokonywać zgodnie z aktualnym zapotrzebowaniem.

Przedstawiona lista opcjonalnych akcesoriów i materiałów eksploatacyjnych obowiązuje od: czerwiec 2023.

Dane dotyczące akcesoriów mogą zostać zmienione bez wcześniejszego powiadomienia, a dostępność zależy od kraju zakupienia.

#### **\*\*** Tematy pokrewne

- ["Urządzenia zewnętrzne" str.98](#page-97-2)
- ["Ekrany" str.98](#page-97-3)
- ["Części zamienne" str.98](#page-97-0)

### <span id="page-97-2"></span>**Urządzenia zewnętrzne**

#### **Odtwarzacz strumieni multimediów ELPAP12**

Używane do oglądania treści online odtwarzacza strumieni multimediów.

### <span id="page-97-3"></span>**Ekrany**

**Ekran ultra-krótkiego rzutu ELPSC35 (100") Ekran ultra-krótkiego rzutu ELPSC36 (120")** Ekrany do instalacji na ścianie. (Współczynnik kształtu 16:9)

## <span id="page-97-0"></span>**Części zamienne**

#### **Filtr powietrza ELPAF60**

Użyj filtra zamiennego do zużytych filtrów powietrza.

### **\*\*** Tematy pokrewne

• ["Wymiana filtra powietrza" str.78](#page-77-0)

<span id="page-98-0"></span>Sprawdź tabelę, aby określić odległość projektora od ekranu zależnie od rozmiaru obrazu projekcji.

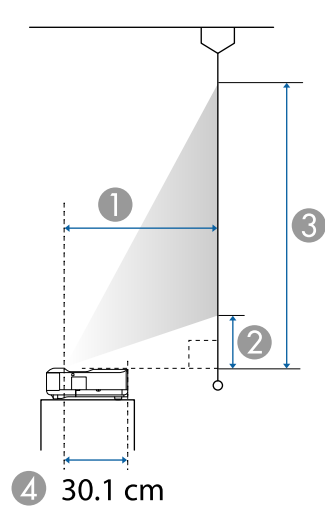

- <sup>O</sup> Odległość projekcji (cm)
- $\bullet$ Odległość między projektorem a dołem ekranu (cm)
- COdległość między projektorem a górą ekranu (cm)
- 4 Odległość od środka obiektywu do tylnej części projektora (w cm)

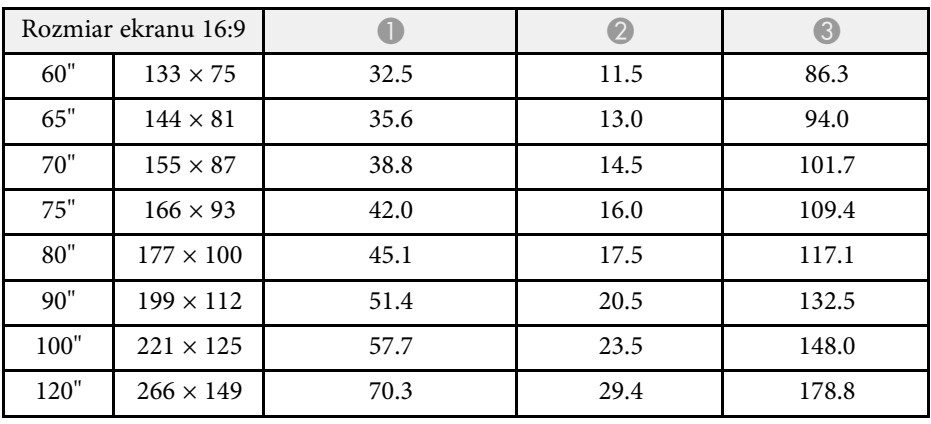

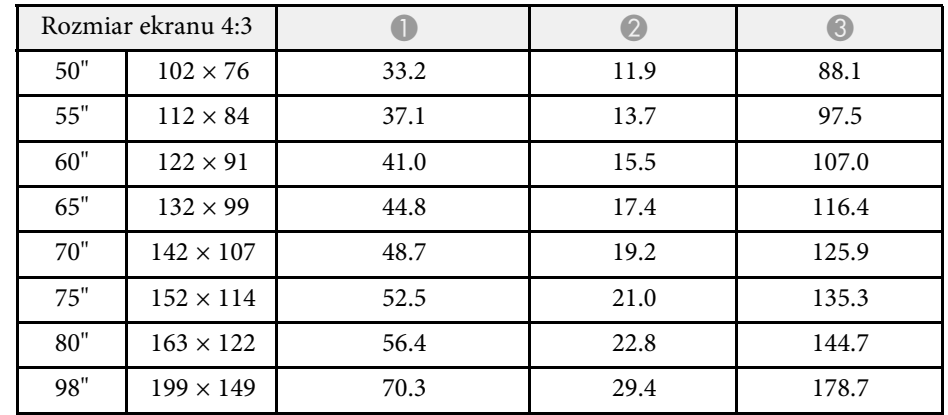

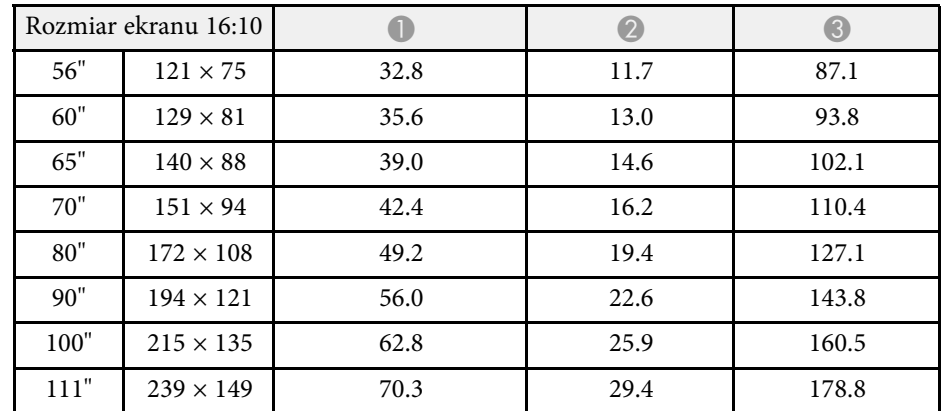

#### **P** Tematy pokrewne

• ["Zmiana rozmiaru obrazu lub pozycji \(Elastyczny obraz\)" str.50](#page-49-0)

# **Obsługiwane rozdzielczości wyświetlanego obrazu <sup>100</sup>**

<span id="page-99-0"></span>Szczegółowe informacje o zgodnych częstotliwościach odświeżania i rozdzielczościach dla każdego zgodnego formatu wyświetlania wideo znajdują się w *Supplemental A/V Support Specification*.

<span id="page-100-1"></span><span id="page-100-0"></span>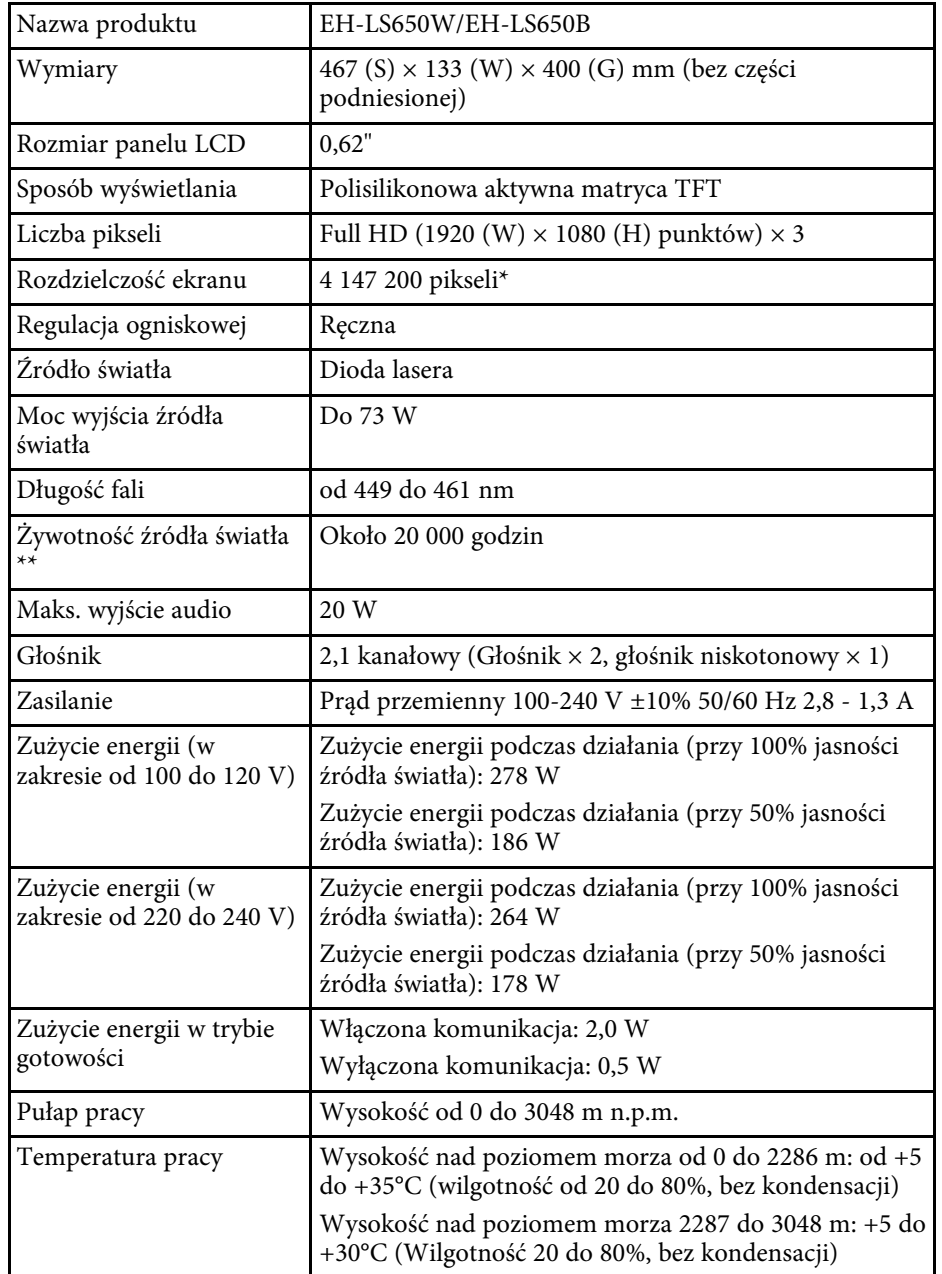

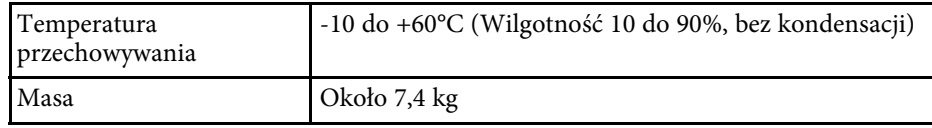

\* Technologia przełączania pikseli umożliwia osiągnięcie rozdzielczość 4K ekranu.

\*\* Przybliżony czas zmniejszenia jasności źródła światła do połowy oryginalnej wartości. (Przy założeniu, że ten projektor jest używany w atmosferze o zawartości cząstek stałych poniżej 0,04 do 0,2 mg/m3. Szacunkowy czas zależy od używania projektora i warunków działania)

Etykieta znamionowa znajduje się na spodzie projektora.

#### **P** Tematy pokrewne

• ["Specyfikacja złączy" str.101](#page-100-1)

# **Specyfikacja złączy**

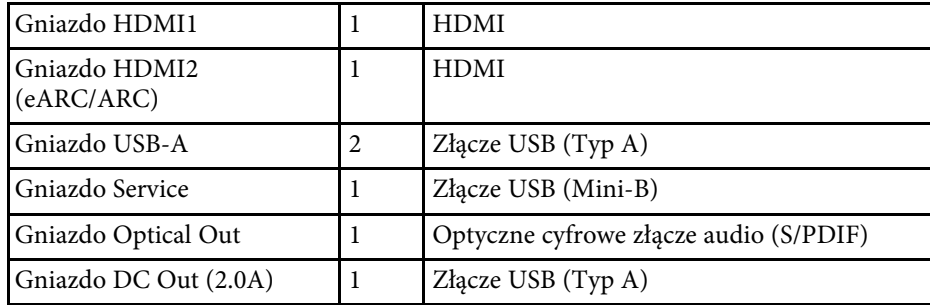

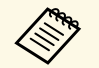

**A Port USB-A obsługuje USB 2.0. Jednak, gniazda USB nie gwarantują**<br>
współpracy ze wszystkimi urządzeniami z obsługa USB współpracy ze wszystkimi urządzeniami z obsługą USB.

<span id="page-101-0"></span>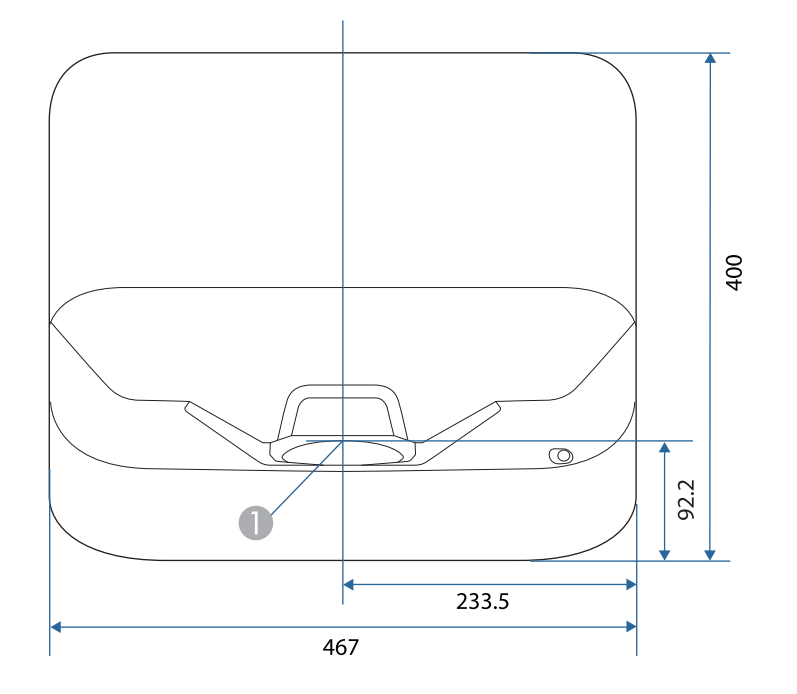

A Środek okna wyświetlania

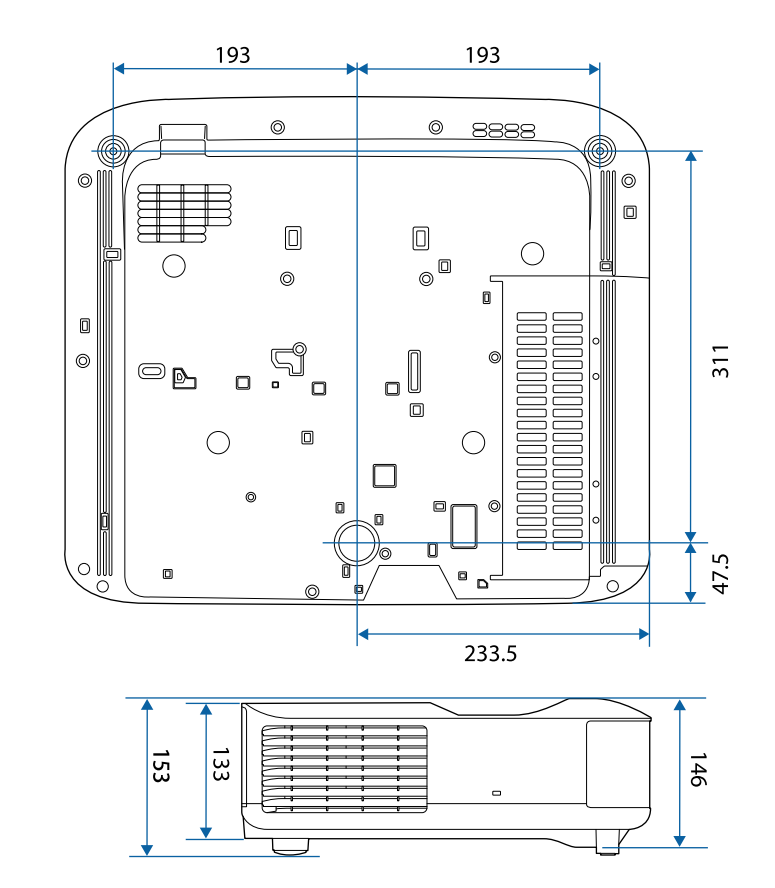

Jednostką na tych ilustracjach jest mm.

<span id="page-102-0"></span>Następująca tabela zawiera opis symboli bezpieczeństwa na etykiecie urządzenia.

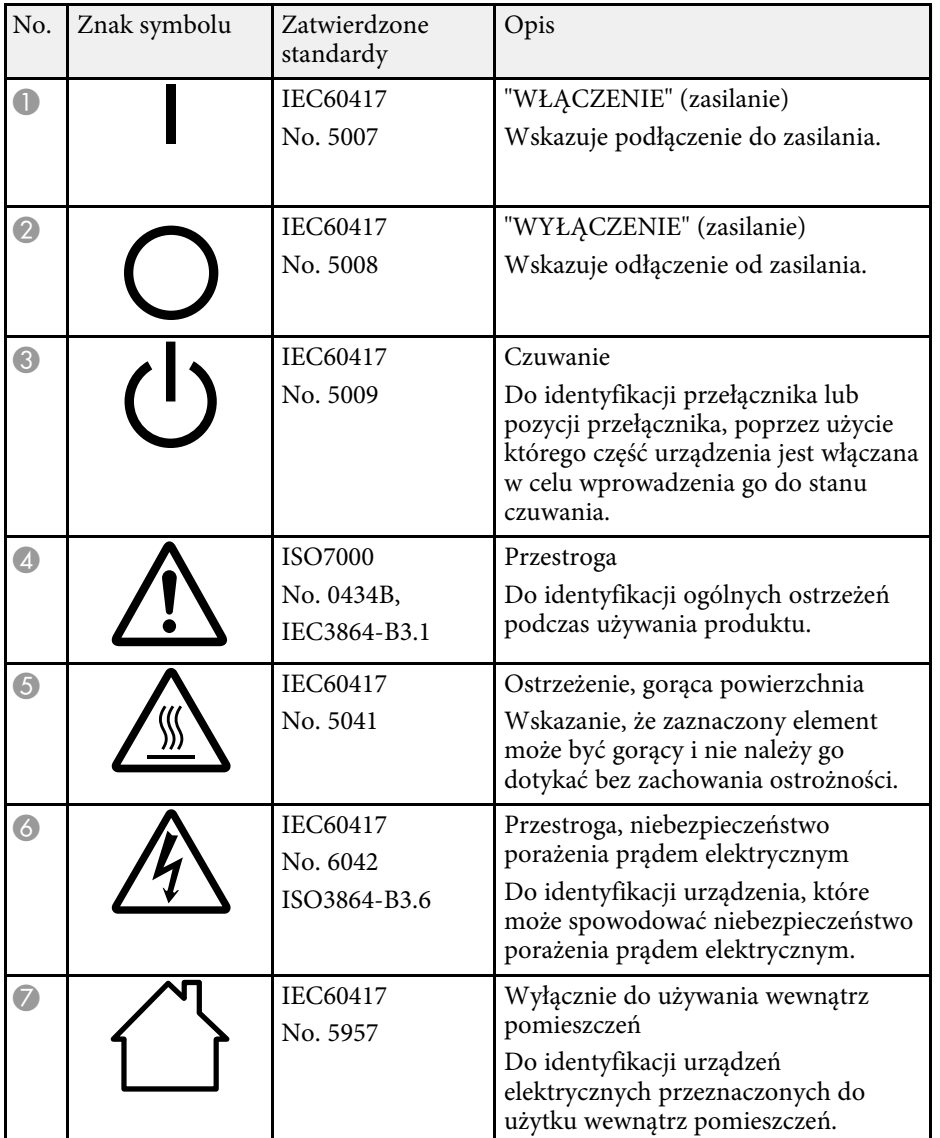

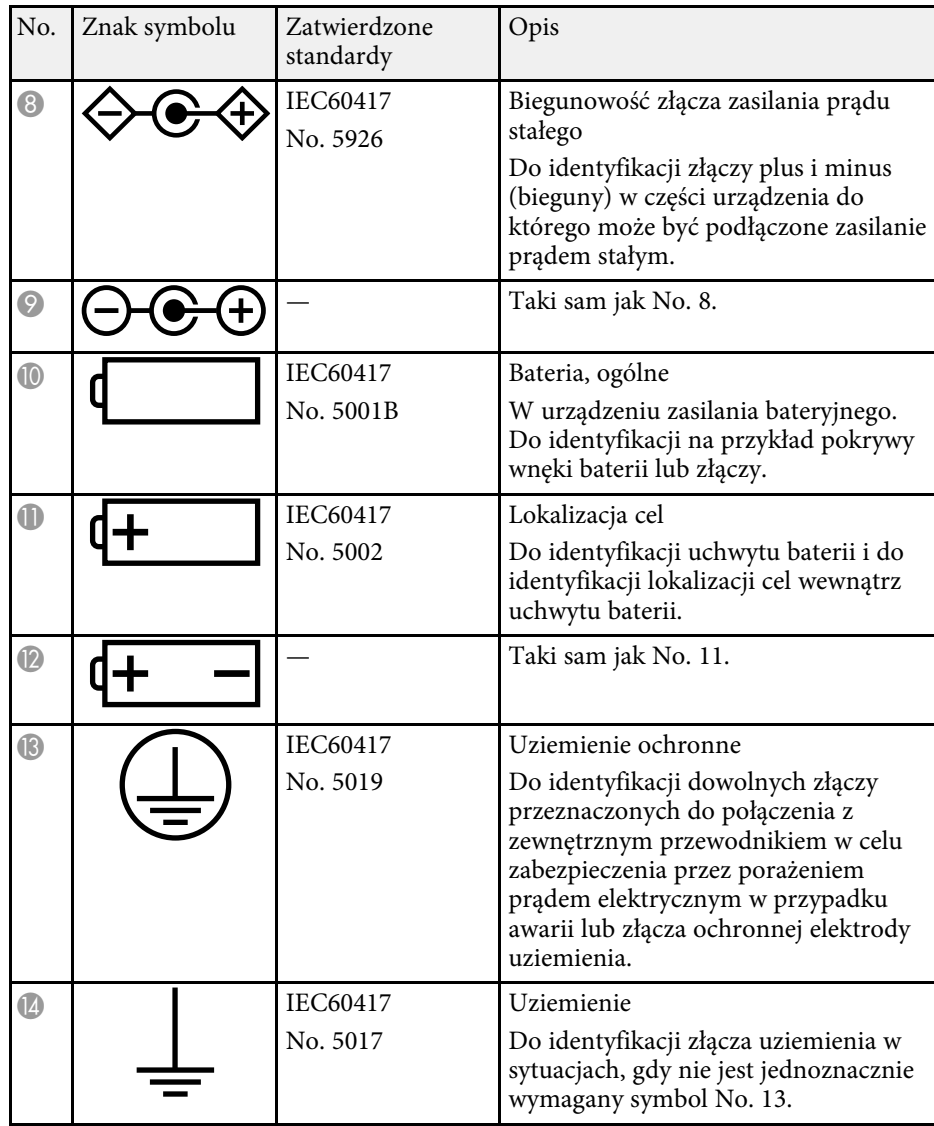

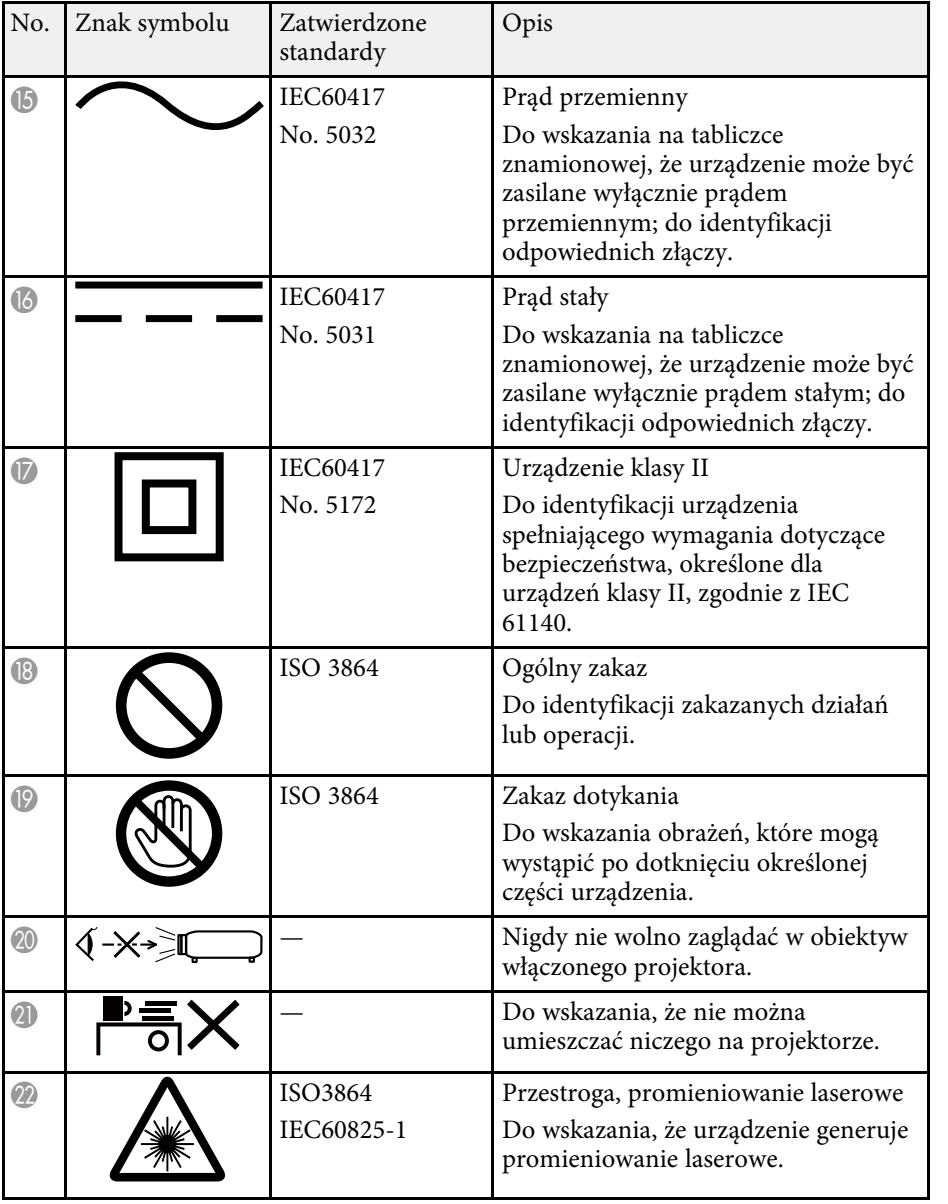

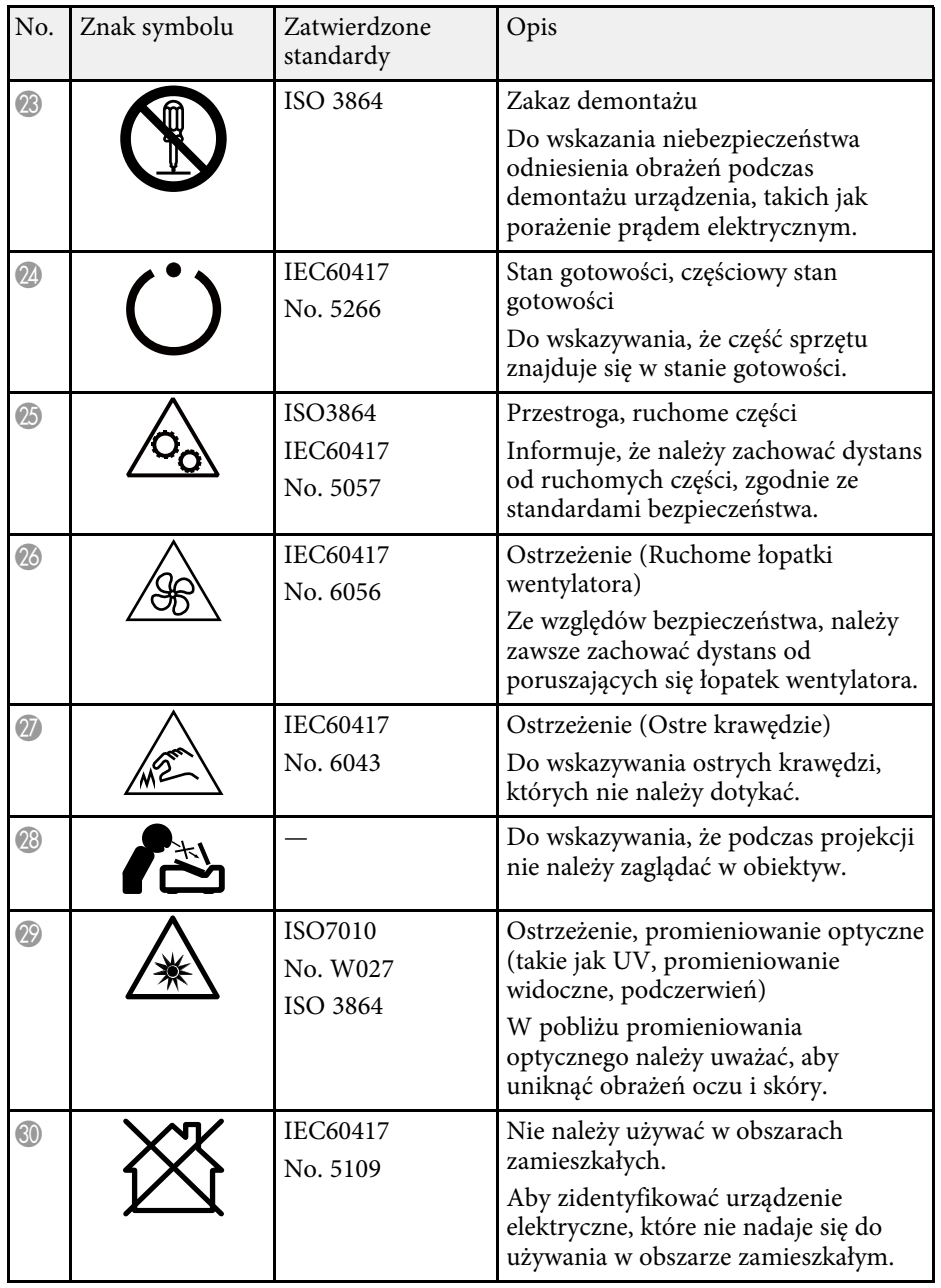

# **Informacje bezpieczeństwa dotyczące lasera <sup>105</sup>**

<span id="page-104-0"></span>Projektor jest produktem laserowym klasy 1, zgodnym z międzynarodowymi normami IEC60825-1:2014 i EN60825-1:2014 + A11:2021 dla laserów.

Podczas używania projektora należy przestrzegać instrukcji bezpieczeństwa.

### **Ostrzeżenie**

- Nie należy otwierać obudowy projektora. Projektor jest wyposażony w laser wysokiej mocy.
- Produkt ten może emitować niebezpieczne promieniowanie optyczne. Nie wolno patrzeć na działające źródło światła. Może to doprowadzić do uszkodzenia wzroku.

### **Przestroga**

Nie należy demontować projektora, podczas jego utylizacji. Utylizację należy wykonać zgodnie z lokalnym lub krajowym prawem i przepisami.

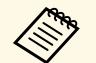

Jako źródło światła projektor wykorzystuje laser. Laser ma następujące<br>właściwości właściwości.

- Zależnie od warunków otoczenia, jasność źródła światła może się zmniejszyć. Jasność zmniejsza się w znacznym stopniu, przy zbyt wysokiej temperaturze.
- Jasność źródła światła obniża się wraz z upływem czasu używania. Można zmienić relację między czasem używania, a stopniem obniżenia ustawień jasności.

#### **\*\*** Tematy pokrewne

• ["Etykiety ostrzegawcze dotyczące lasera" str.105](#page-104-1)

# <span id="page-104-1"></span>**Etykiety ostrzegawcze dotyczące lasera**

Etykiet z ostrzeżeniami dotyczącymi lasera są przymocowane do projektora.

#### **Wewnątrz**

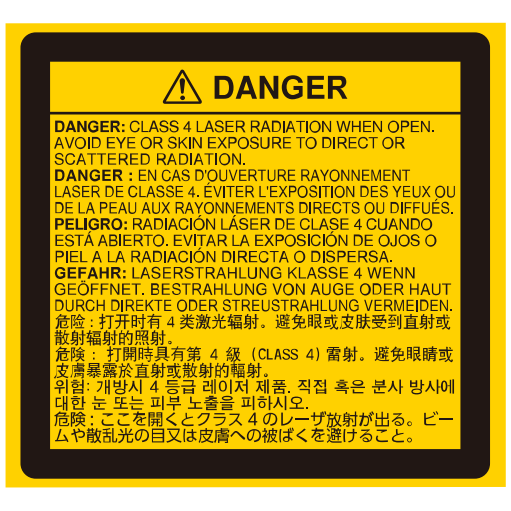

#### **Góra**

Jak przy każdym źródle jasnego światła, nie należy patrzeć w strumień światła, RG2 IEC/EN 62471-5:2015.

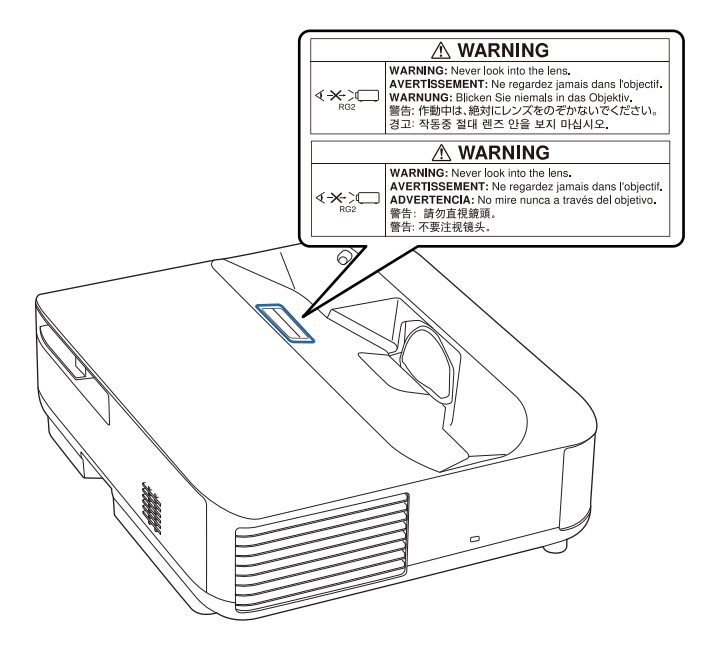

# **Ostrzeżenie**

- Nigdy nie wolno zaglądać w obiektyw projektora przy włączonym laserze. Może to spowodować uszkodzenie oczu i jest szczególnie niebezpieczne dla dzieci i zwierząt.
- Podczas włączania projektora z odległości, z użyciem pilota, należy się upewnić, że nikt nie patrzy w obiektyw.
- Nie wolno pozwalać na obsługę projektora małym dzieciom. Dzieciom musi towarzyszyć osoba dorosła.
- Podczas projekcji nie należy patrzeć w obiektyw projekcji. Nie wolno także kierować wzroku w obiektyw z użyciem urządzeń optycznych takich, jak szkło powiększające lub teleskop. Może to spowodować uszkodzenie wzroku.

#### **Podstawa**

Projektor jest produktem laserowym KLASY konsumenckiej 1, zgodnym z EN50689:2021.

Projektor jest produktem, który wyświetla obrazy na ścianach, ekranach, itp.

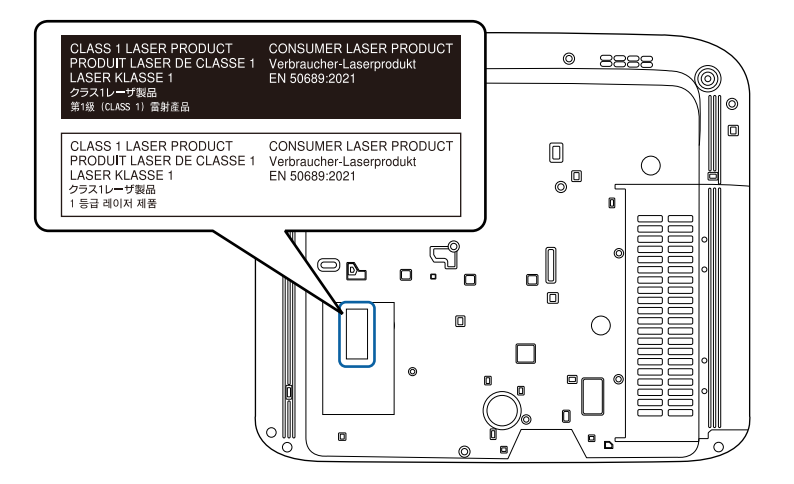

<span id="page-106-0"></span>W tej sekcji objaśniono w skrócie trudniejsze terminy, które nie zostały wyjaśnione w tekście tego podręcznika. Aby uzyskać więcej szczegółów, należy skorzystać z ogólnie dostępnej literatury na dany temat.

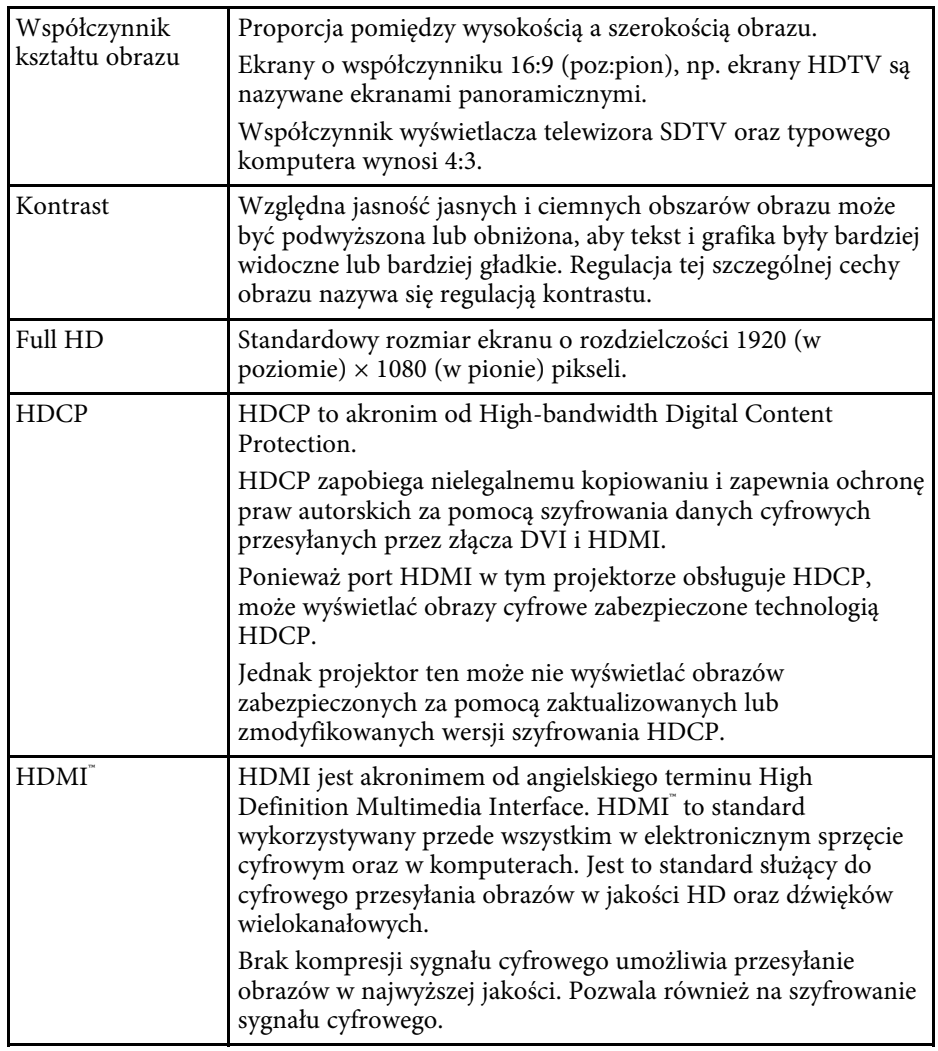

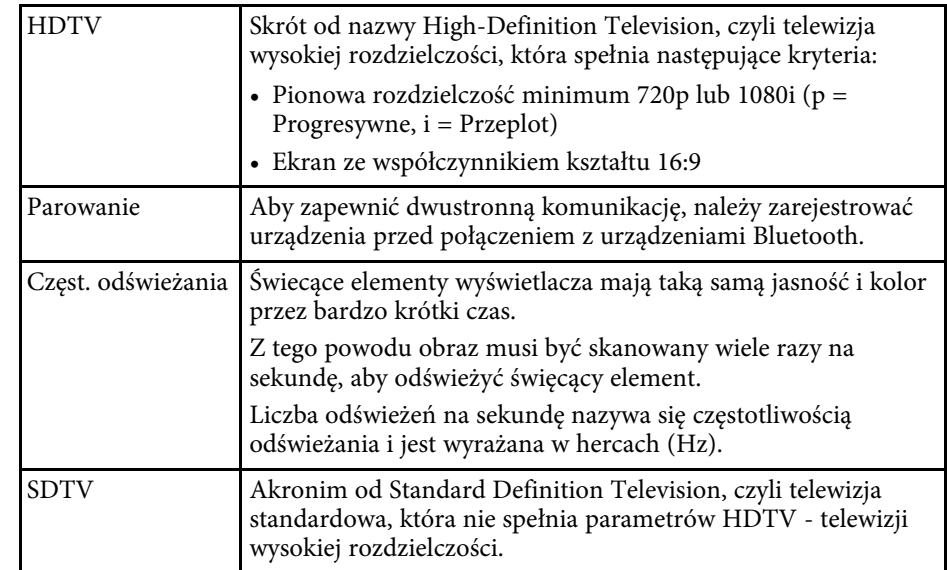

<span id="page-107-0"></span>Niżej wymienione punkty zawierają ważne uwagi dotyczące projektora.

#### **\*\*** Tematy pokrewne

- ["Indication of the manufacturer and the importer in accordance with](#page-107-1) [requirements of EU directive" str.108](#page-107-1)
- <span id="page-107-2"></span>• ["Indication of the manufacturer and the importer in accordance with](#page-107-2) [requirements of United Kingdom directive" str.108](#page-107-2)
- ["Ograniczenia dotyczące korzystania z produktu" str.108](#page-107-3)
- ["Znaki towarowe" str.108](#page-107-4)
- ["Informacje dotyczące praw autorskich" str.109](#page-108-0)
- ["Przypisanie praw autorskich" str.109](#page-108-1)

# <span id="page-107-1"></span>**Indication of the manufacturer and the importer in accordance with requirements of EU directive**

Manufacturer: SEIKO EPSON CORPORATION Address: 3-5, Owa 3-chome, Suwa-shi, Nagano-ken 392-8502 Japan Telephone: 81-266-52-3131 http://www.epson.com/

<span id="page-107-4"></span><span id="page-107-3"></span>Importer: EPSON EUROPE B.V. Address: Atlas Arena, Asia Building, Hoogoorddreef 5,1101 BA Amsterdam Zuidoost The Netherlands Telephone: 31-20-314-5000 http://www.epson.eu/

# **Indication of the manufacturer and the importer in accordance with requirements of United Kingdom directive**

Manufacturer: SEIKO EPSON CORPORATION Address: 3-5, Owa 3-chome, Suwa-shi, Nagano-ken 392-8502 Japan Telephone: 81-266-52-3131 http://www.epson.com/

Importer: Epson (UK) Ltd. Address: Westside, London Road, Hemel Hempstead, Hertfordshire, HP3 9TD, United Kingdom http://www.epson.co.uk

# **Ograniczenia dotyczące korzystania z produktu**

Jeżeli ten produkt jest używany w zastosowaniach wymagających wysokiego poziomu niezawodności i bezpieczeństwa, takich jak urządzenia transportowe związane z transportem lotniczym, kolejowym, morskim i samochodowym; urządzenia zapobiegające klęskom żywiołowym; różne urządzenia zabezpieczające; urządzenia funkcjonalne i precyzyjne, należy rozważyć wykorzystanie w projekcie systemu rozwiązań odpornych na awarie oraz elementów nadmiarowych w celu zapewnienia bezpieczeństwa i całkowitej niezawodności systemu. Ponieważ ten produkt nie jest przeznaczony do zastosowań wymagających bardzo wysokiego poziomu niezawodności i bezpieczeństwa, takich jak sprzęt lotniczy, kluczowy sprzęt komunikacyjny, sprzęt kontrolny urządzeń jądrowych oraz sprzęt medyczny związany z bezpośrednią opieką medyczną, po dokładnym zapoznaniu się z produktem należy samodzielnie ocenić jego przydatność do konkretnego zastosowania.

# **Znaki towarowe**

EPSON to zastrzeżony znak towarowy Seiko Epson Corporation.
Mac, OS X i macOS to znaki towarowe Apple Inc.

Microsoft, Windows i logo Windows, to znaki towarowe lub zastrzeżone znaki towarowe Microsoft Corporation w Stanach Zjednoczonych i/lub w innych krajach.

Google, Google Play, Android TV, Chromecast built-in i inne marki, są znakami towarowymi Google LLC.

Aplikacja Google Assistant nie jest dostępna w określonych językach i krajach. Dostępność usług zależy od kraju i języka.

Wyprodukowano na podstawie licencji Dolby Laboratories. Dolby, Dolby Audio, i symbol podwójnego D, to znaki towarowe Dolby Laboratories.

HDMI, Logo HDMI i High-Definition Multimedia Interface, to znaki towarowe lub zastrzeżone znaki towarowe HDMI Licensing Administrator,  $_{\rm Inc}$  Homi

"QR Code", to zastrzeżony znak towarowy DENSO WAVE INCORPORATED.

Wi-Fi° to znak towarowy Wi-Fi Alliance°.

Słowo i logo Bluetooth<sup>®</sup> to zastrzeżone znaki towarowe będące własnością firmy Bluetooth SIG, Inc., a firma Seiko Epson Corporation używa tych znaków na podstawie uzyskanej licencji. Inne znaki towarowe i nazwy handlowe są własnością odpowiednich właścicieli.

Adobe i Adobe Reader to zastrzeżone znaki towarowe lub znaki towarowe Adobe Systems Incorporated w Stanach Zjednoczonych i/lub w innych krajach.

Inne nazwy produktów użyte w tym dokumencie, służą wyłącznie do identyfikacji i mogą być znakami towarowymi ich odpowiednich właścicieli. Firma Epson nie rości sobie żadnych praw do tych znaków.

## **Informacje dotyczące praw autorskich**

Wszelkie prawa zastrzeżone. Żadna część niniejszej publikacji nie może być powielana, przechowywana w jakimkolwiek systemie wyszukiwania informacji ani przesyłana w żadnej formie za pomocą jakichkolwiek środków (elektronicznych, mechanicznych, fotokopii, nagrywania i innych) bez uprzedniej pisemnej zgody firmy Seiko Epson Corporation. Użycie informacji

zawartych w niniejszej publikacji nie jest związane z żadną odpowiedzialnością patentową. Wykorzystanie informacji zawartych w niniejszej dokumentacji nie podlega także odpowiedzialności za wynikłe z tego faktu szkody.

Firma Seiko Epson Corporation ani stowarzyszone z nią firmy nie będą odpowiadać przed nabywcą produktu ani stronami trzecimi za szkody, straty, koszty bądź wydatki poniesione przez nabywcę lub strony trzecie na skutek: uszkodzenia, niewłaściwego użycia lub użycia produktu niezgodnie z przeznaczeniem albo niedozwolonej modyfikacji, naprawy lub zmiany produktu, a także (za wyjątkiem Stanów Zjednoczonych) postępowania niezgodnego z instrukcjami obsługi i konserwacji urządzeń firmy Seiko Epson Corporation.

Firma Epson Seiko Corporation nie ponosi odpowiedzialności za ewentualne uszkodzenia lub problemy, które wynikają z zastosowania dodatkowych elementów lub materiałów eksploatacyjnych, oznaczonych przez firmę Seiko Epson Corporation jako Original Epson Products lub Epson Approved Products.

Treść niniejszego przewodnika może zostać zmieniona lub zaktualizowana bez wcześniejszego powiadomienia.

## **Przypisanie praw autorskich**

Ta informacja może zostać zmieniona bez powiadomienia.

© 2023 Seiko Epson Corporation

2023.6 414416300PL